# **30.7 Controlling External I/O by Using HTB (CANopen Slave)**

#### **30.7.1 Summary**

Model AGP-∗∗∗∗∗-CA1M contains the CANopen master driver. By connecting the CANopen slave unit "Hybrid Terminal Block" (model: HTB-1C0DM9LP; hereafter referred to as "HTB") to this GP, external I/O in a remote location can be controlled.

Moreover, by attaching an EX module to the HTB, I/O can be extended.

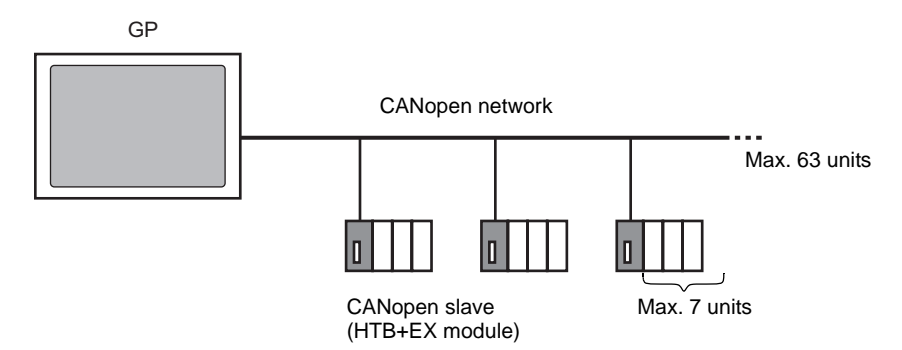

For the GP unit, an open network with maximum 63 units of connected HTB can be constructed. A maximum of 7 EX modules can be attached to each HTB unit.

# **CAN Standards**

• CANopen specifications are defined by the CiA association and are available on the site www.can-cia.org.

• To learn more about specifications and standard mechanisms CANopen, go NOTE to the homepage of the CiA (http://www.can-cia.org).

# **CANopen Master Driver**

- Uses DS301V4.02, DSP302V3.2, and DS405V2.0 profiles. DS301 is a profile used for the application layer and for communication. DSP302 is a framework for the CANopen Manager and programmable CANopen devices. DS405V2.0 is a profile for IEC61131-3 programmable devices.
- Supports 11 bit COB-ID (CAN2.0A). Does not support 29 bit COB-ID (CAN2.0B).
- Communication is carried out with a PDO packet as the unit. For each HTB, PDO can support up to 16 units (Receive: number of RxPDO, 8 unit blocks [RPDO0~7], Send: number of TxPDF, 8 unit blocks [TPDO0~7]). The entire system can support up to 252 units of RxPDO and up to 252 units of TxPDO. When allocating to TPDO4~7 and RPDO4~7, with all the slave settings together, you can control 64 units.
- Does not support flying master<sup>\*1</sup>.
- Network configuration is saved in a concise DCF file<sup> $*$ 2</sup>. This concise DCF file is transferred to the GP when transferring a project.
- \*1 Flying Master is a feature that allows the flying master to dynamically determine the master in a network when there are multiple devices that can used as the CANopen master.

### **HTB Features**

With Digital Electronics Corporation's CANopen slave unit, the following features can be used.

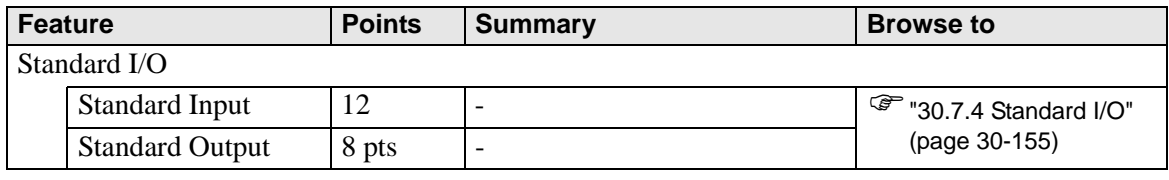

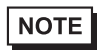

• To extend I/O by using an EX module, refer to the following. )["30.7.5 Expanding I/O Using EX Module" \(page 30-161\)](#page-15-0)

# <span id="page-2-0"></span>**30.7.2 Setting Procedure**

- 1 In Model Settings, select AGP-∗∗∗∗∗-CA1M.
- 2 Open [I/O Driver] in System Settings.

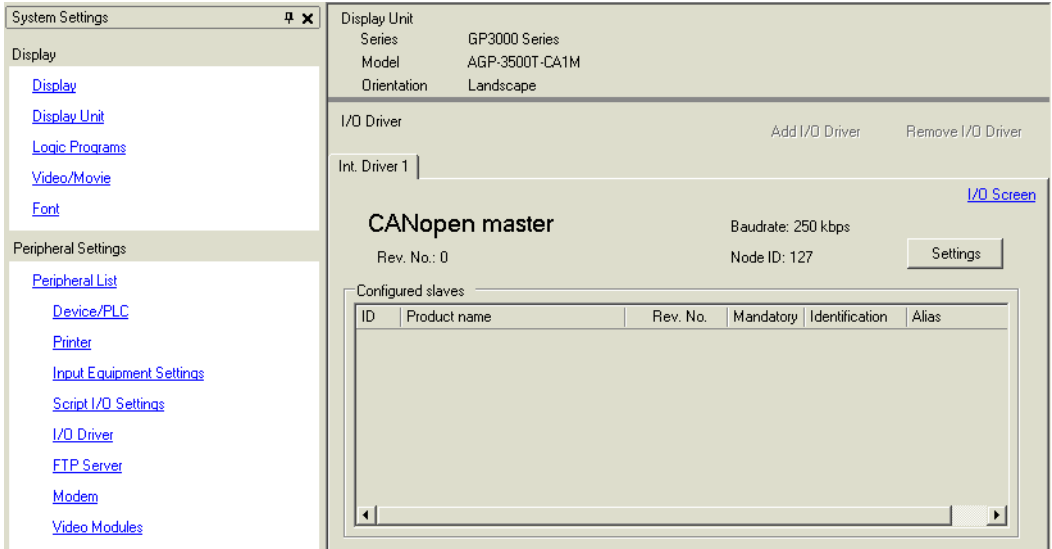

3 Click [Settings] and the following dialog box appears.

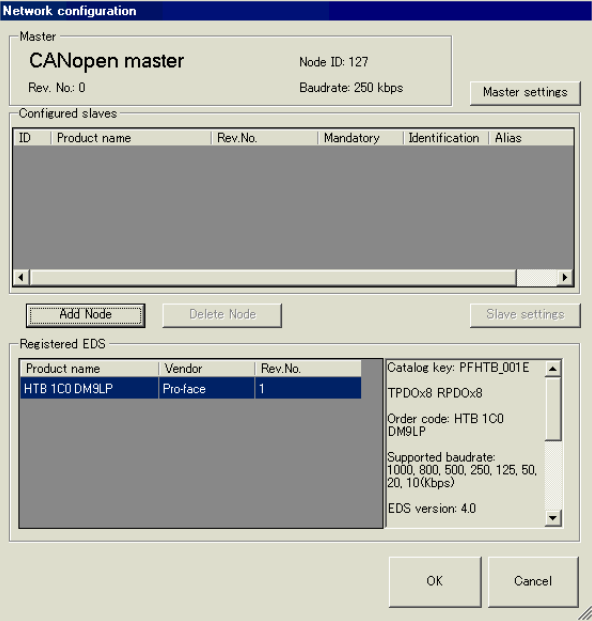

4 Click [Master Settings] and the following dialog box appears. Configure all of the CANopen network settings, such as Baud rate, SYNC sending period, and master object settings. Click [OK] to enable the settings and the dialog box closes.

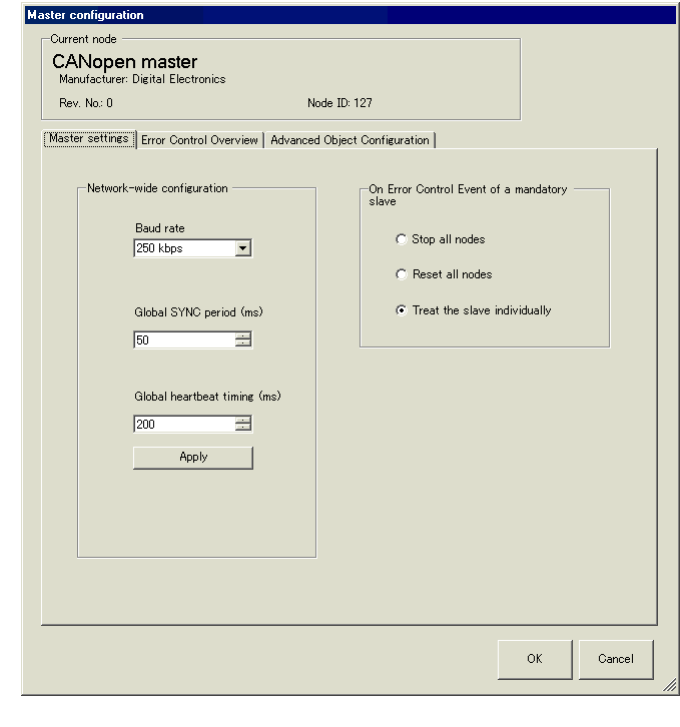

NOTE

• Set up the slave (HTB) baud rate on the HTB unit itself.

5 Next, add a slave to the CANopen network. In [Registered EDS] list select the slave unit you want to add and click the [Add Node] button. The unit specified for [Configured Slave] is added.

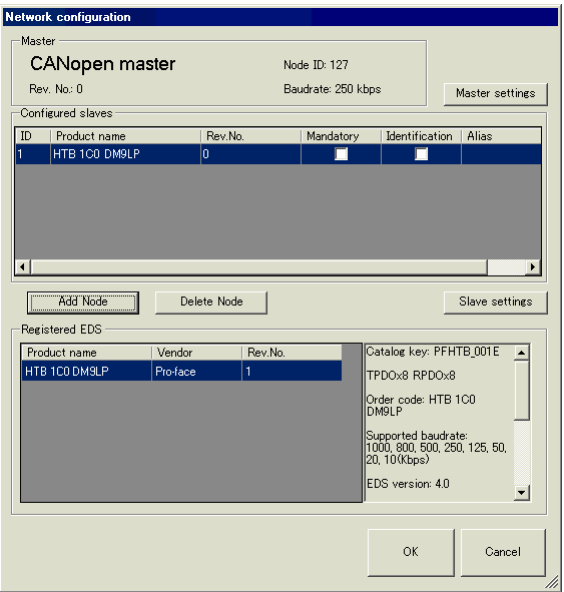

6 Click [Slave Settings] with the added slave unit selected and the following dialog box appears. According to the function you want to use, configure the communication parameter settings and set actions and values of objects to be used. Click [OK] to enable the settings and the dialog box closes.

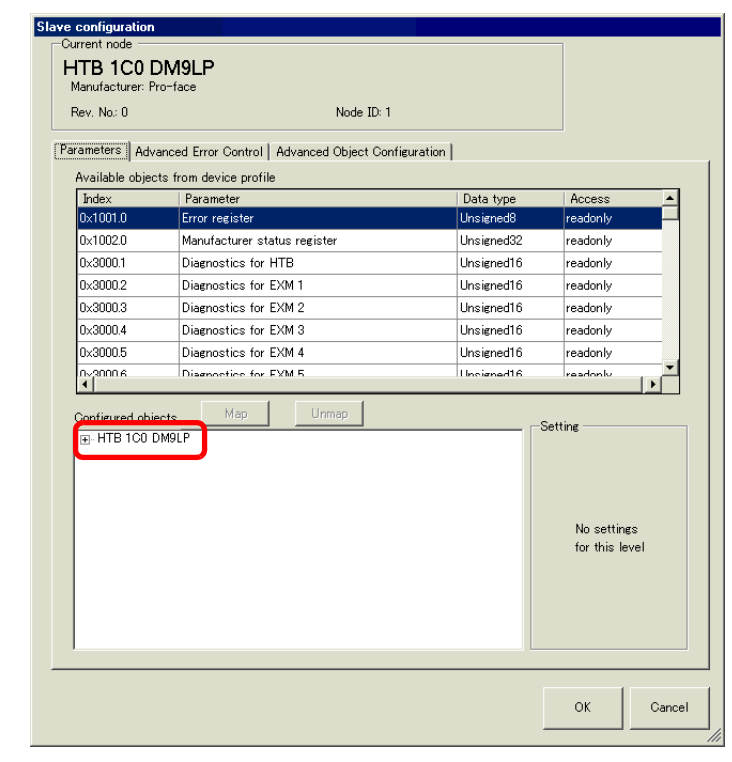

#### NOTE

- When using an EX module, use a sub index object that corresponds to the attachment position of the EX module.
- )["30.7.5 Expanding I/O Using EX Module" \(page 30-161\)](#page-15-0)

7 Click [I/O Screen] in the [I/O Driver Settings] screen or select [I/O Screen] in the [Screen List] window on Work Space to allocate a variable to each of the mapped objects. For instructions on how to allocate variables, refer to the following: ) ["30.7.3 Allocating I/O \(Common\)" \(page 30-152\)](#page-6-0)

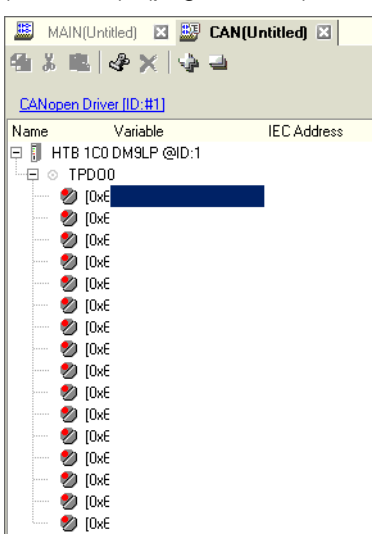

8 Create a Logic Screen and a Base Screen to access the allocated variables and transfer them to the GP.

### <span id="page-6-0"></span>**30.7.3 Allocating I/O (Common)**

Objects set in [I/O Driver Settings] are reflected on the I/O Screen as terminals (I/O terminals). By allocating variables to terminals, I/O can be controlled.

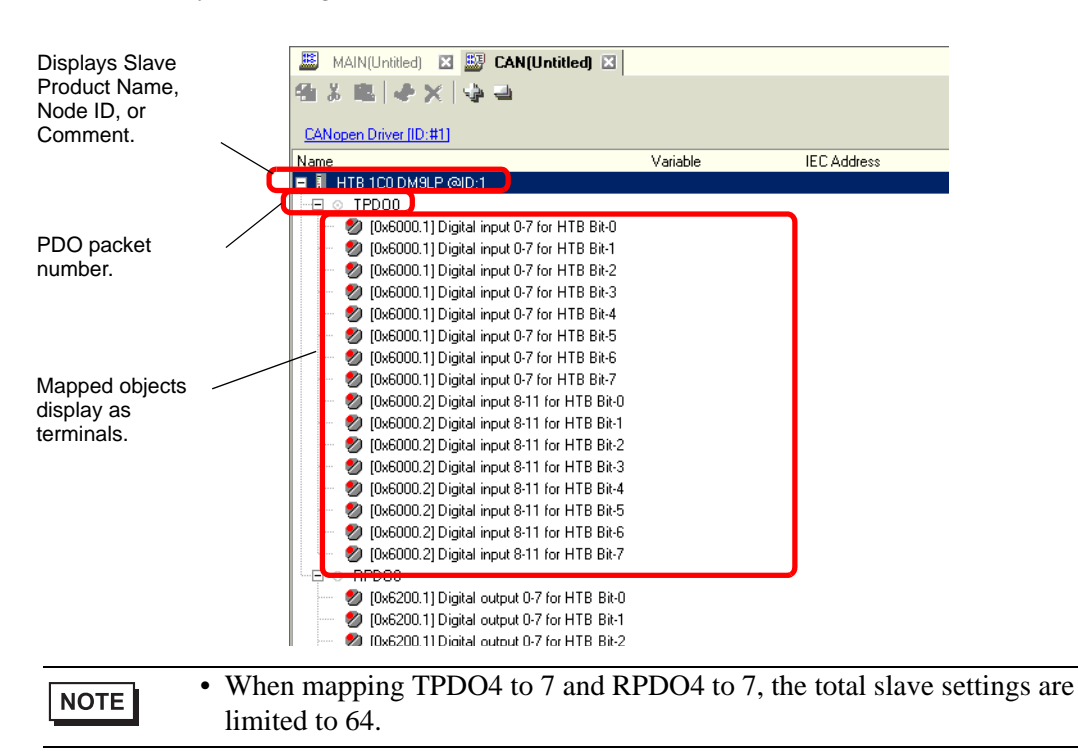

#### **I/O Screen Display**

The terminal display on the I/O Screen differs depending on the type (such as, Bit, Byte, Word, Dword) of each object specified in the [Slave Settings] dialog box in [I/O Driver Settings].

Example 1: Set the Unsigned16 object "Digital input 0-11 for HTB" to "Bit" display

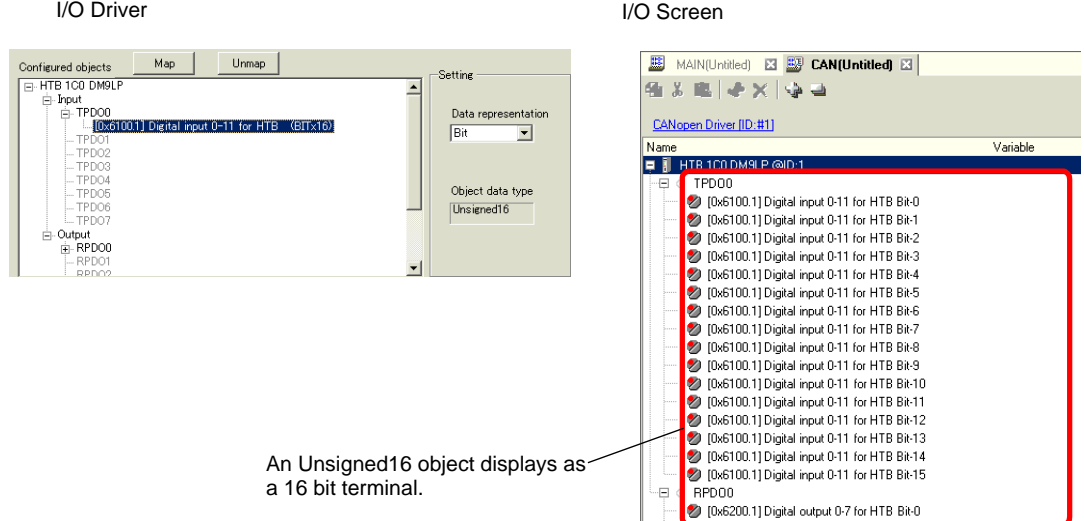

Example 2: Set Unsigned16 object "Digital input 0-11 for HTB" as "Word" display settings.

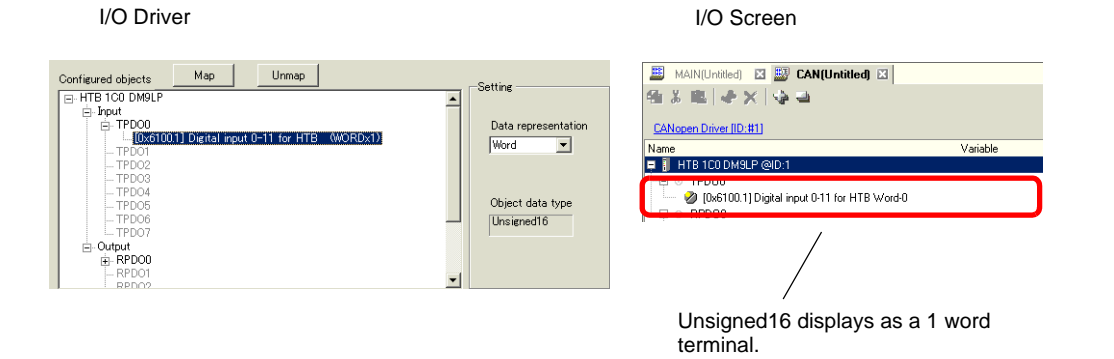

Example 3: Set the Unsigned16 object "Digital input 0-11 for HTB" to "Byte" display settings.

I/O Driver I/O Screen

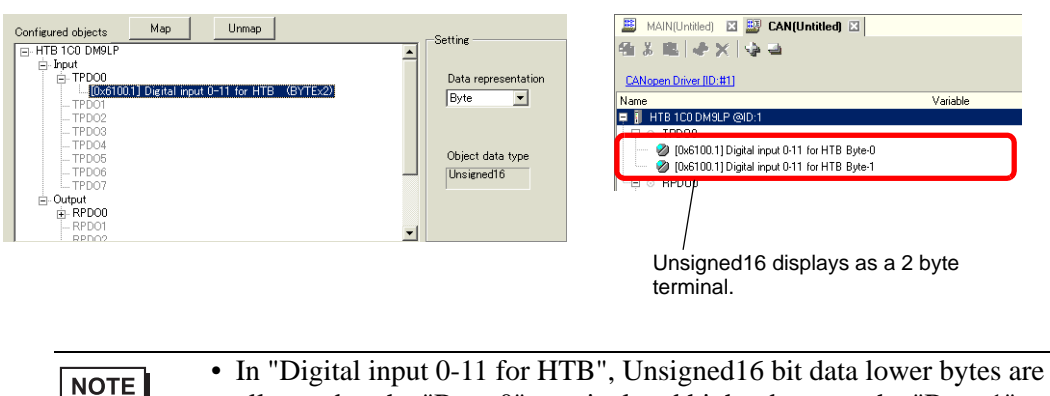

allocated to the "Byte-0" terminal and higher bytes to the "Byte-1" terminal. The remaining bytes of the assigned variables cannot be used.

### **Mapping Variables**

Mapping a variable per terminal of objects. To enter a variable, double-click the [Variable] column of the terminal you wish to allocate.

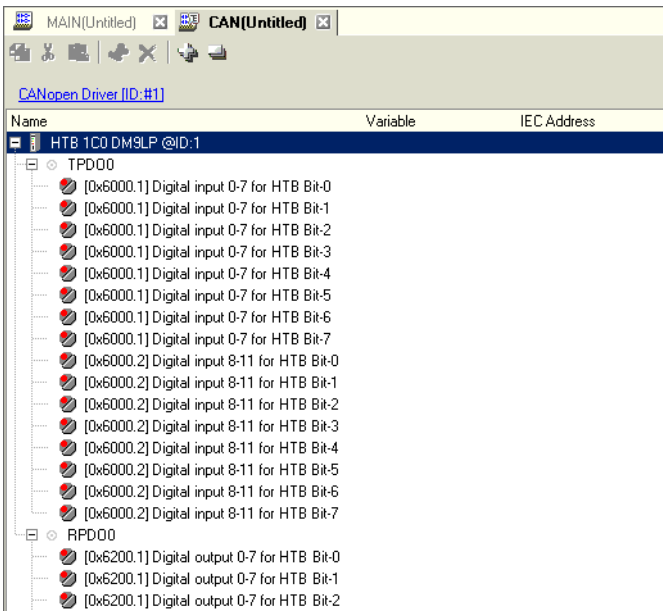

[IEC Address] appears automatically after entering a variable.

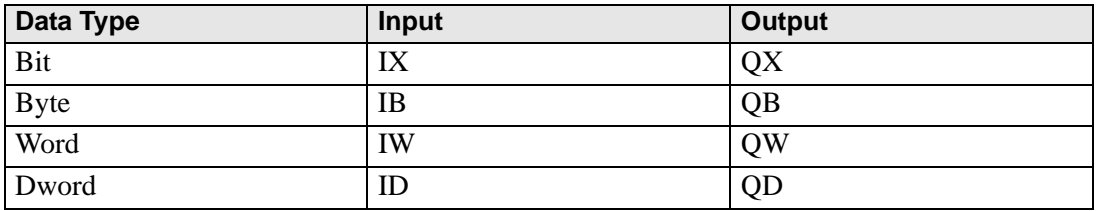

### <span id="page-9-0"></span>**30.7.4 Standard I/O**

### ■ Standard Input

Input bits are read into the sub indexes 1 and 2 of object 6000H (8 bit) and sub index 1 of object 6100h (16 bit) in 8 bit and 16 bit units. The following parameters can be changed:

- Standard input parameter (object 2000h)
- Polarity output (object 6102h)
- Input mask (object 6103h)

Object 2000h is used to set input I0 to I7 as digital input (or diagnostic input).

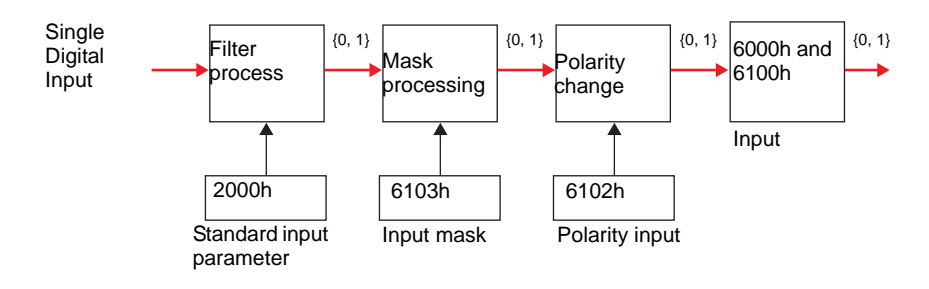

### **Standard Output**

Output bits are written into sub index 1 of object 6200H (8 bit) and sub index 1 of object 6300h (16 bit) in 8 bit and 16 bit units. The following parameters can be changed.

- Polarity output (object 6302h)
- Output mask (object 6308h)

When an error such as failed communication with the GP occurs, it switches to the fallback mode.

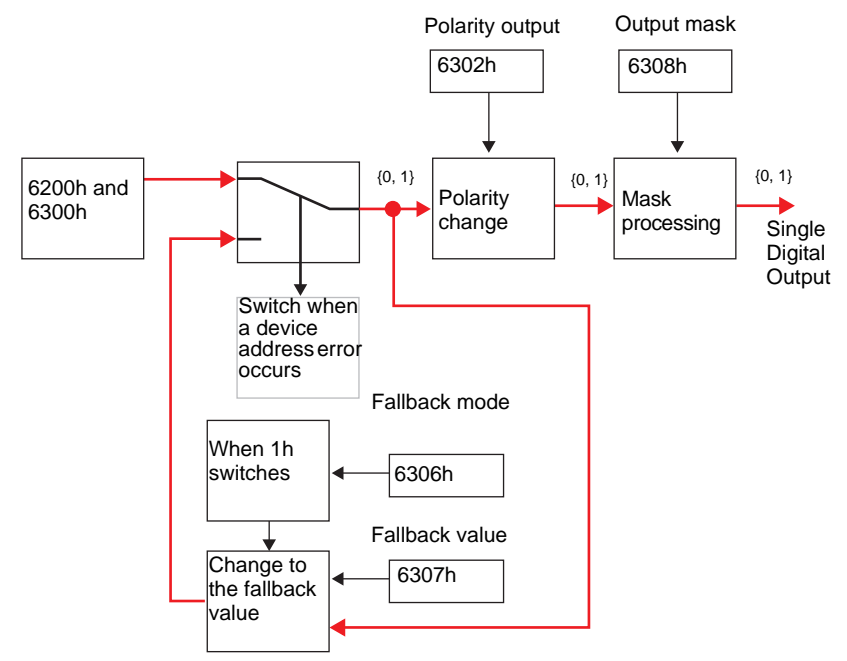

#### <span id="page-10-0"></span>■ Setup Procedure

#### ◆ Standard I/O

PDO mapping in slaves and how to configure objects are explained for cases in which 12 point input and 8-point output are used. Settings in GP-Pro EX

- 1 Click [Settings] from System window [I/O Driver Settings] and add HTB to the network. <sup> $C^2$ </sup> ["30.7.2 Setting Procedure" \(page 30-148\)](#page-2-0)
- 2 Click [Slave Settings] with the selected HTB and the following dialog box appears. In the [Parameters] tab, expand the [Configured objects] tree to open [TPDO0].

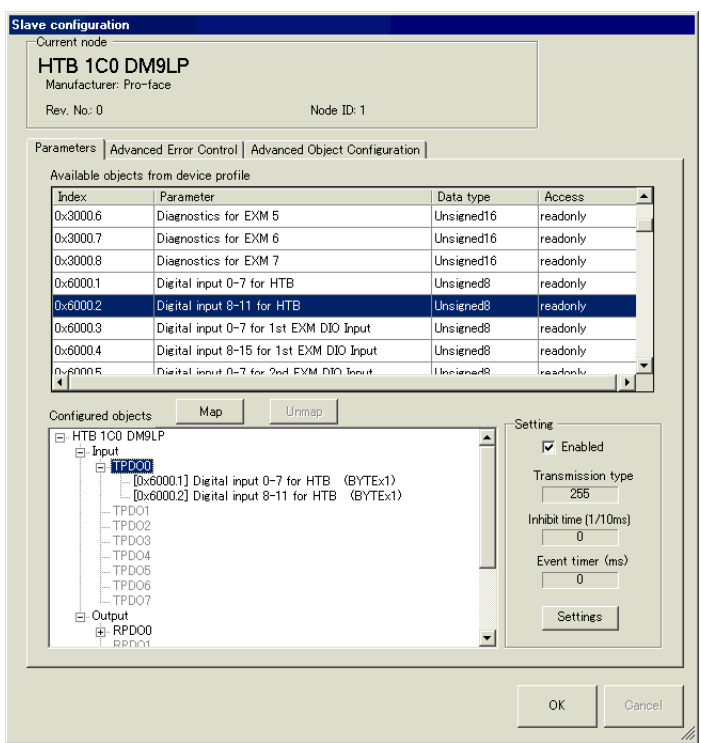

3 Check whether [0x6000.1] and [0x6000.2] have been allocated.

4 To change the data type of the object in TPDO, select the object and then select the [Data representation] in [Settings] (example, Bit).

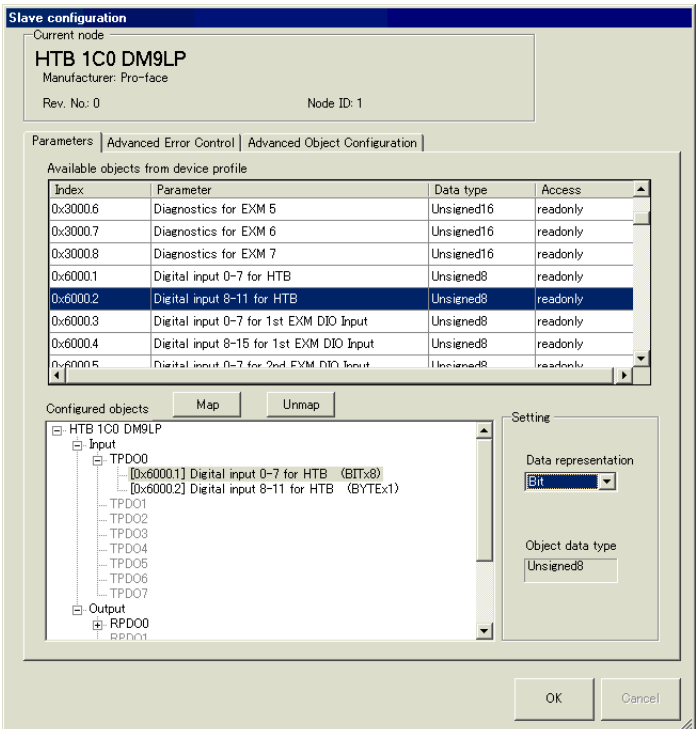

5 Similarly, open RPDO0 and check whether [0x6200.1] and [0x6200.2] have been allocated. To change the data type of the object in RPDO, select the object and then and select [Data representation] in [Settings] (example, Bit).

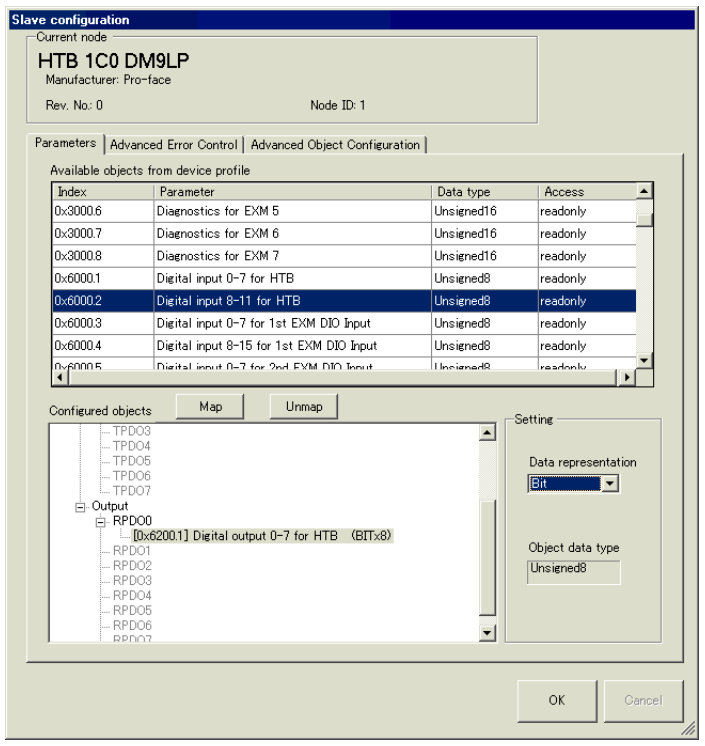

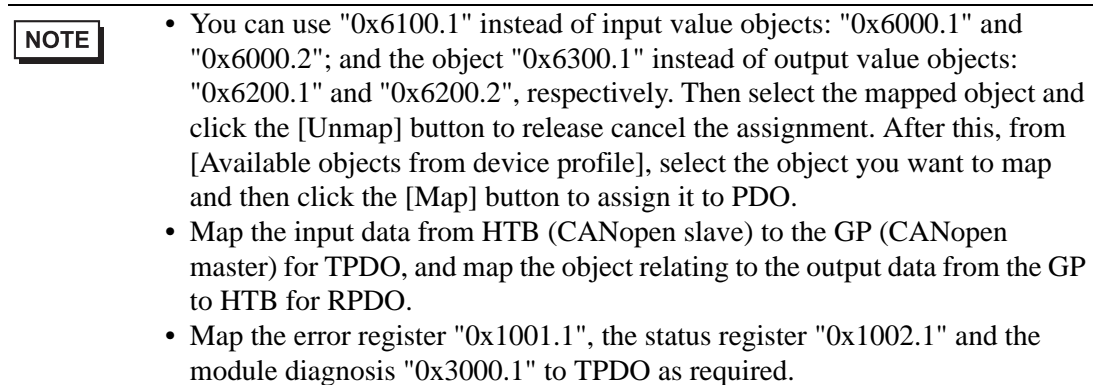

6 Click the [Advanced Object Configuration] tab and configure the detailed settings of the object. Set the input filter  $(0x2000.1)$  to  $0x2000$ . (b), the fallback mode  $(0x6306.1)$  and the fallback value  $(0x6307.1)$  as required and click  $[OK]$  to close the dialog.

NOTE

• For details of objects, refer to the following. )["30.7.10 List of HTB Objects" \(page 30-211\)](#page-65-0)

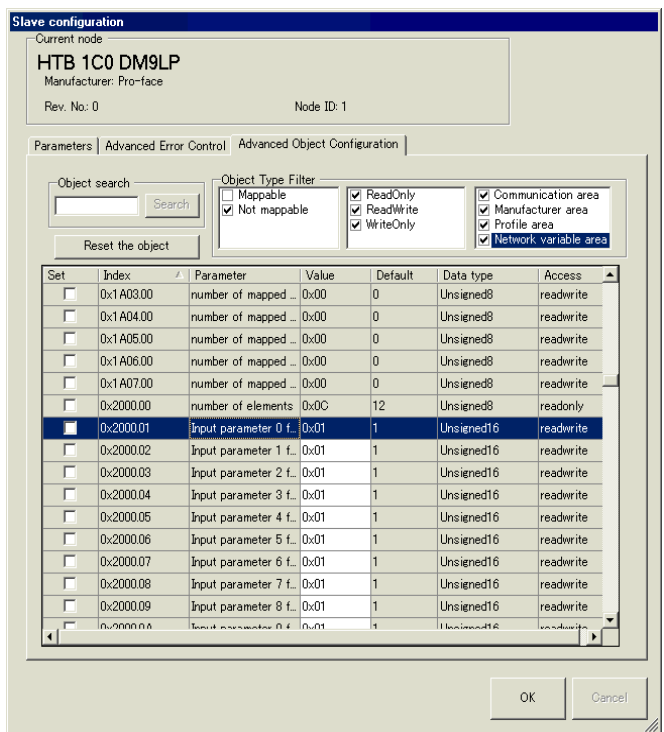

7 Click [I/O Screen] in [I/O Driver Settings] or select [I/O Screen] in the [Screen List] window on Work Space to assign a variable to each of the mapped objects. For how to assign variables, refer to the following.

) ["30.7.3 Allocating I/O \(Common\)" \(page 30-152\)](#page-6-0)

8 Create a Logic Screen and a Base Screen to access the allocated variables and transfer them to the GP.

```
NOTE
```
• To check set values, use SDOR instructions.

# ■ Details of Objects Used in Standard I/O

The following table shows I/O read/write actions of an HTB.

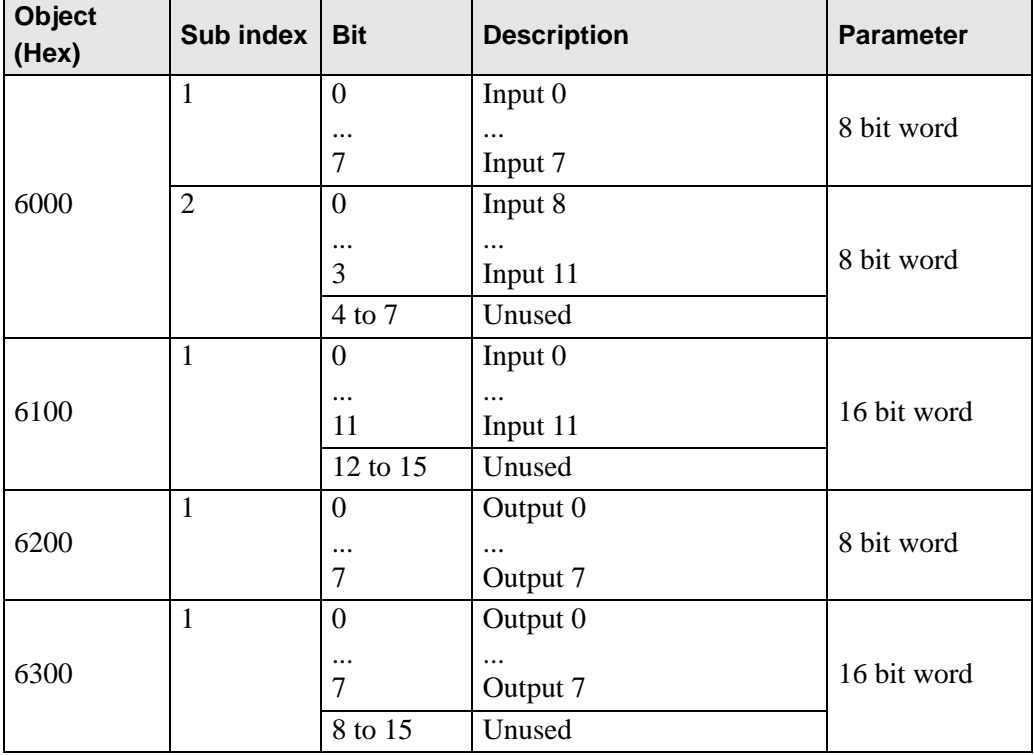

# ■ Details of I/O Setting Objects

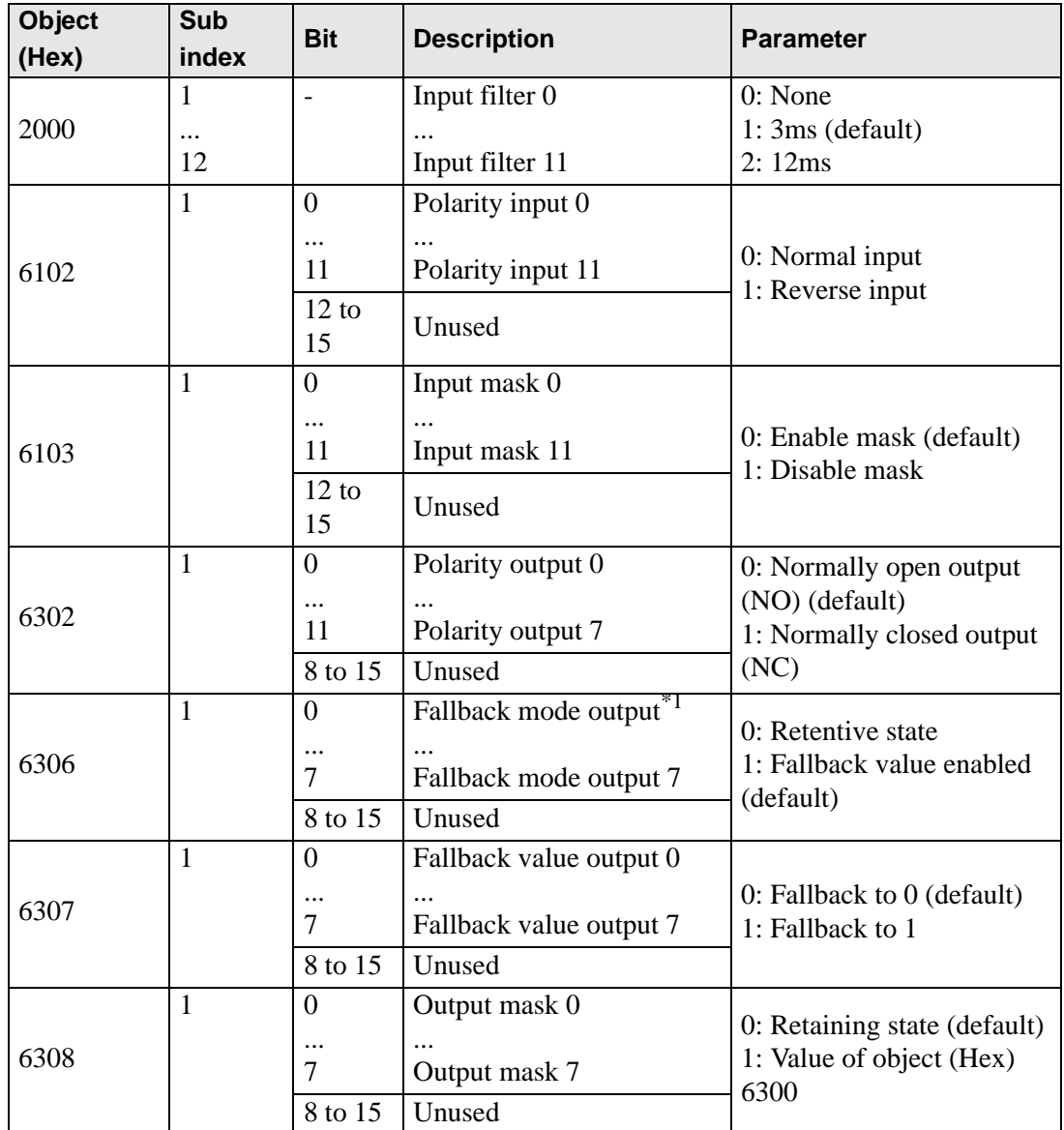

\*1 Fallback mode is a feature that can define the state of output when a communication error occurs (example, turning ON whenever a communication error occurs).

NOTE

• When fallback mode (6306h) is 0, fallback value (6307h) is ignored.

# <span id="page-15-0"></span>**30.7.5 Expanding I/O Using EX Module**

Maximum of 7 units of EX modules can be attached to HTB. In addition to expansion of I/O for standard input and output, analog I/O can be used.

You can use the following EX module models and features:

#### **Models and Features of EX Modules**

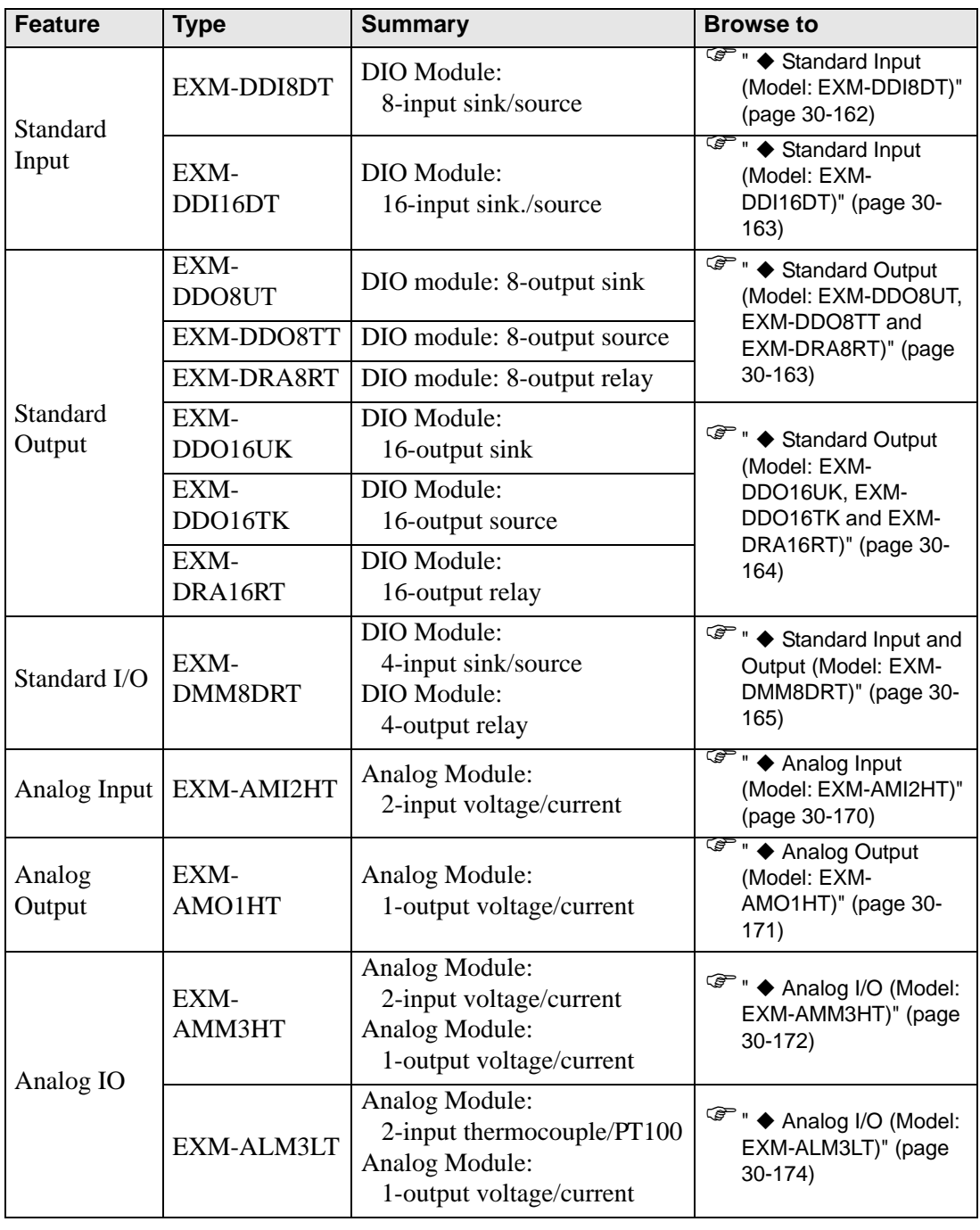

NOTE

• While HTB is powered ON, such as when it's running, do not install or remove HTB or the EX module.

#### ■ Standard I/O

The following describes CANopen objects used in DIO for EX modules. Sub index number "n" (2 or more) is determined by the position of the module connected to HTB and the object that is used.

NOTE

• For details on the relationship between sub index "n" and attached position of EX module, refer to the following:  $\mathbb{G}$  "  $\blacksquare$  [Sub Index" \(page 30-179\)](#page-33-0)

#### <span id="page-16-0"></span>**Standard Input (Model: EXM-DDI8DT)**

DIO input module defines active state and input mask using configuration objects.

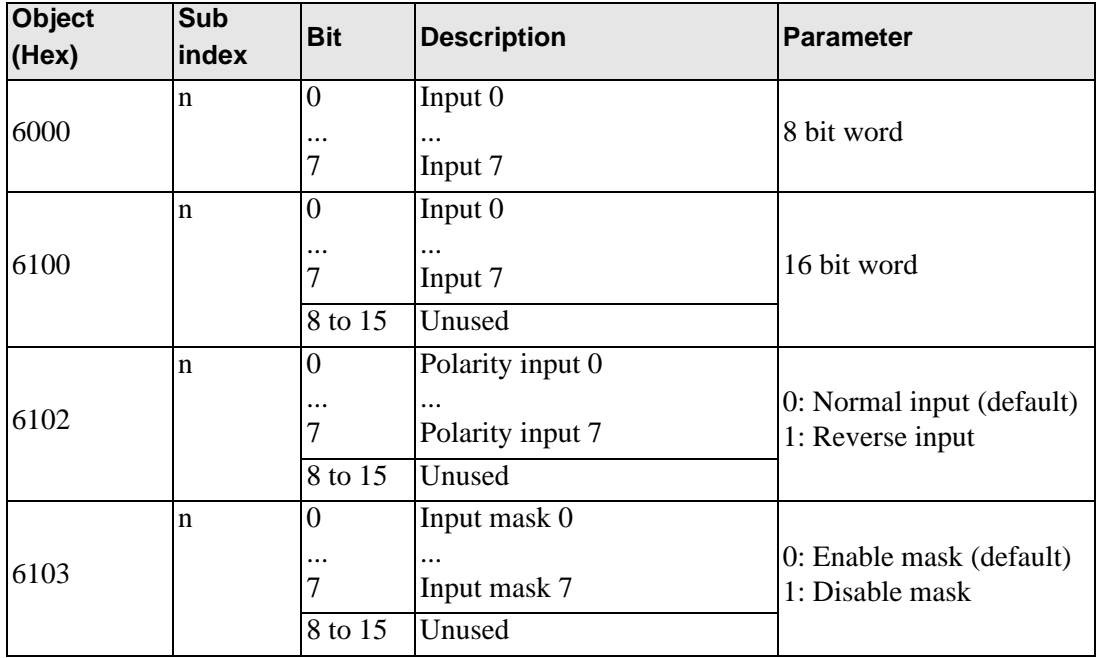

# <span id="page-17-0"></span>**Standard Input (Model: EXM-DDI16DT)**

DIO input module defines active state and input mask using configuration objects.

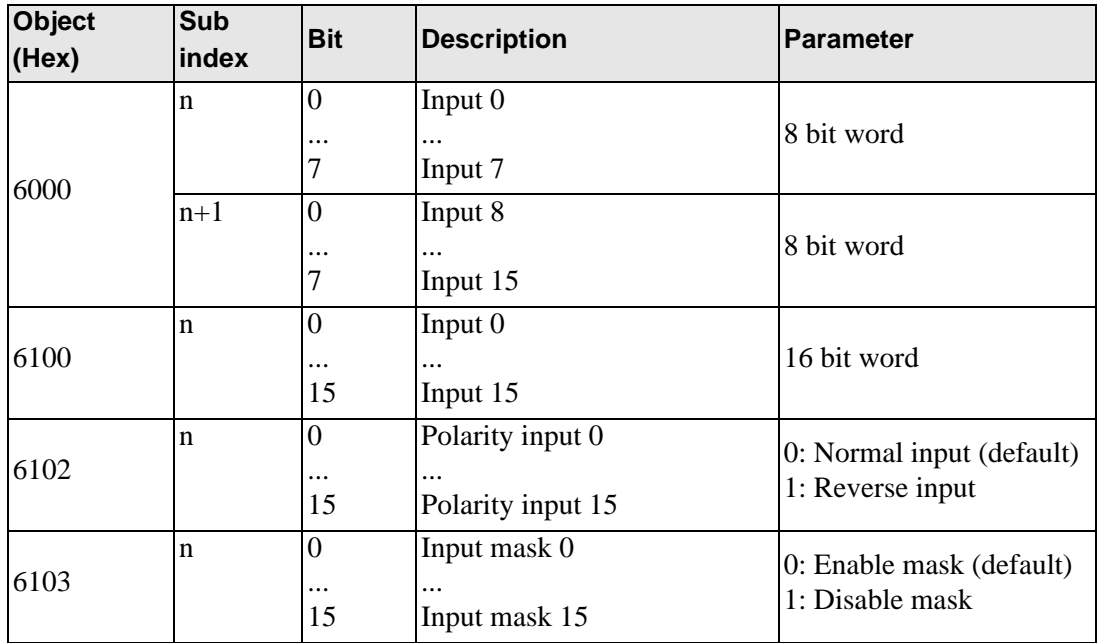

### <span id="page-17-1"></span>**Standard Output (Model: EXM-DDO8UT, EXM-DDO8TT and EXM-DRA8RT)**

DIO output module defines fallback mode and values using configuration objects.

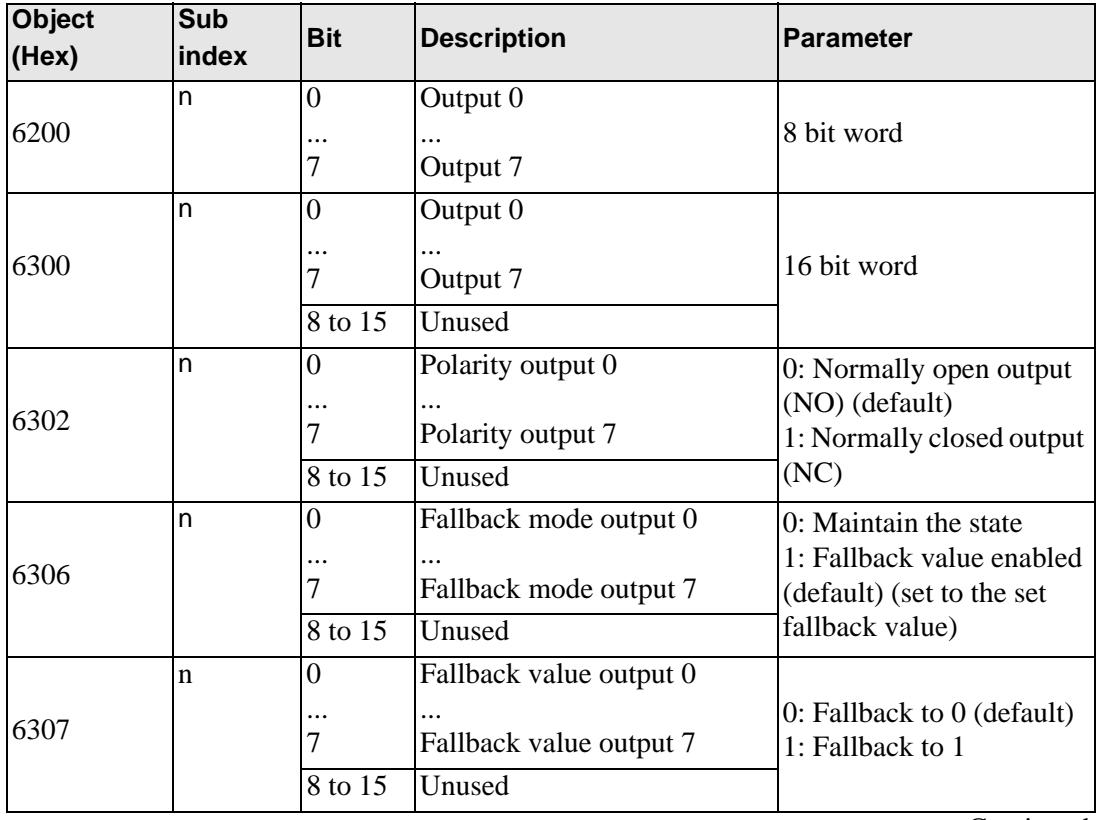

Continued

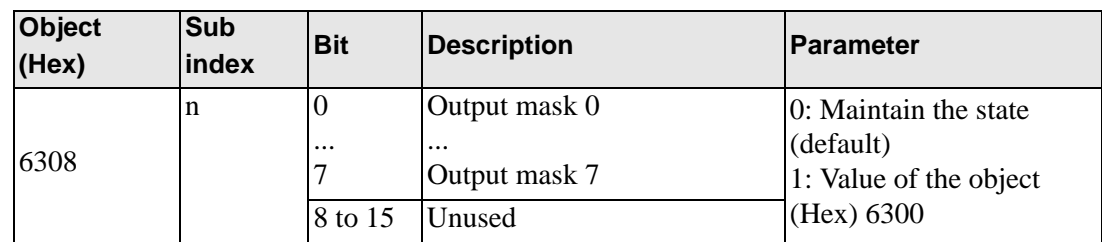

#### <span id="page-18-0"></span>**Standard Output (Model: EXM-DDO16UK, EXM-DDO16TK and EXM-DRA16RT)**

DIO output module defines fallback mode and values using configuration objects.

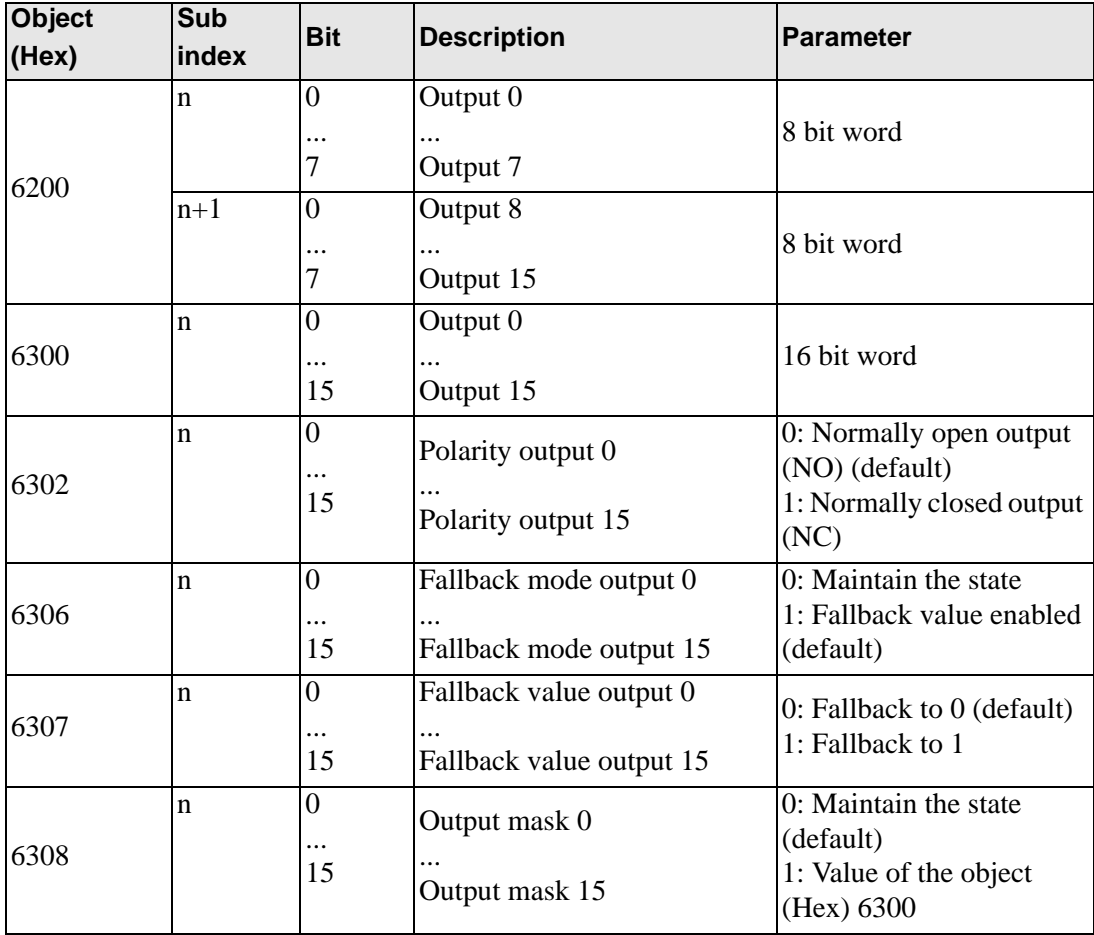

# <span id="page-19-0"></span>**Standard Input and Output (Model: EXM-DMM8DRT)**

DIO input and output module defines fallback mode and values using configuration objects. <Standard input>

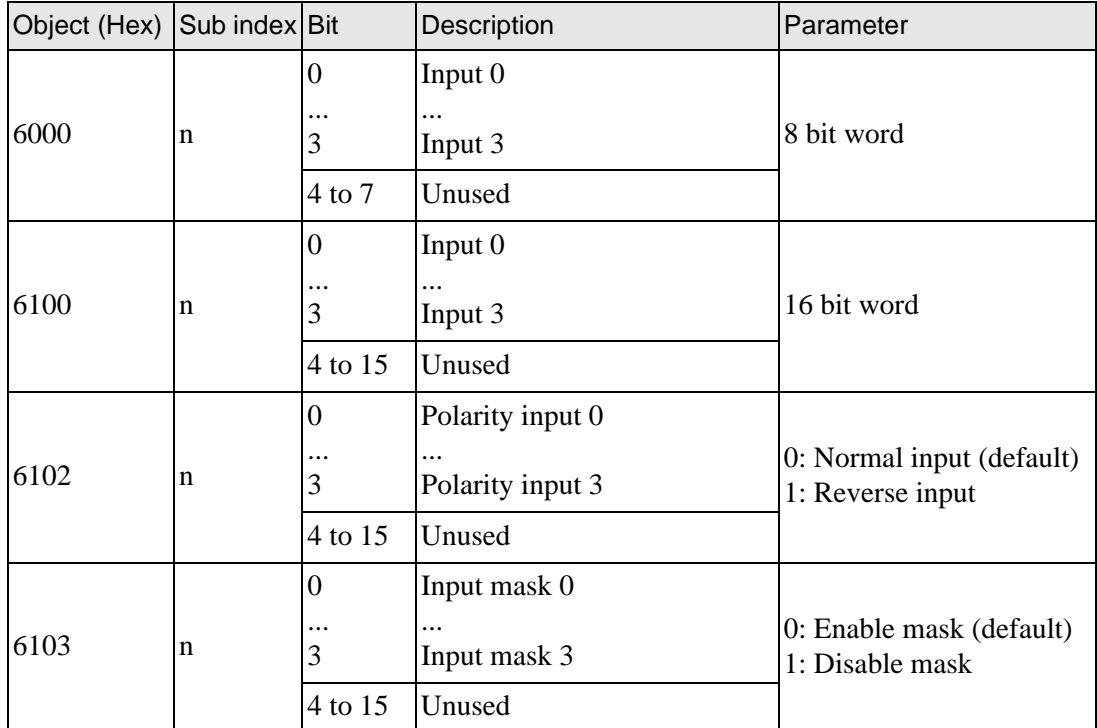

<Standard output>

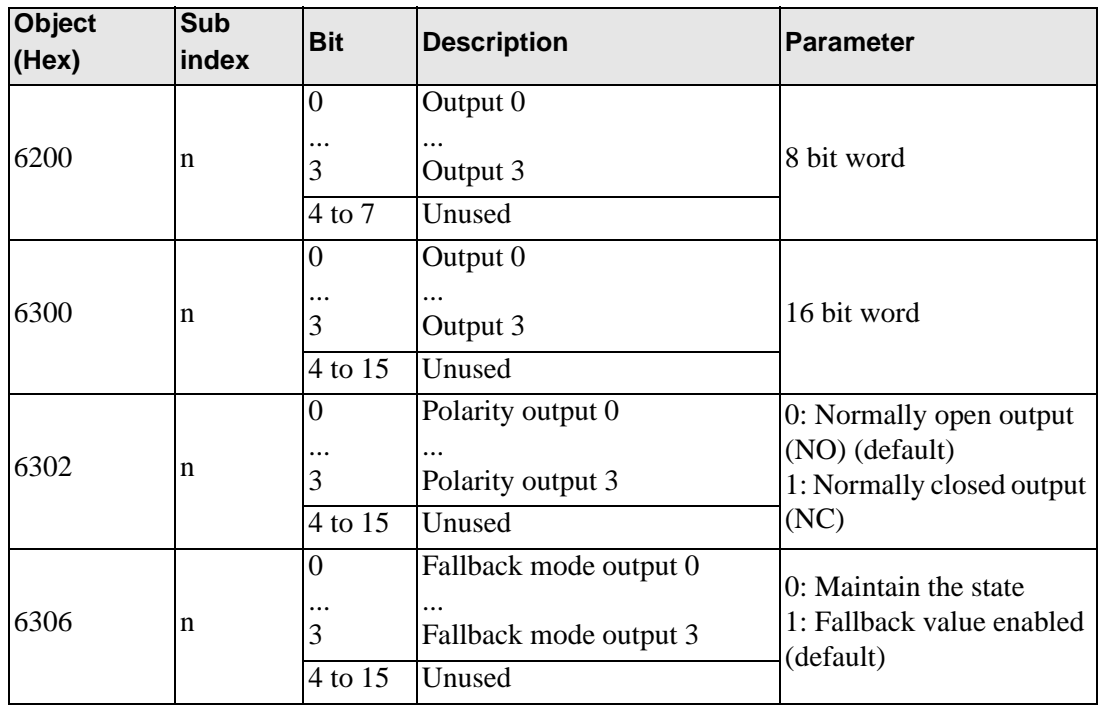

**Continued** 

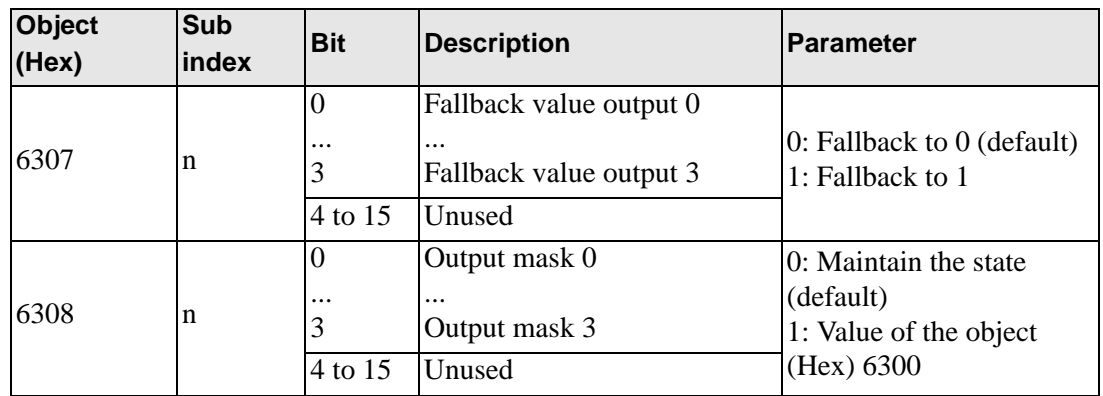

#### ◆ Setup Procedure

The following introduces how to map PDO on slave side and how to set objects when adding EX module "EXM-DMM8DRT" to HTB (using 12-input points and 8-output points).

<Settings in GP-Pro EX>

- 1 Click [Settings] from System window [I/O Driver Settings] and add HTB to the network. <sup> $C^2$ </sup> ["30.7.2 Setting Procedure" \(page 30-148\)](#page-2-0)
- 2 Set standard input and output of HTB.
	- ) "30.7.4 Standard I/O  [Setup Procedure" \(page 30-156\)](#page-10-0)

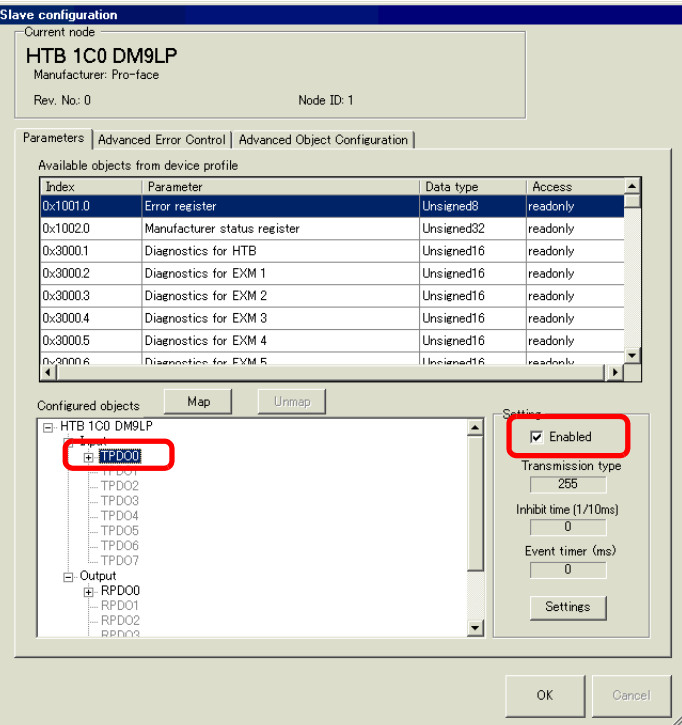

3 Set the standard I/O of EX module. Select the input value object "0x6100.2" to map to TPDO. In [Settings], select the data type. Then map "0x6300.2" to RPDO and select the data type.

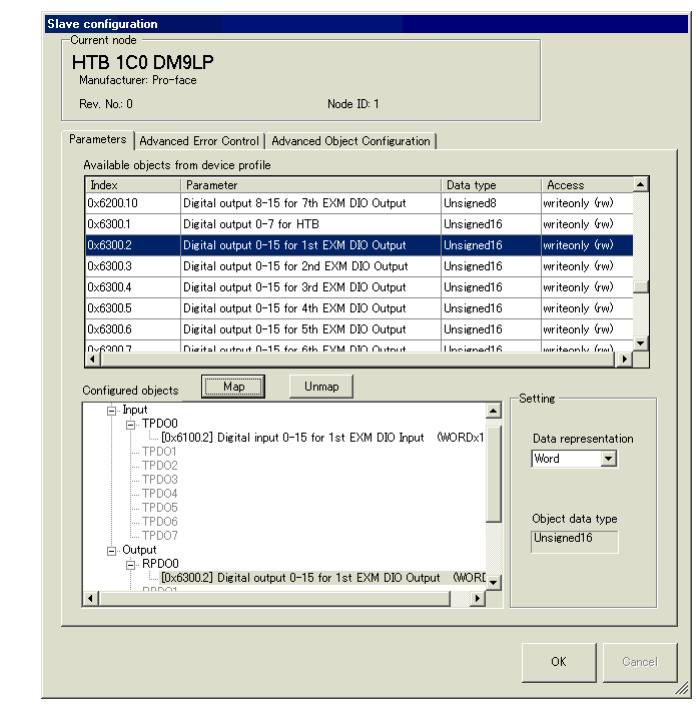

#### **NOTE**

- Map the input data from HTB (CANopen slave) to the GP (CANopen master) for TPDO, and map the object relating to the output data from the GP to HTB for RPDO.
- Map error register "0x1001.1", status register "0x1002.1" and module diagnosis "0x3000.1" and "0x3000.2" to TPDO as required.
- 4 Click [Advanced Object Configuration] tab to configure detailed settings of the object. Set fallback mode (0x6306.1 and 0x6306.2) and fallback value (0x6307.1 and 0x6307.2) as required and click [OK] to close the dialog box.

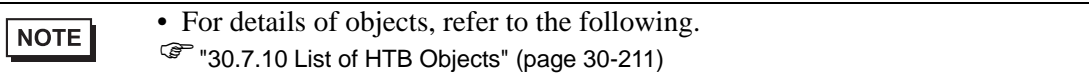

5 Click [I/O Screen] in [I/O Driver Settings] or select [I/O Screen] in the [Screen List] window on Work Space to assign a variable to each of the mapped objects. For how to assign variables, refer to the following.

 $\mathbb{F}$  ["30.7.3 Allocating I/O \(Common\)" \(page 30-152\)](#page-6-0)

6 Create a Logic Screen and a Base Screen to access the allocated variables and transfer them to the GP.

• To check set values, use SDOR instructions.NOTE

# **Analog I/O**

#### <Analog input>

It is read by the unit of 16 bit word. Each channel value is stored in sub index of the object 6401h.

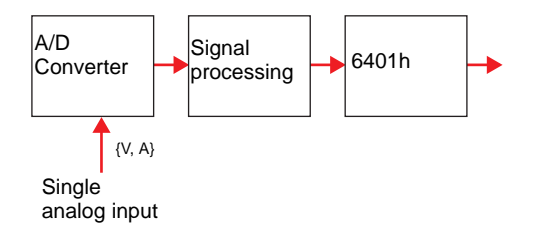

#### <Analog output>

It is written by the unit of 16 bit word. Output bit is stored in sub index of the object 6411h. It is switched to fallback mode when an error occurs.

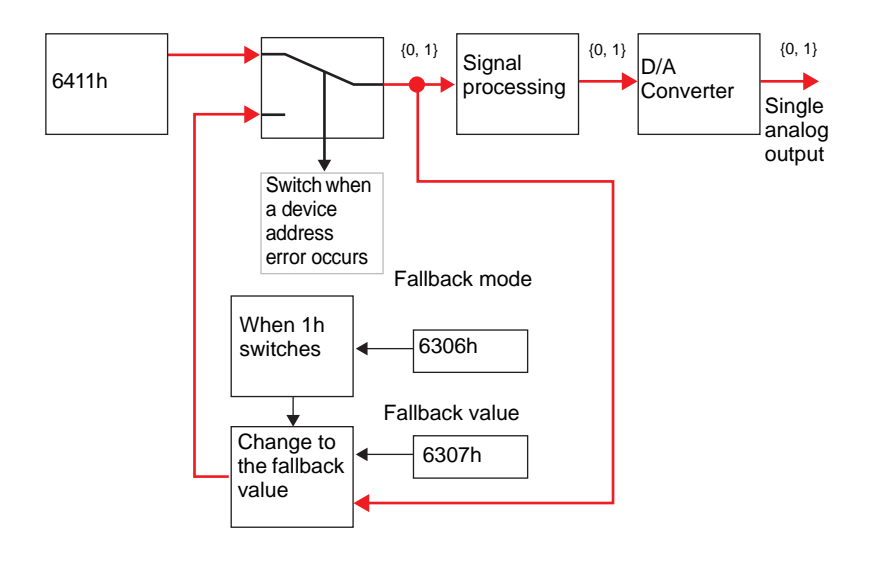

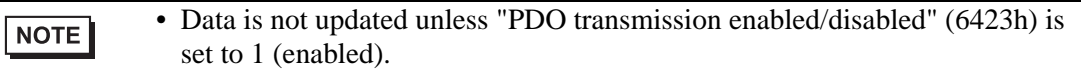

<Analog I/O Settings - Common Objects (Model: EXM-AMI2HT, EXM-AMO1HT, EXM-AMM3HT and EXM-ALM3LT)>

The following describes CANopen objects used in analog I/O for EX modules. Sub index number "n" (2 or more) is determined by the position of the module connected to HTB and the object that is used.

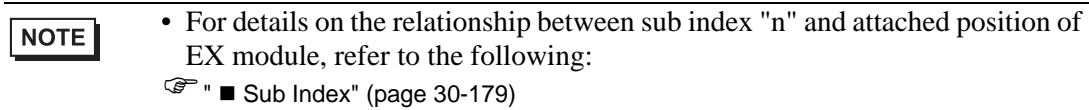

EX modules that support analog have different setup objects between models. The following common values are used in all channel and registries.

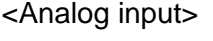

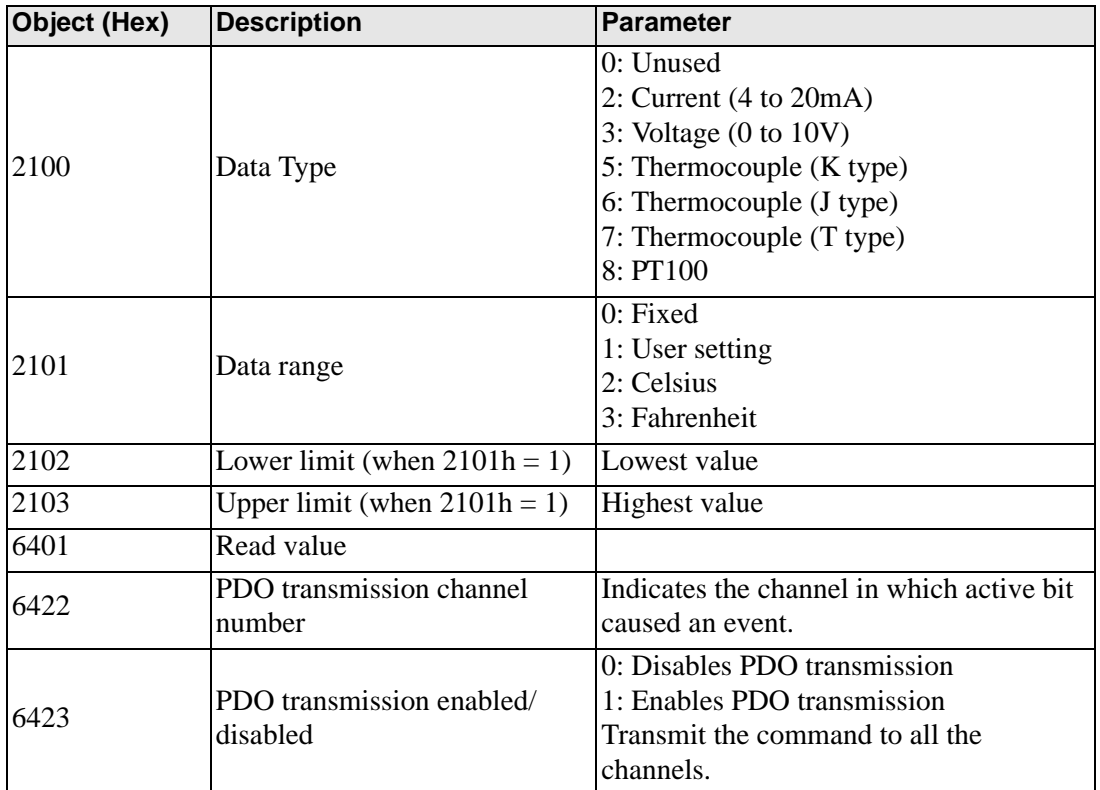

#### <Analog output>

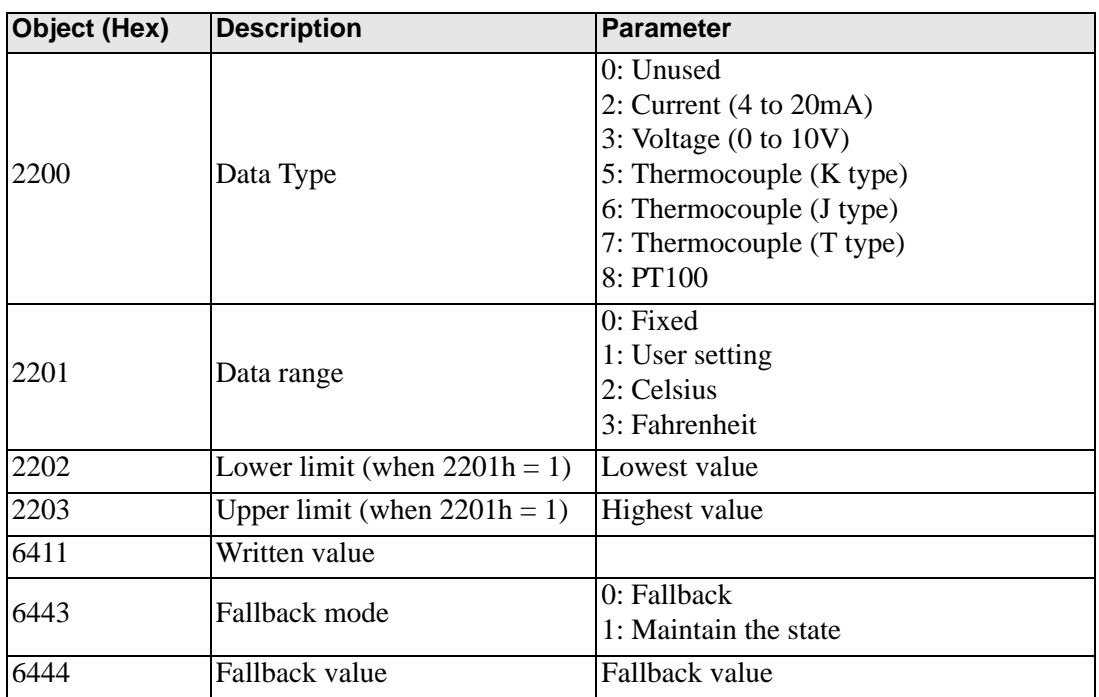

# <span id="page-24-0"></span>**Analog Input (Model: EXM-AMI2HT)**

Analog input module defines input range and customizable value using configuration objects.

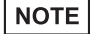

• Analog channels can be mixed.

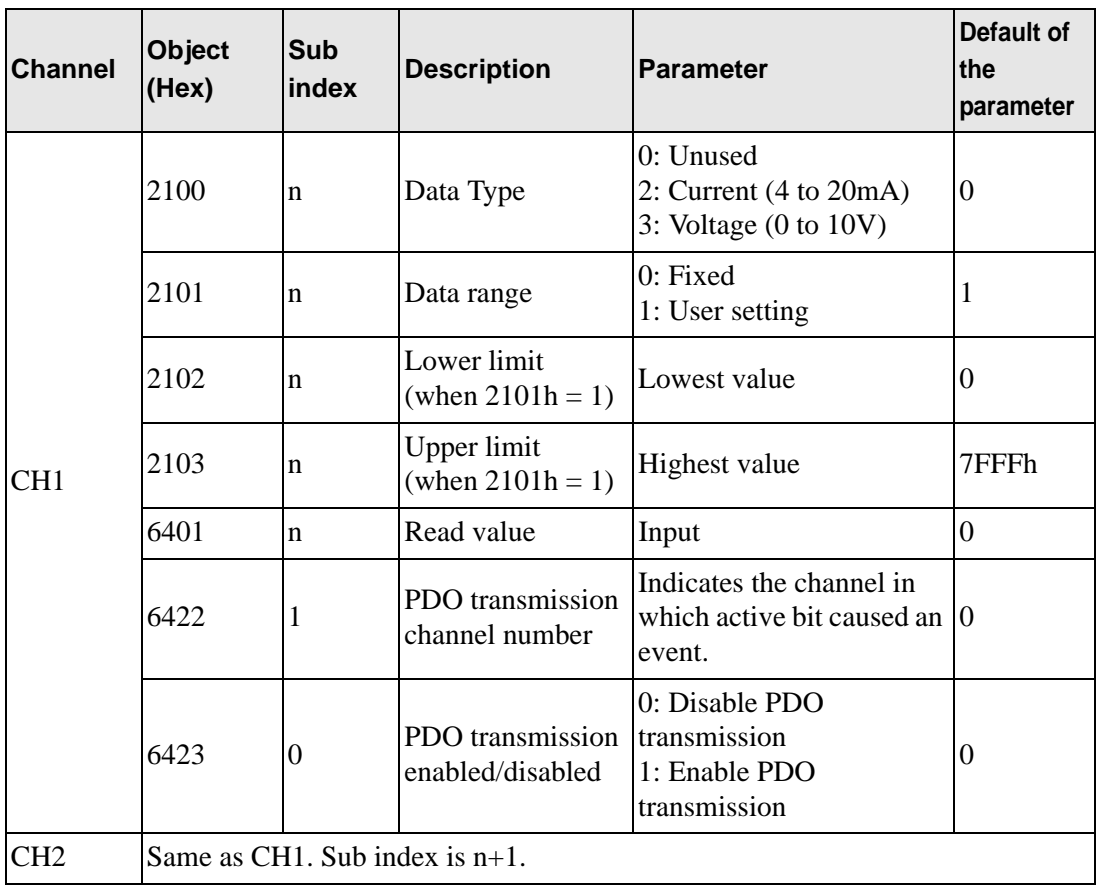

# <span id="page-25-0"></span>**Analog Output (Model: EXM-AMO1HT)**

Analog output module defines output range, customizable value, and fallback value using configuration object.

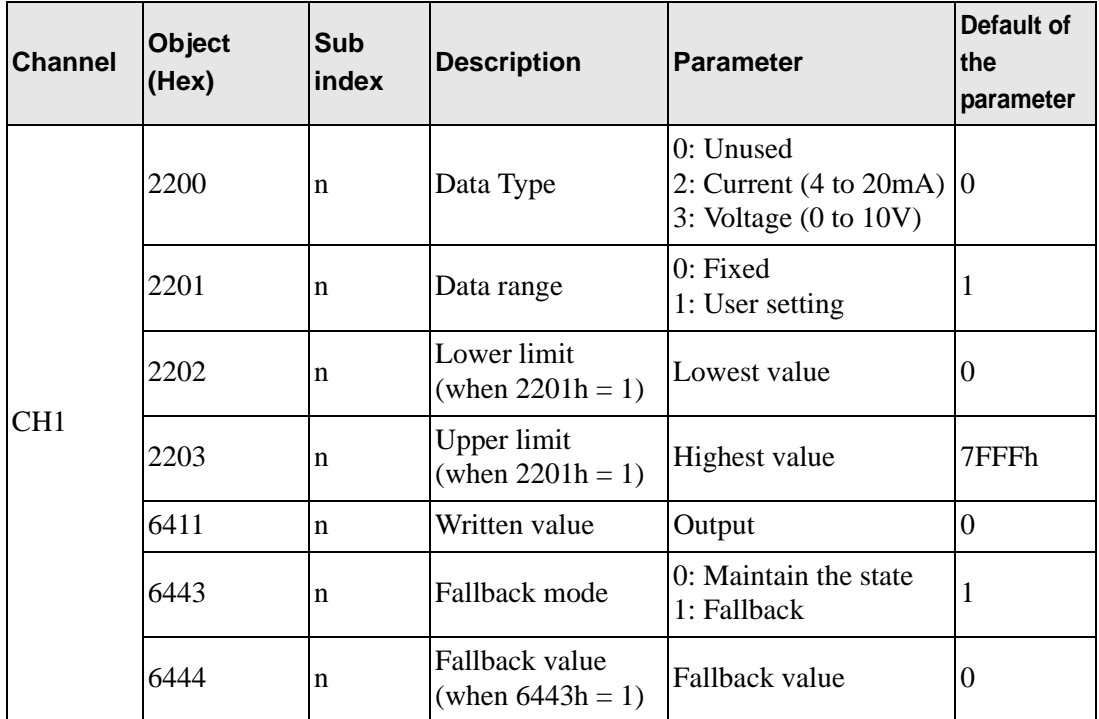

# <span id="page-26-0"></span>**Analog I/O (Model: EXM-AMM3HT)**

Analog I/O module defines the range of I/O, customizable value, fallback mode, and fallback value using configuration objects.

 $NOTE$ 

• Analog channels can be mixed.

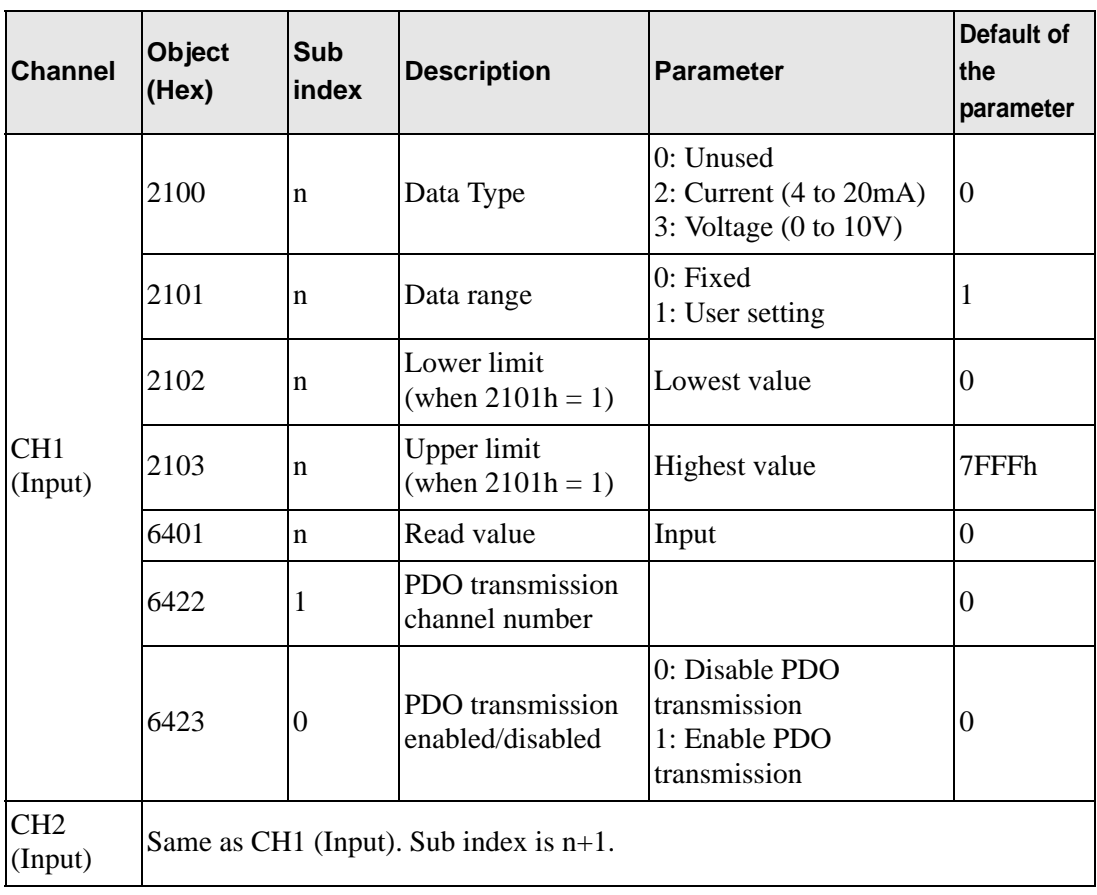

Continued

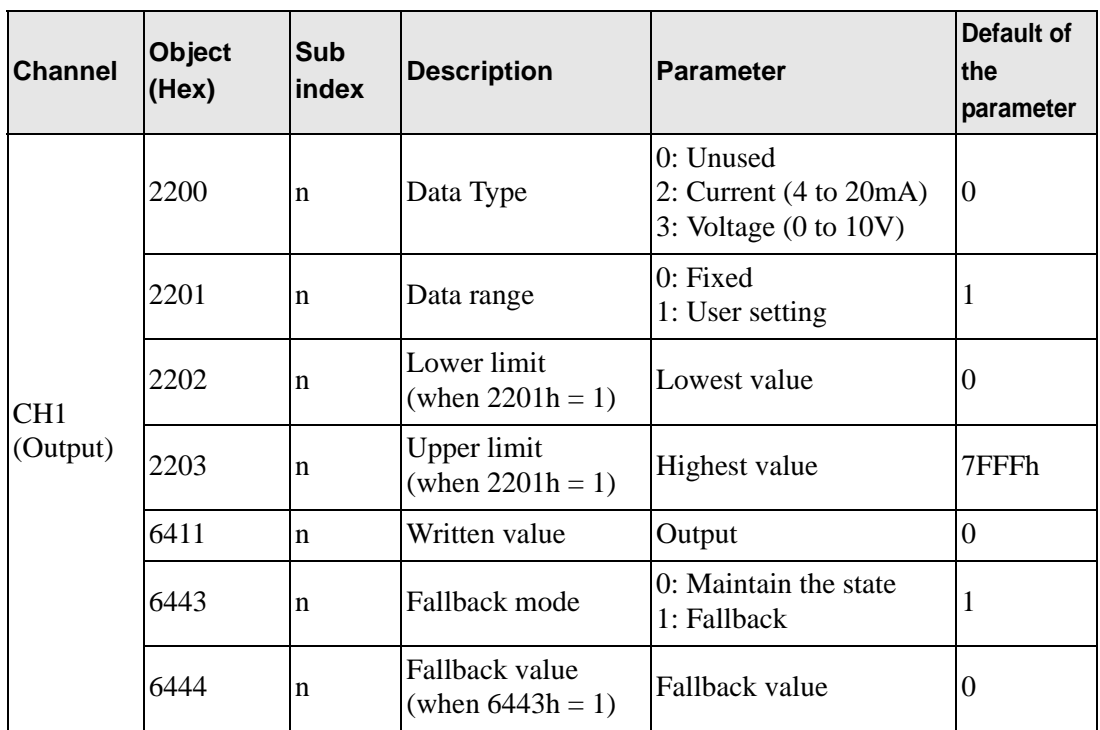

# <span id="page-28-0"></span>**Analog I/O (Model: EXM-ALM3LT)**

The temperature input module uses configuration objects to determine the thermocouple range and customizable values. The analog output module defines the output range, customizable values, fallback mode, and fallback value.

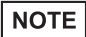

• Analog channels can be mixed.

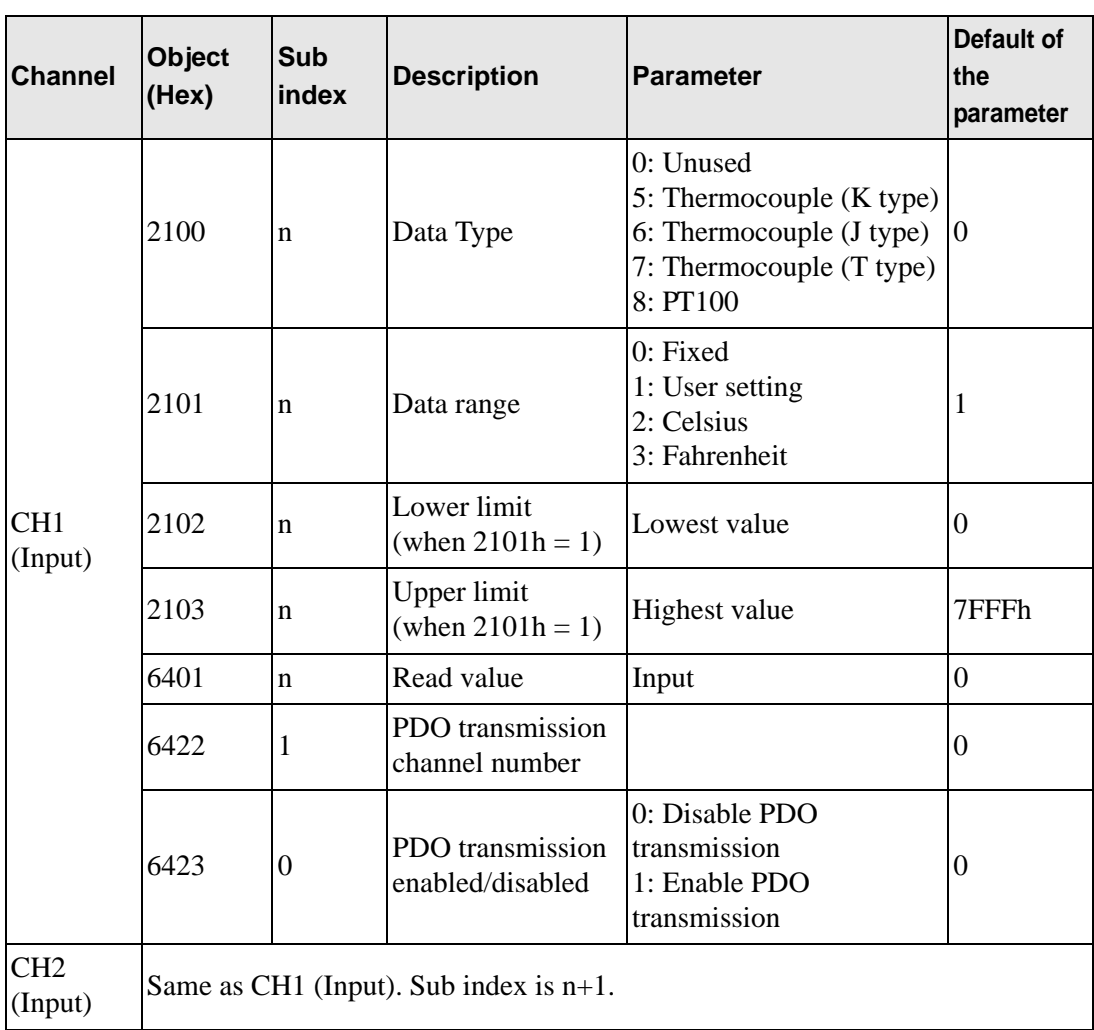

Continued

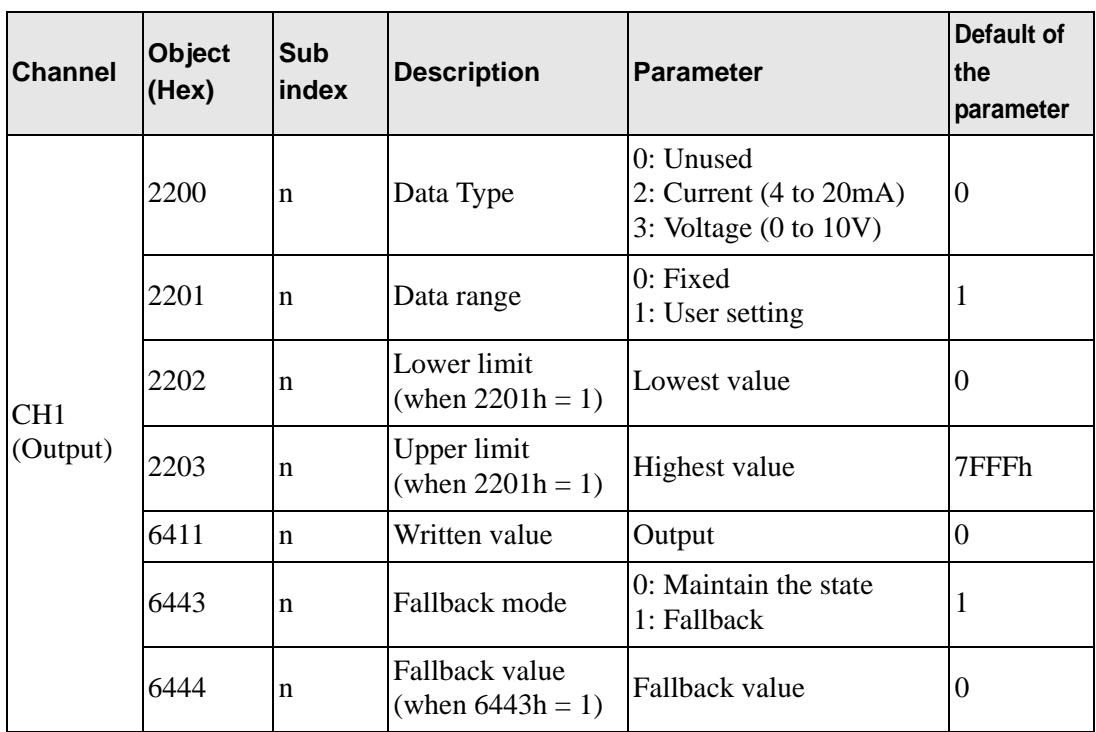

#### ◆ Setup Procedure

The following describes how to map PDO on slave side and how to set objects when adding EX module "EXM-AMI2HT" and "EXM-AMM3HT" to HTB (using 12-input points and 8 output points).

<Settings in GP-Pro EX>

- 1 Click [Settings] from System window [I/O Driver Settings] and add HTB to the network. <sup>C</sup> ["30.7.2 Setting Procedure" \(page 30-148\)](#page-2-0)
- 2 Set standard input and output of HTB.
	- **F** "30.7.4 Standard I/O **Setup Procedure"** (page 30-156)

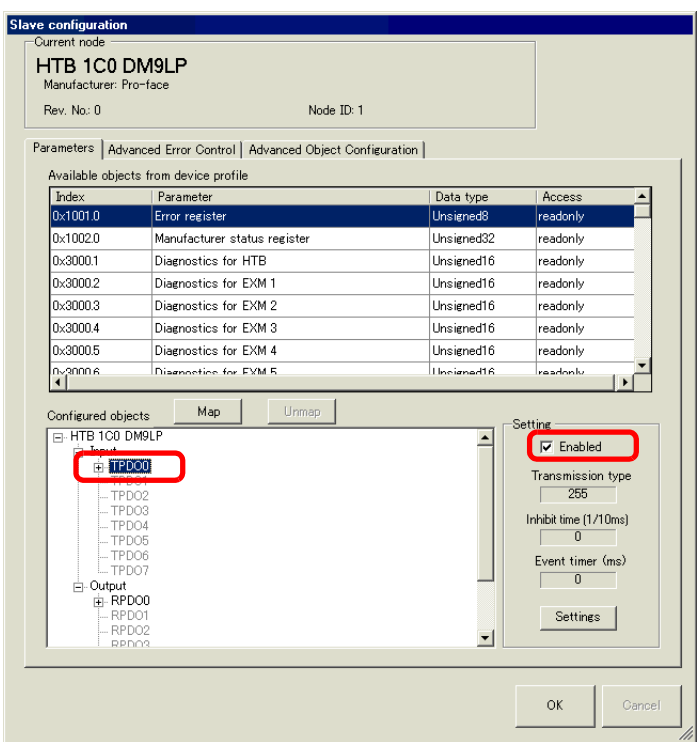

3 Set up analog input of EX module. Select the input value object "0x6401.1 to 0x6401.4" to map to TPDO. In [Settings], select the data type. In addition, map "0x6411.1" to RPDO and select the data type.

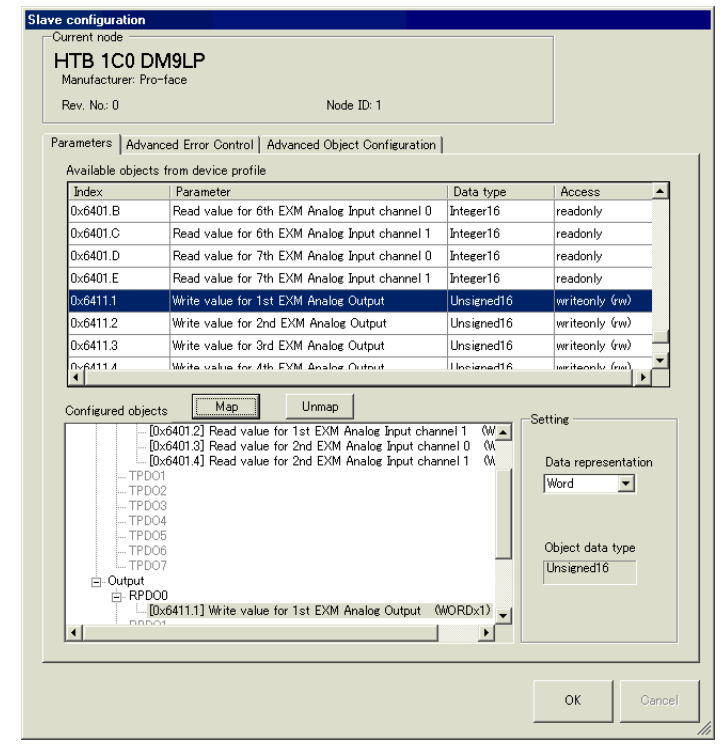

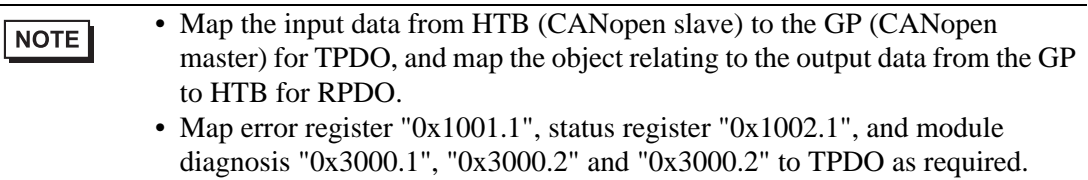

4 Open [Advanced Object Configuration] tab and configure detailed settings of the object. Set the data type of analog input  $(0x2100.1$  to  $0x2100.4)$  and the data type of analog output  $(0x2200.1)$ .

Set the data range (Input: 0x2101.1 to 0x2101.4, output: 0x2201.1), PDO transmission enabled/disabled (0x6423), fallback mode (0x6443.1) and fallback value (0x6444.1), and then click [OK] to close the dialog box.

NOTE

• For details of objects, refer to the following. <sup><sup>3</sup>/30.7.10 List of HTB Objects" (page 30-211)</sup>

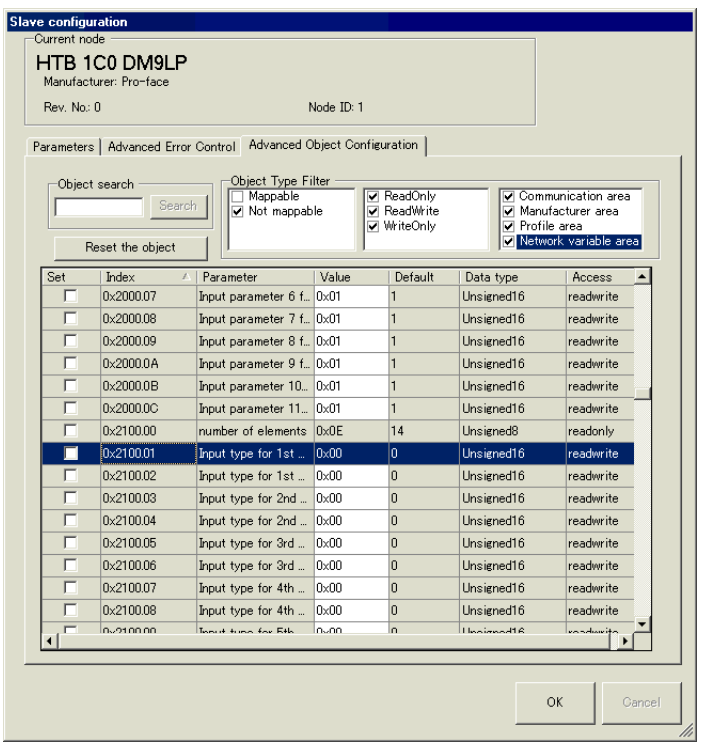

5 Click [I/O Screen] in [I/O Driver Settings] or select [I/O Screen] in the [Screen List] window on Work Space to assign a variable to each of the mapped objects. For how to assign variables, refer to the following.

 $\mathbb{F}$  ["30.7.3 Allocating I/O \(Common\)" \(page 30-152\)](#page-6-0)

6 Create a Logic Screen and a Base Screen to access the allocated variables and transfer them to the GP.

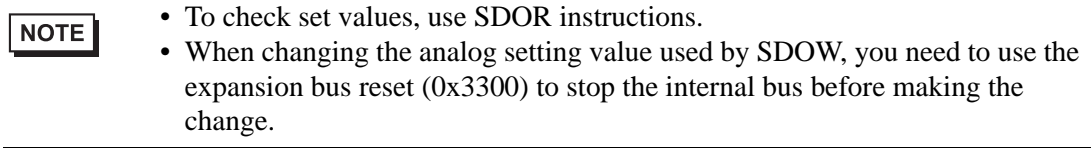

# <span id="page-33-0"></span>**Sub Index**

Sub index 0 stores the total number of channels used per feature, and from sub index 1 onward, each channel on the EX module is mapped, in order, beginning with the channel closest to HTB.

For example, for analog input feature

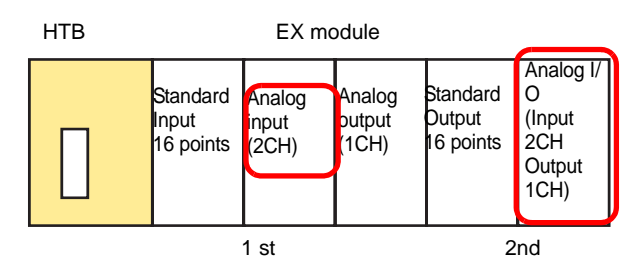

The analog input object's sub index contains the number of modules used in the analog input only, counting from those closest to HTB.

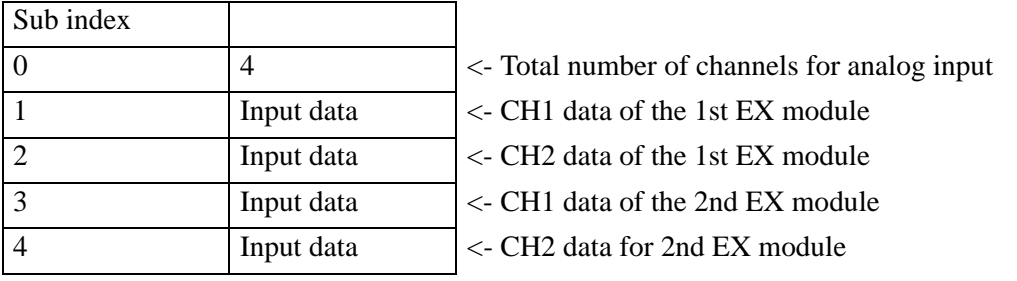

### **30.7.6 Using I/O Driver Instructions**

You can change set values of objects and check the values while the program is running if you use I/O Driver Instructions on Logic Screen.

#### ◆ SDOR

From service data objects (hereafter referred as "SDO"), read the value. Double-click the inserted instruction and the following dialog box appears.

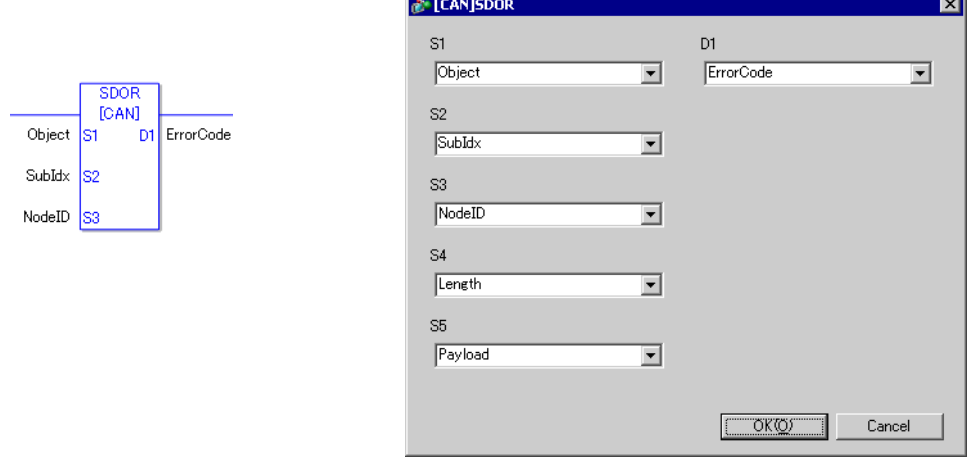

• Do not run two or more SDO instructions (SDOR, SDOW) at the same time. You can only run one SDO instruction at a time.

#### Operand Settings

NOTE

- S1: Specify index of the object.
- S2: Specify sub index of the object.
- S3: Specify node ID.
- S4: Specify length (byte number) of SDO access.
- S5: Specify where to store read data. If you specify an array element in the system variable #L\_IOMasterDrv[0] to [255], that becomes the start address where the number of bytes specified in parameter S4 is written.
- D1:Specify the variable where error codes are stored if an instruction does not act as expected.
	- < Error Code >
	- 0: Normal
	- 1: Error in operand number
	- 111: Error in set up value for operand S4 or S5
	- 120: Error in SDO communication or error in set up value for operand S1, S2, or S3
	- 123: Timeout error

Example: S4=20, S5=3

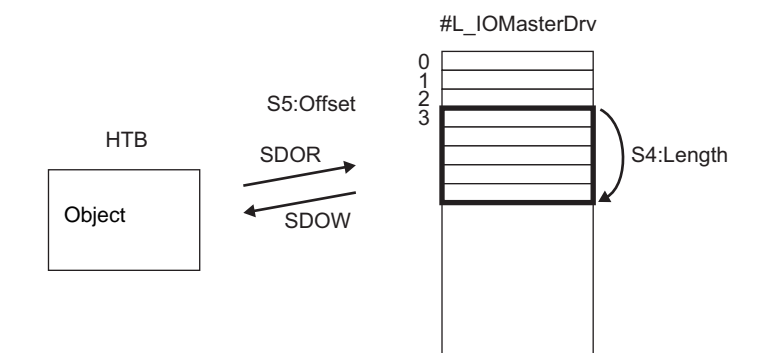
# **◆ SDOW**

Write in SDO.

Double-click the inserted instruction and the following dialog box appears.

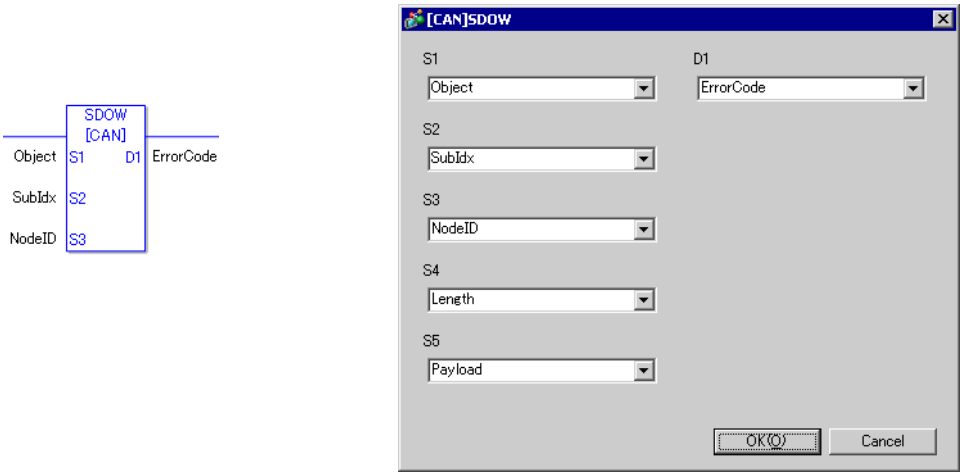

• Do not run two or more SDO instructions (SDOR, SDOW) at the same time. NOTE You can only run one SDO instruction at a time.

#### Operand Settings

- S1: Specify index of the object.
- S2: Specify sub index of the object.
- S3: Specify node ID.
- S4: Specify length (byte number) of SDO access.
- S5: Specify where to write data. If you specify an array element in the system variable #L\_IOMasterDrv[0] to [255], that becomes the start address in the specified object where the number of bytes specified in parameter S4 is written.
- D1:Specify the variable where error codes are stored if an instruction does not act as expected.
	- < Error Code >
	- 0: Normal
	- 1: Error in operand number
	- 111: Error in set up value for operand S4 or S5
	- 120: Error in SDO communication or error in set up value for operand S1, S2, or S3
	- 123: Timeout error

### ◆ DGMT

Read the state on the master side.

Double-click the inserted instruction and the following dialog box appears.

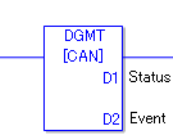

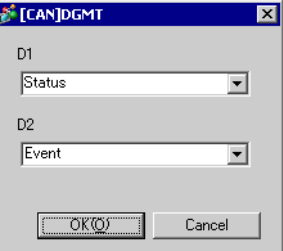

#### Operand Settings

D1: Specify the variable to store status.

D2: Specify the variable to store information on an event.

• Status

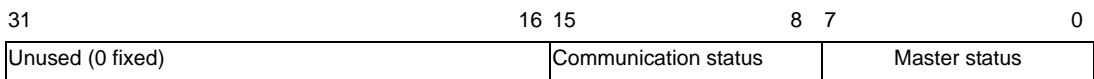

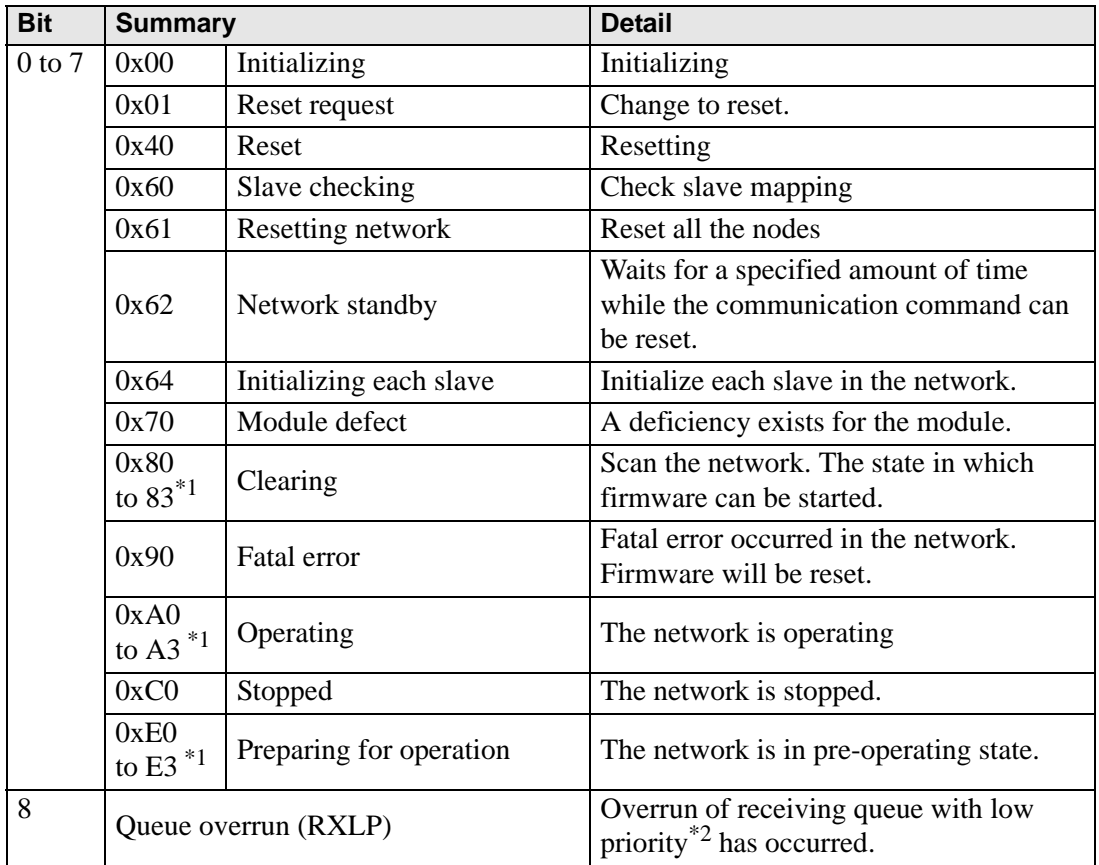

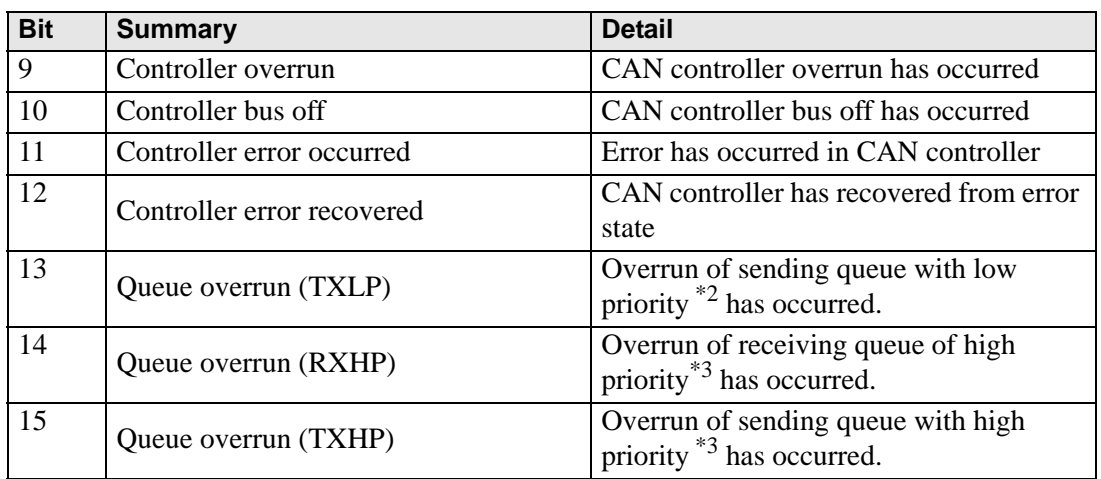

<span id="page-38-0"></span>\*1 The following states are shown according to the state of lower 4 bits.

- Bit 0: Error bit of the optional node or the node that is not set.
	- 0: No error
	- 1: Error in 1 or more optional nodes or the node that is not set.
- Bit 1: Error bit of mandatory node
	- 0: No error
	- 1: Error in 1 or more mandatory nodes
- Bit 2: Common action bit
	- 0: No active nodes
	- 1: At least one active node
- Bit 3: Action bit of CANopen master module
	- 0: Not active
	- 1: Active
- <span id="page-38-1"></span>\*2 Queue with low priority is used for heartbeat, node guard and SOD transfer.
- <span id="page-38-2"></span>\*3 Queue with high priority is for messages of TPDO, NMT command, SYNC and EMCY.

• Event

 $31$  16 15 0 Unused (0 fixed) **Event information** 

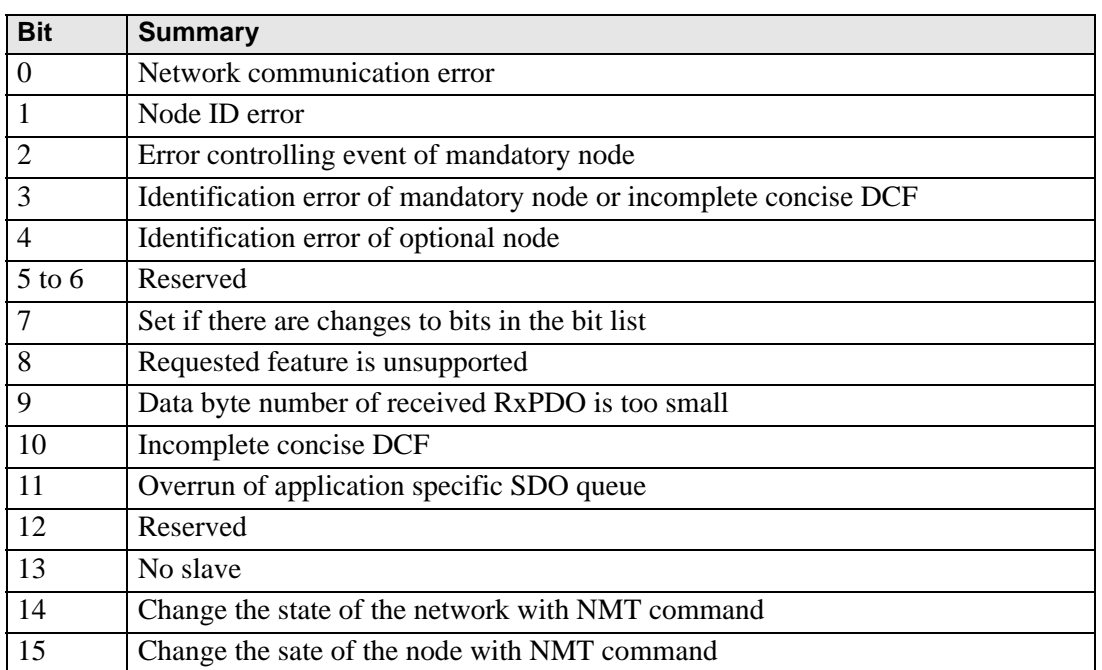

# ◆ DGSL

Read the state on slave side.

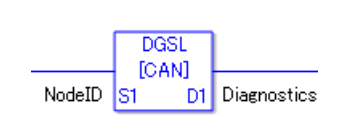

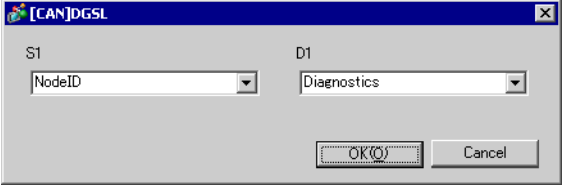

#### Operand Settings

S1: Specify node ID.

D1: Specify the variable to store slave information.

• Slave information

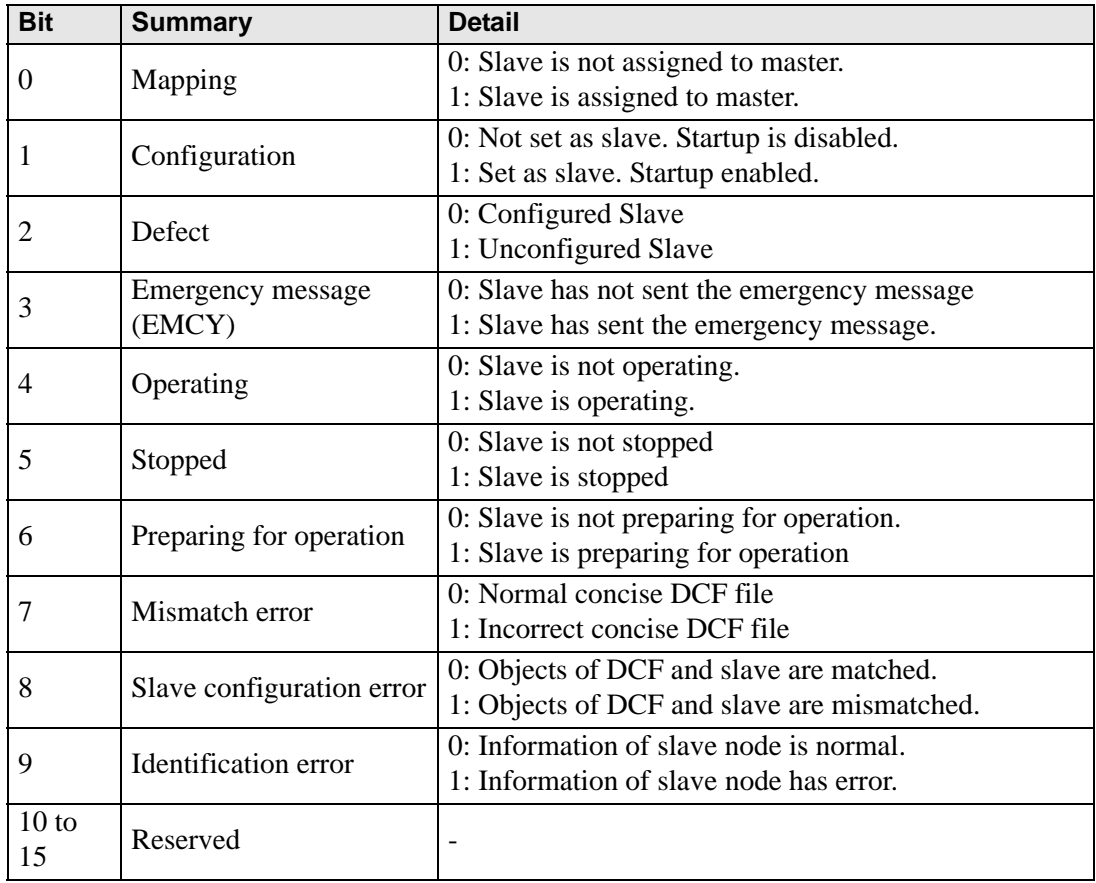

### ◆ Setting Method

- 1 Open Logic Screen (MAIN or SUB) and right-click the rung to select [Insert Instructions (I)]. Click  $\mathbb{Q}$  to select [9. I/O Driver Instructions], point to [CAN], and click [DGSL] (instruction to read the state on slave side).
- 2 Mapping variables to operands.

Double-click the inserted instruction. The following dialog box appears. Map variables and click [OK].

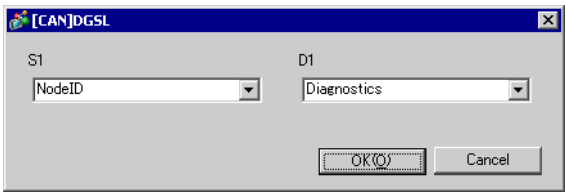

# **30.7.7 [I/O Driver] Settings Guide**

When AGP-\*\*\*\*\*-CA1M is selected in Display Settings, click [I/O Driver] in System Settings to open the following screen.

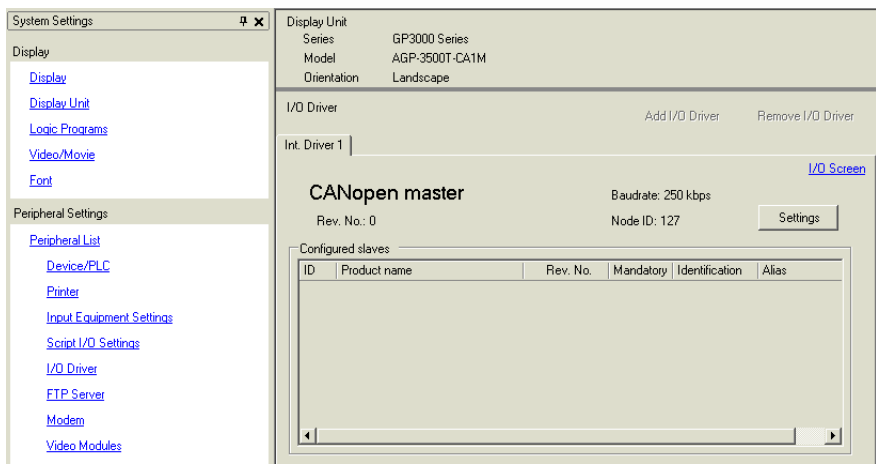

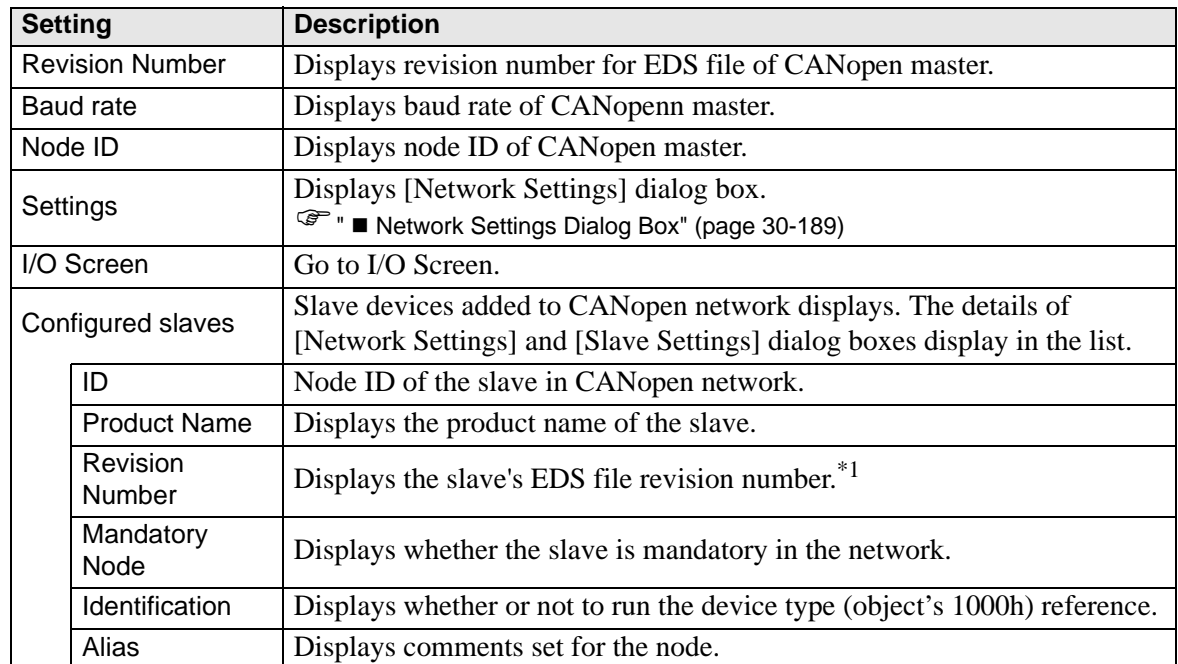

\*1 EDS file is a text file in ASCII format that describes specification (example, useful features and objects) of the device. It is required to register and set the device to the network.

# <span id="page-43-0"></span>**Network Settings Dialog Box**

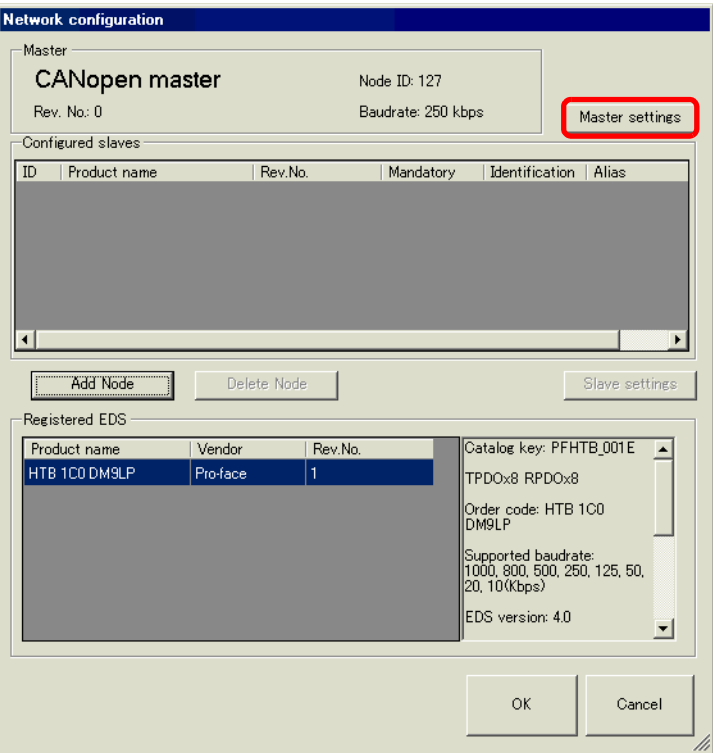

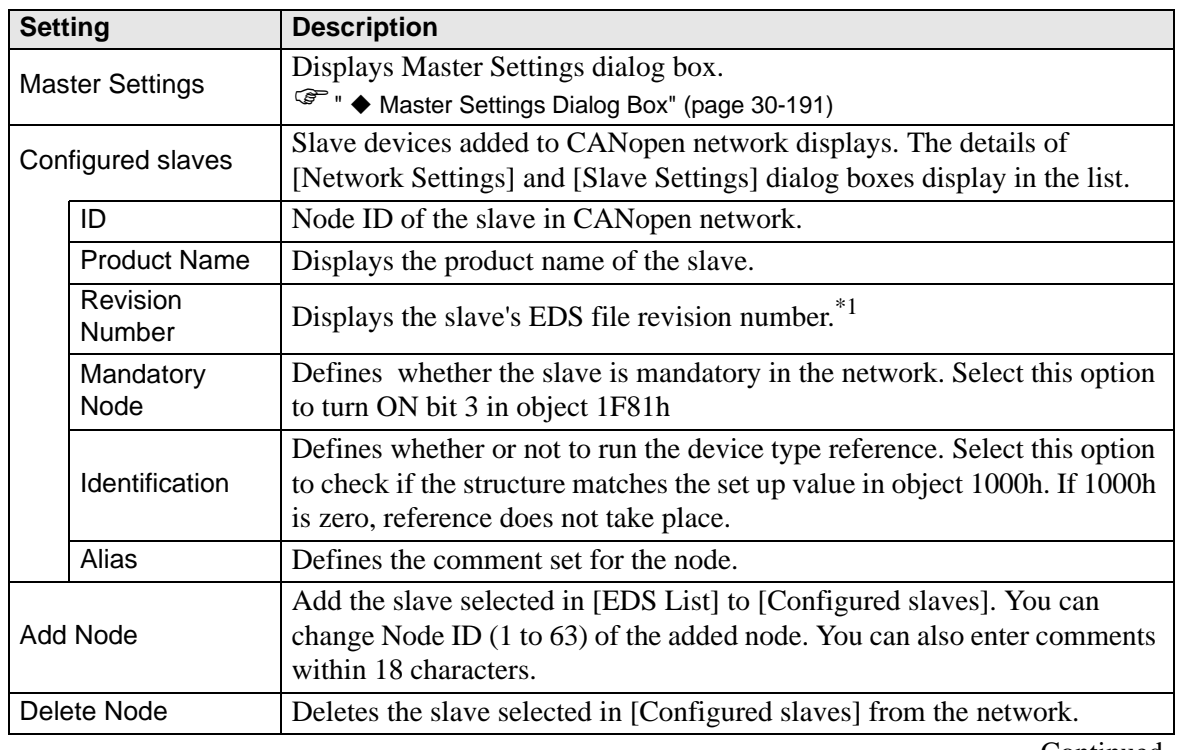

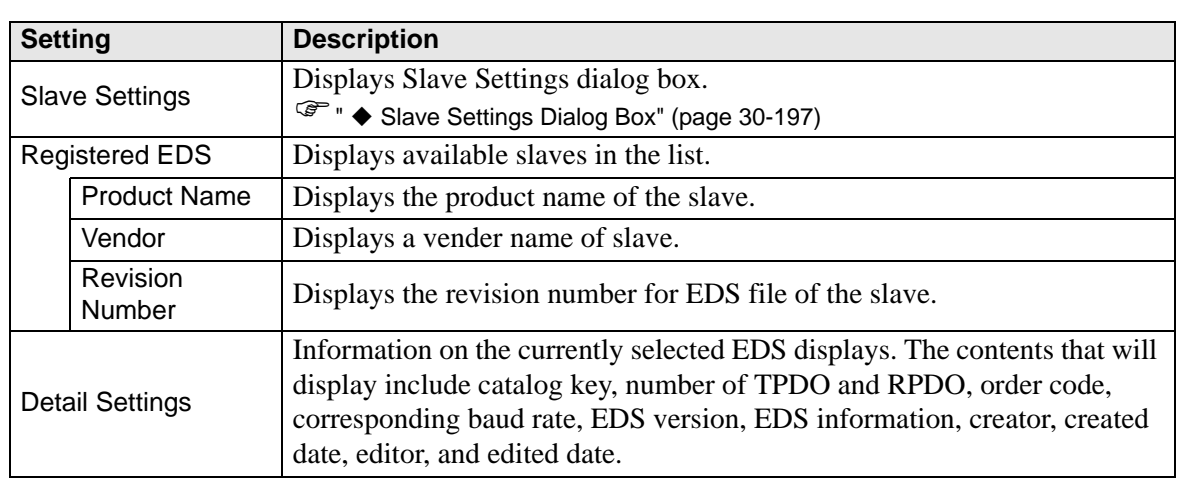

\*1 EDS file is a text file in ASCII format that describes specification (example, useful features and objects) of the device. It is required to register and set the device to the network.

# <span id="page-45-0"></span>**Master Settings Dialog Box**

• Master Settings

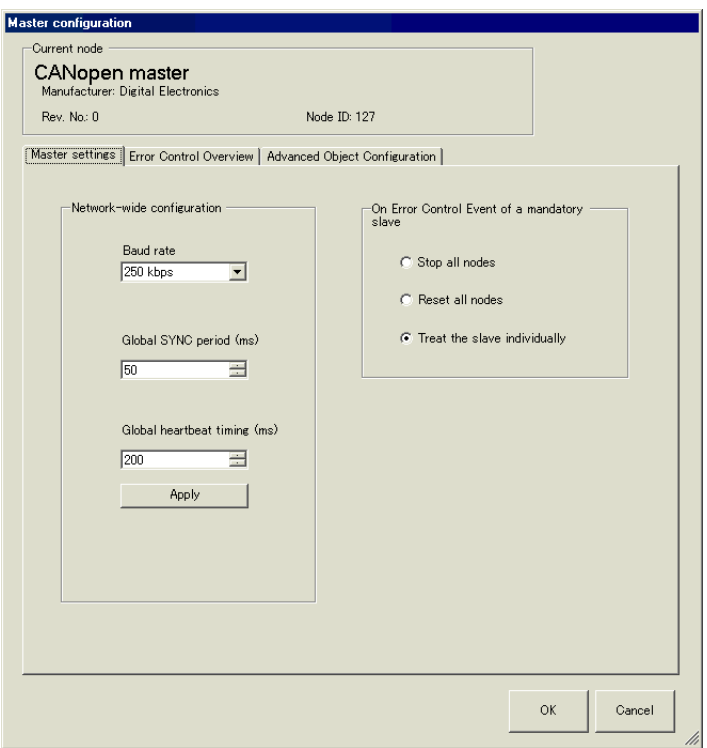

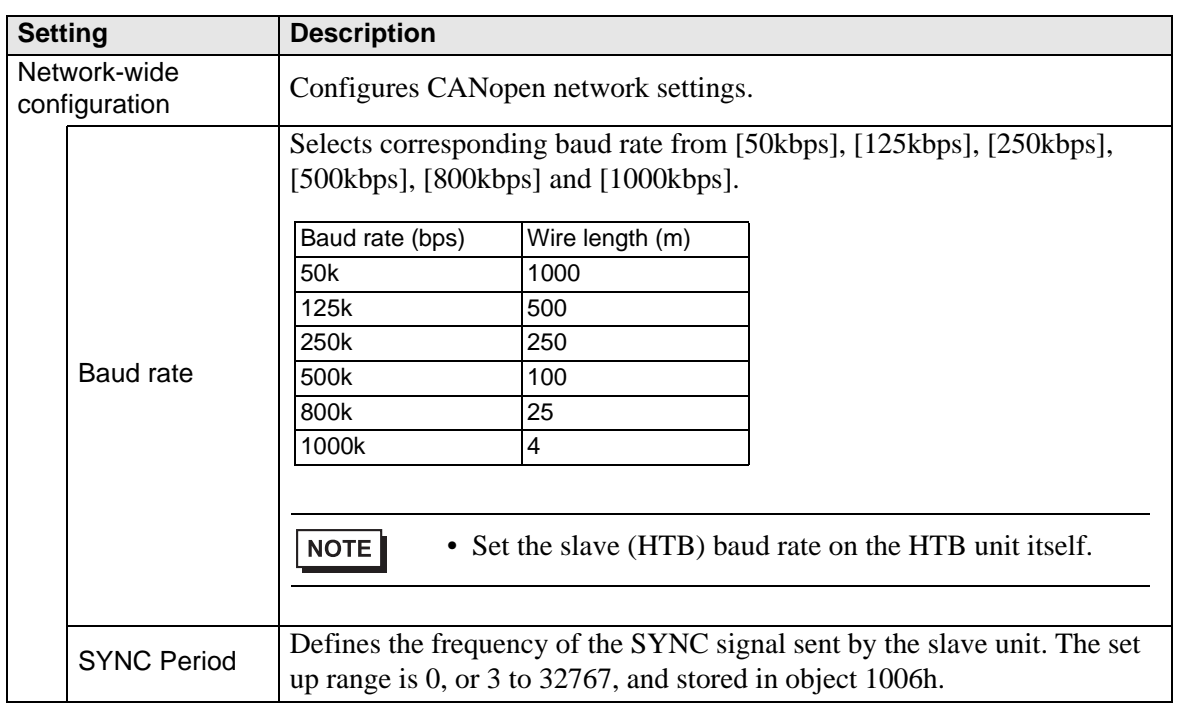

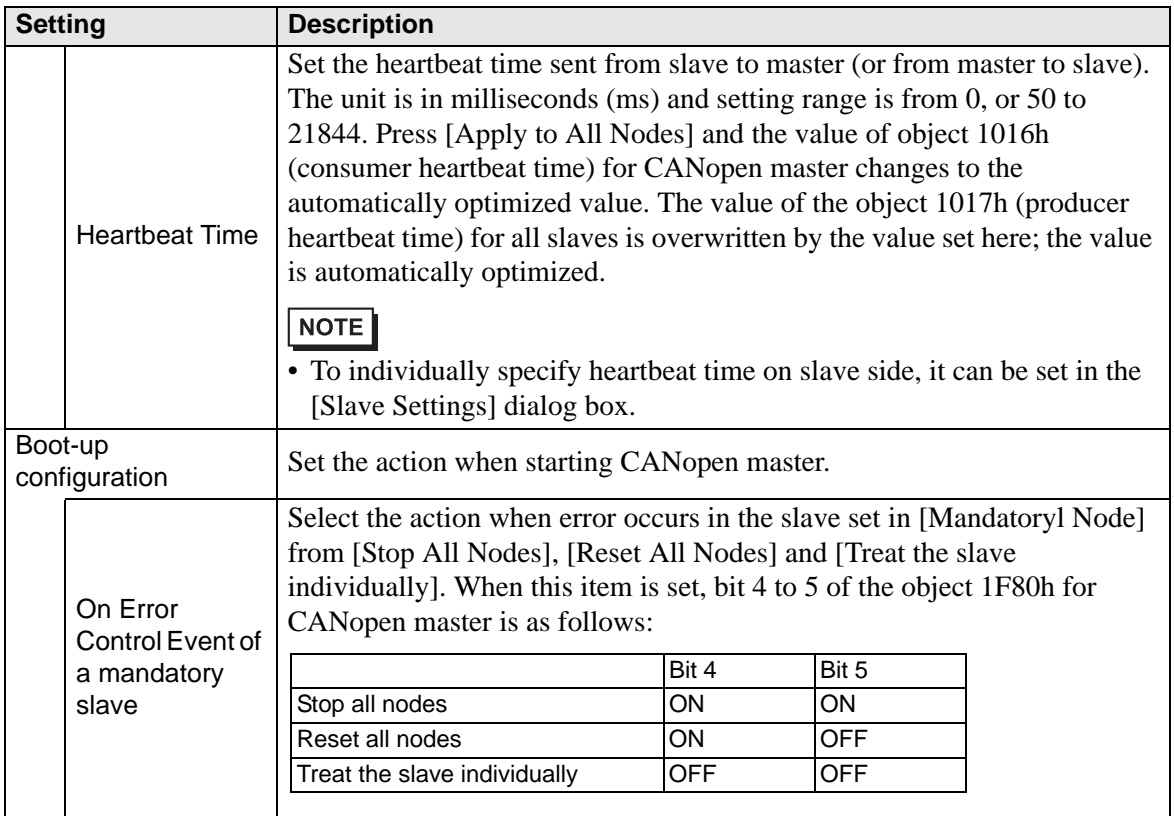

• Error Control Overview

Displays the state of each node. No settings are allowed.

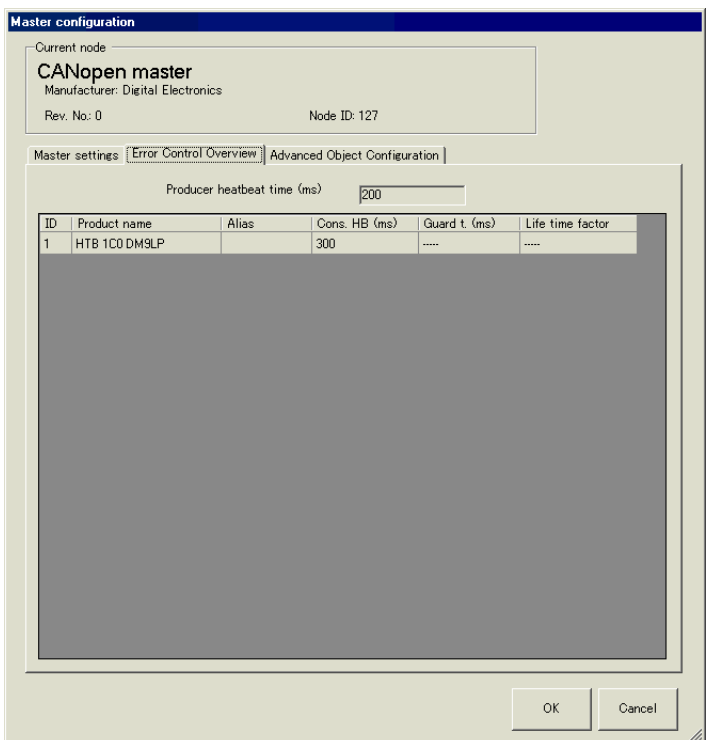

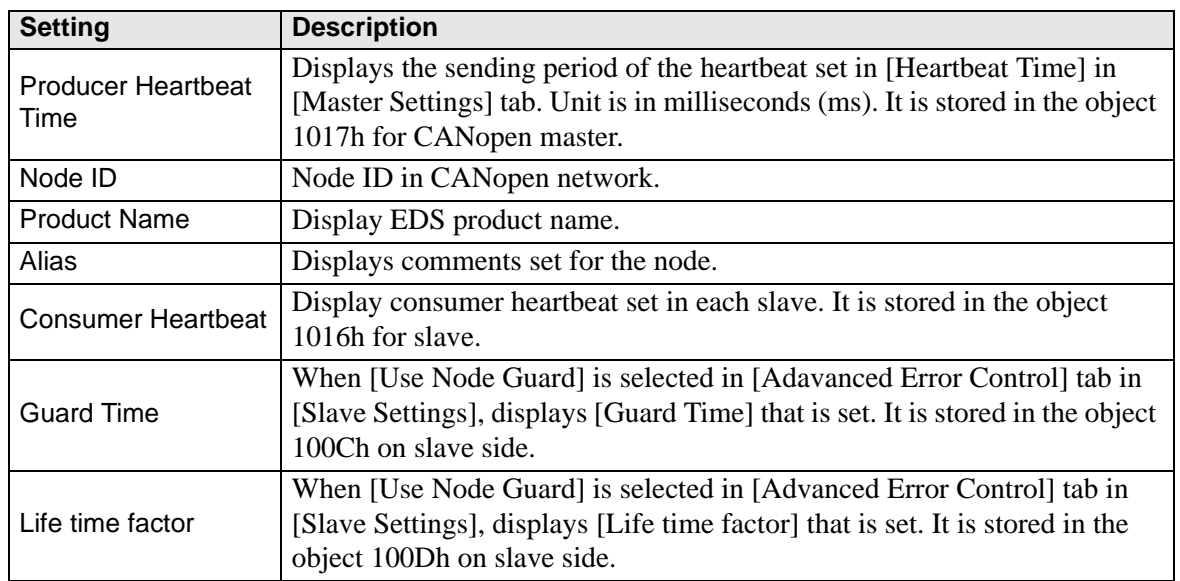

#### <span id="page-48-0"></span>• Advanced Object Configuration

You can change the values of read-write and write-only (not grayed out) objects. The values set here are written in the objects during startup.

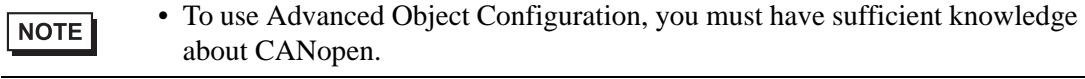

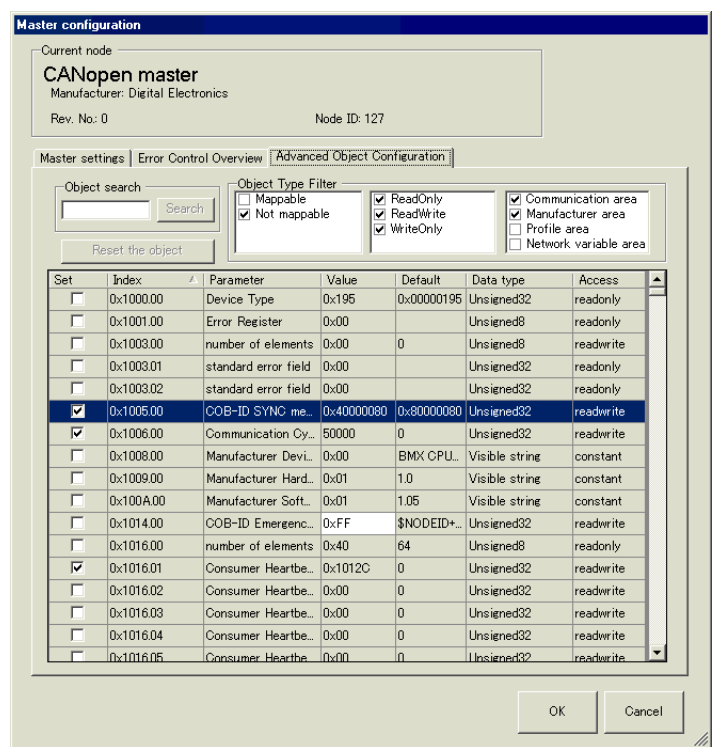

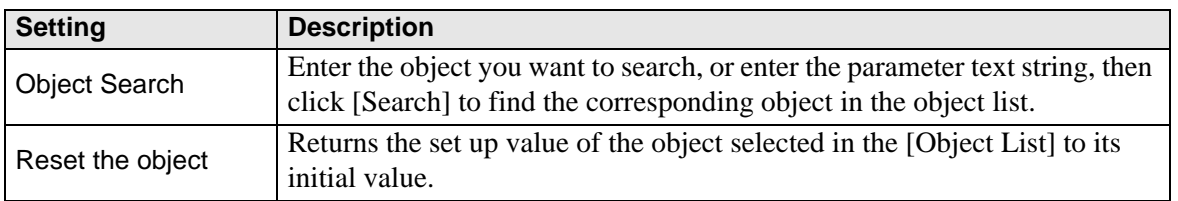

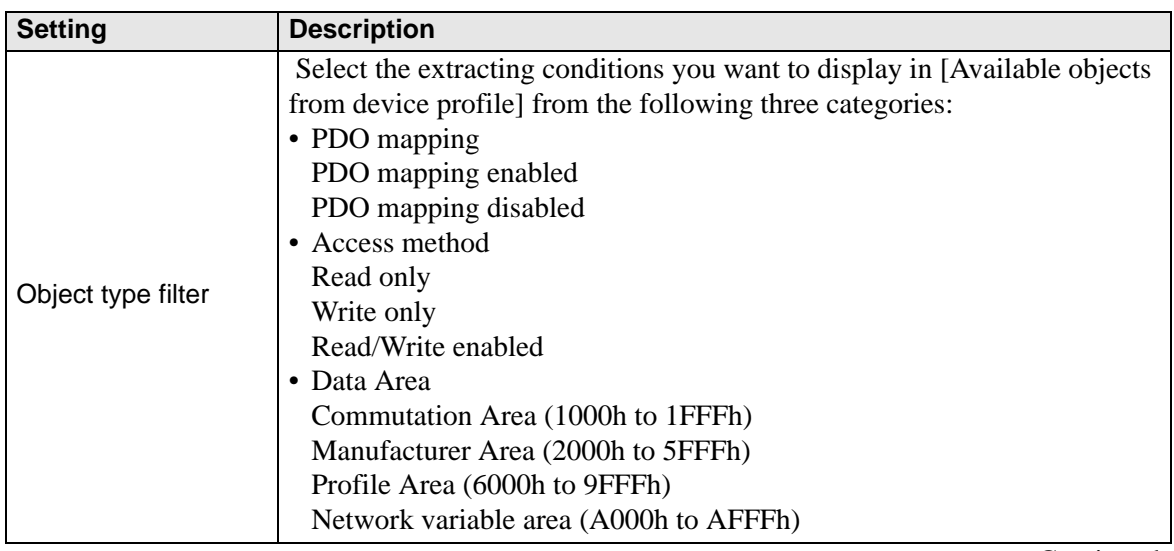

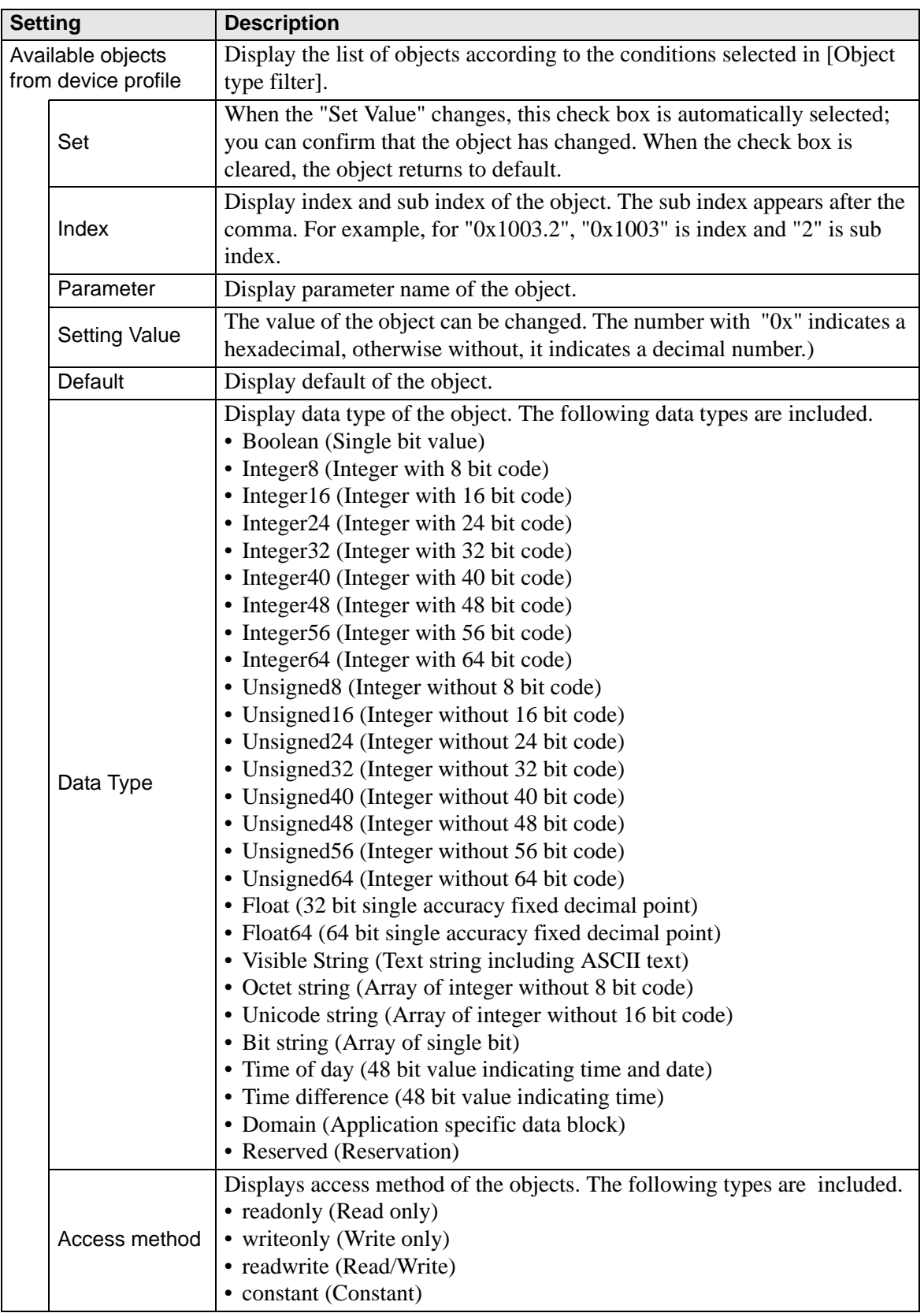

# <span id="page-51-0"></span>**Slave Settings Dialog Box**

Configure detailed settings of the slave selected in [Slave Settings].

• Communication parameters

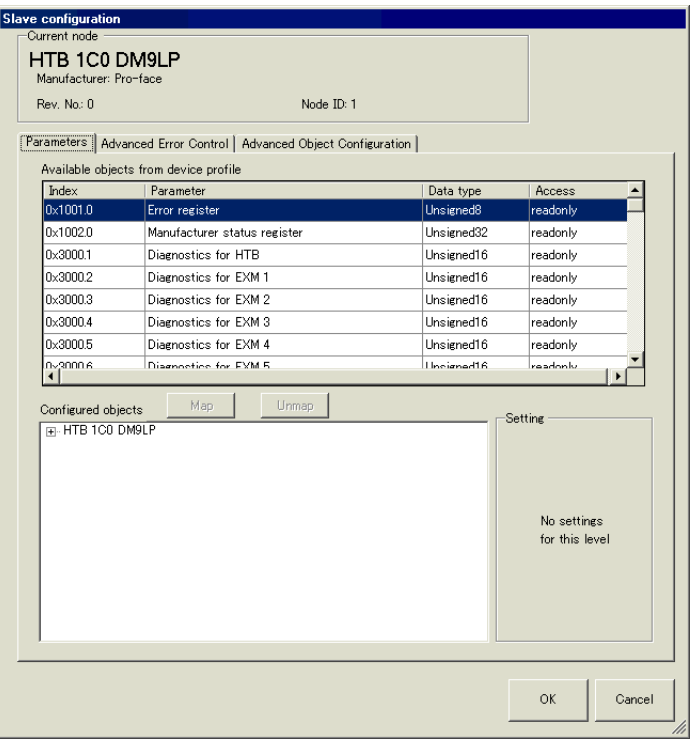

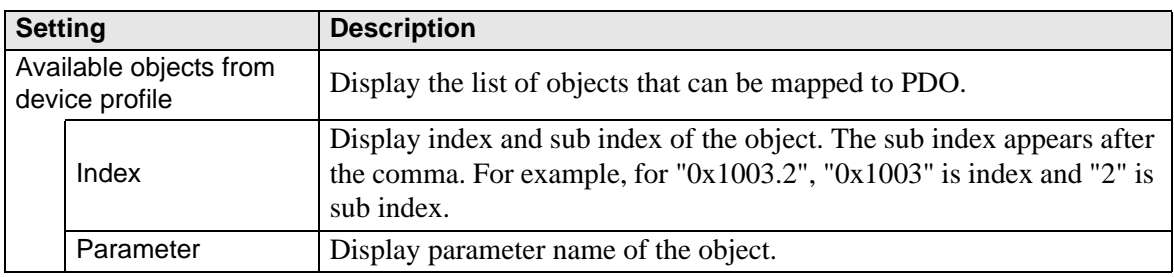

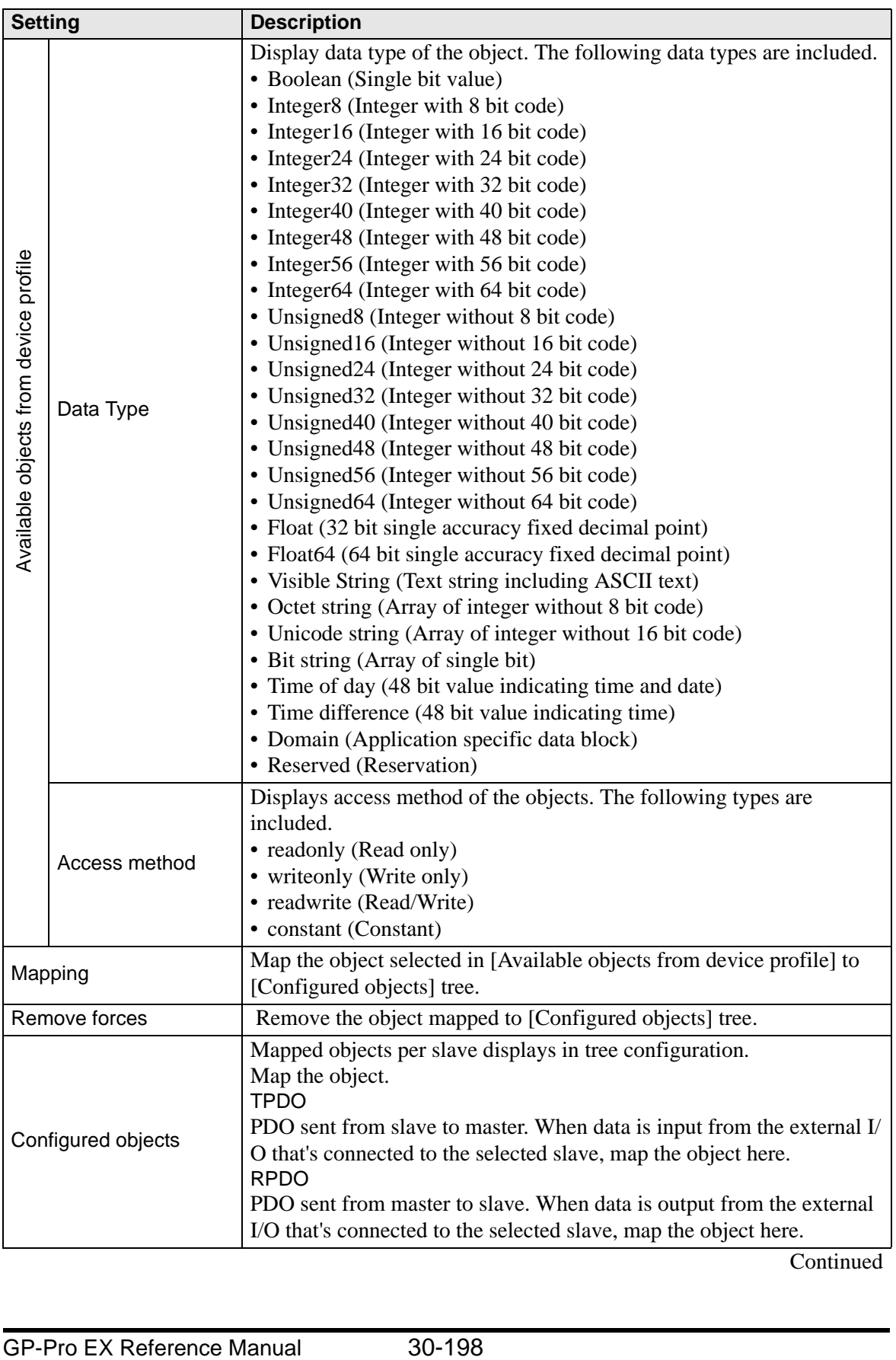

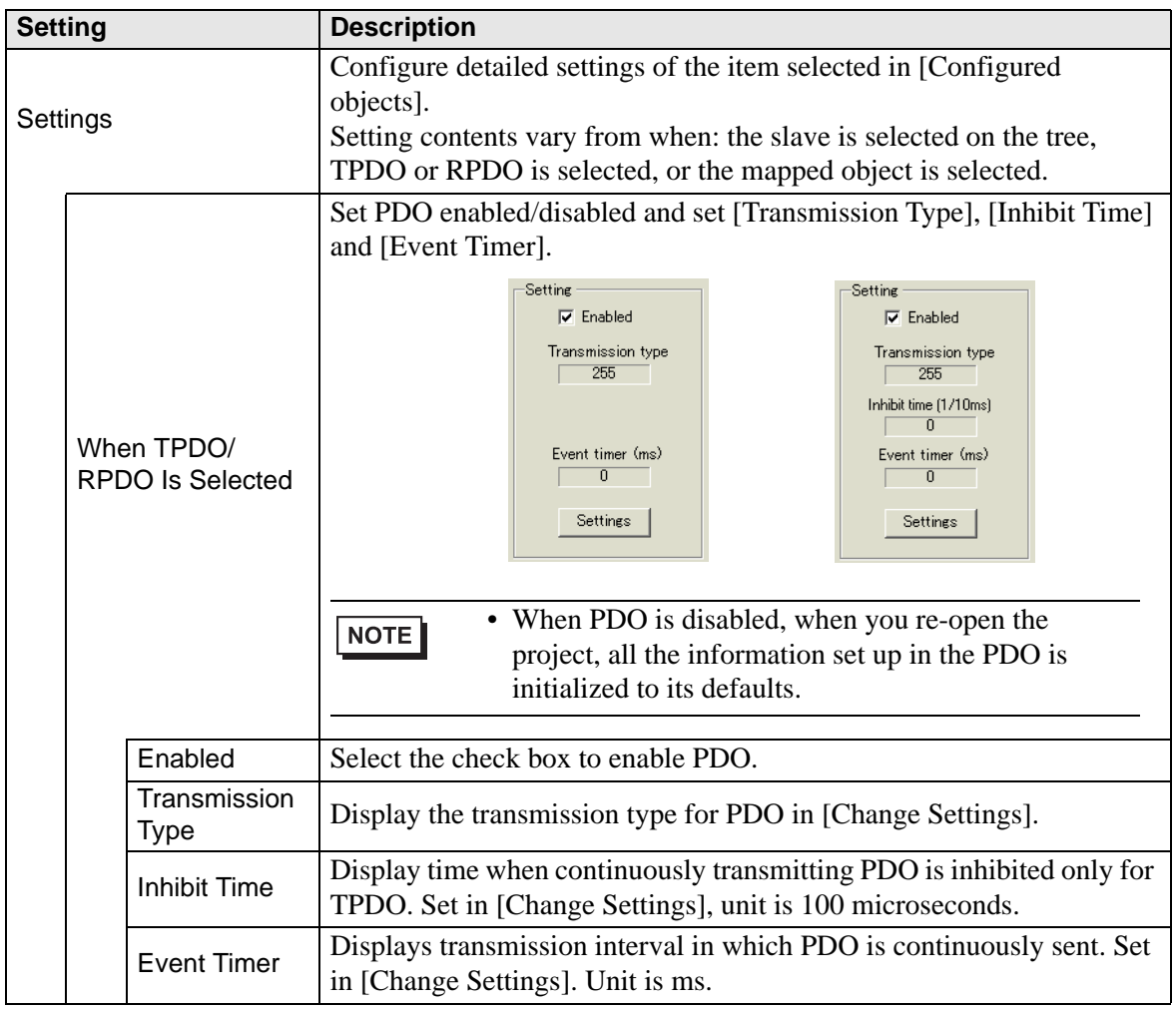

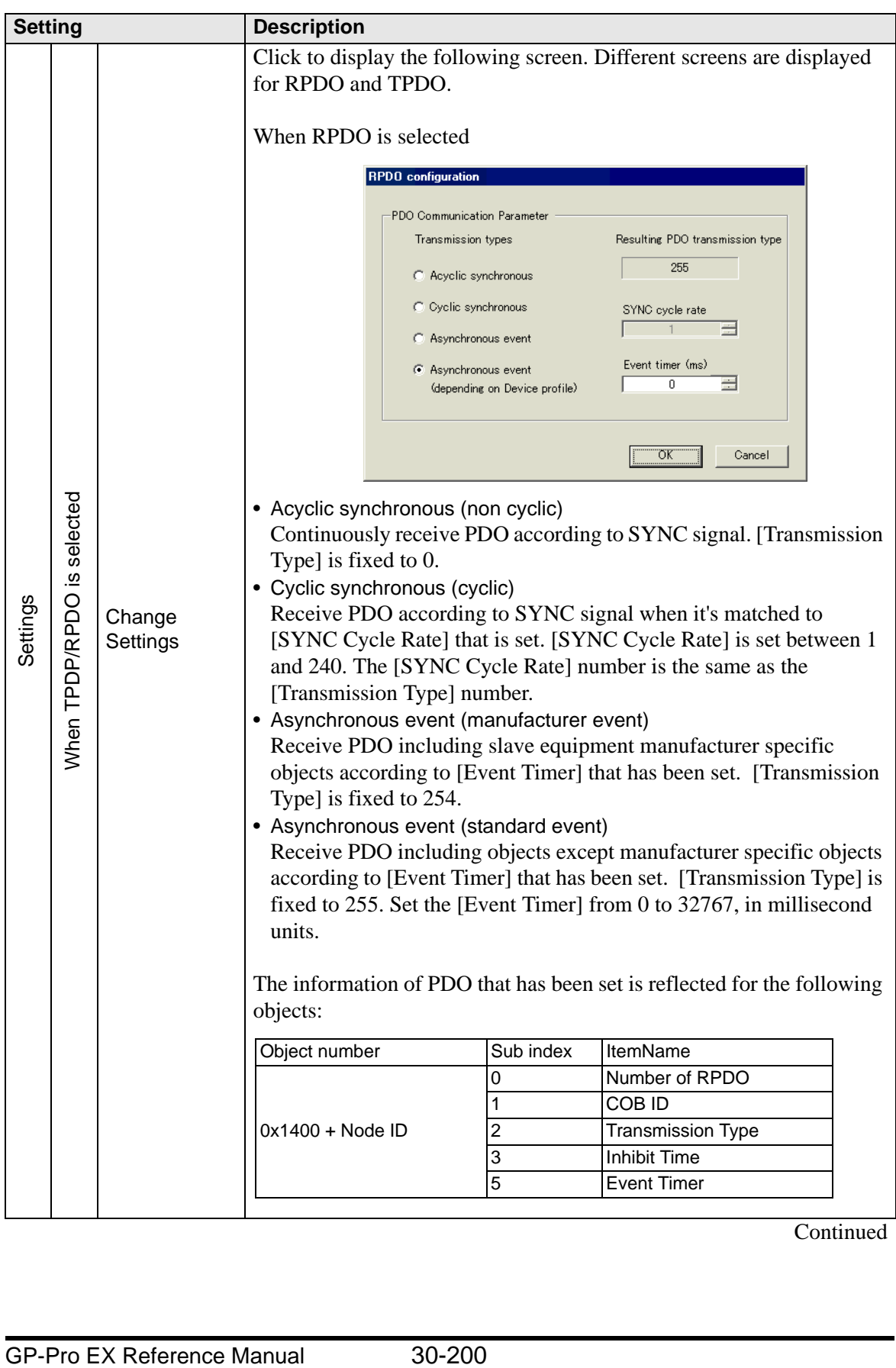

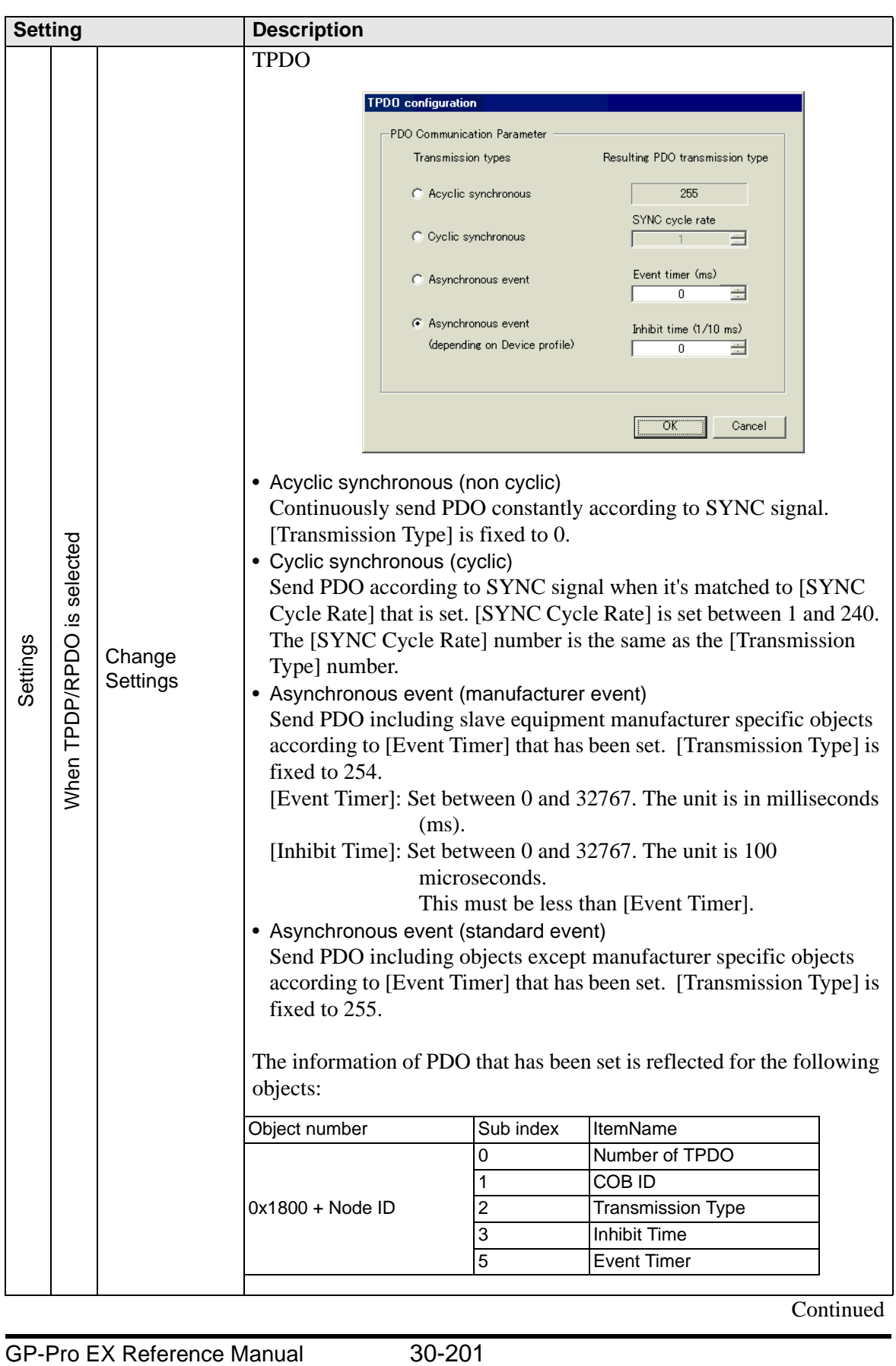

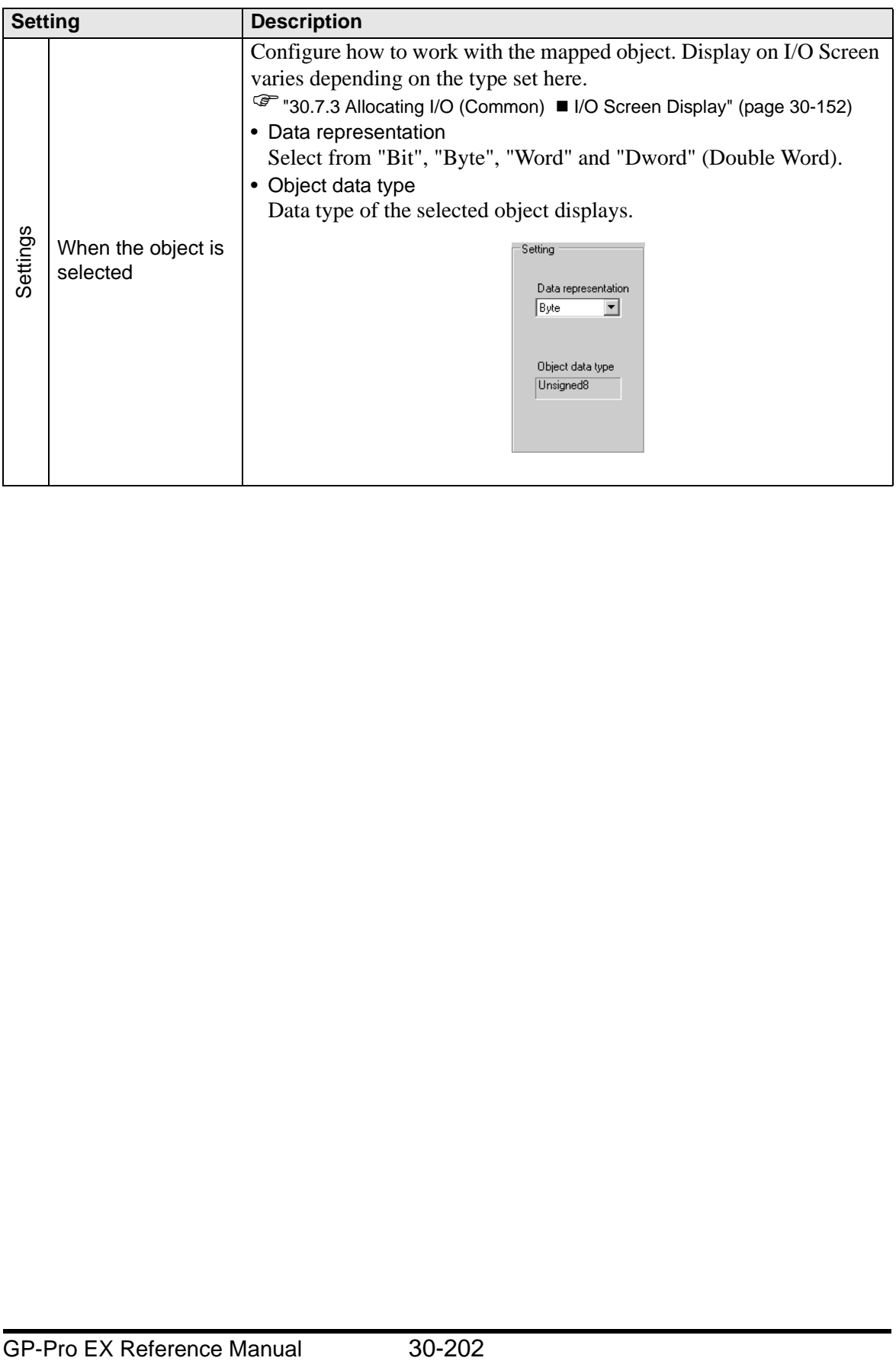

• Advanced Error Control (when heartbeat is selected)

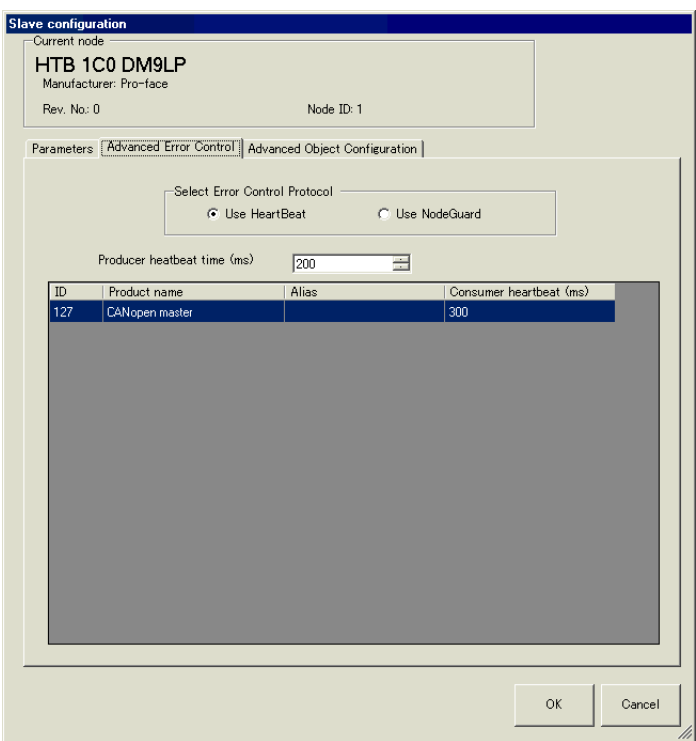

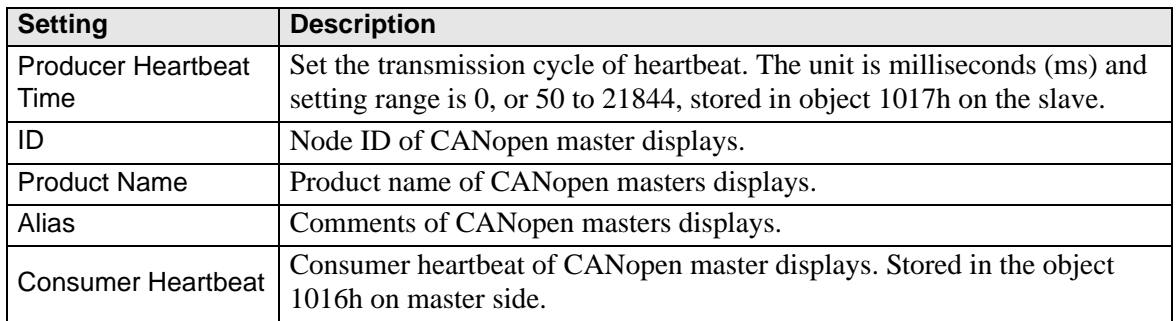

• Advanced Error Control (when no guard is selected)

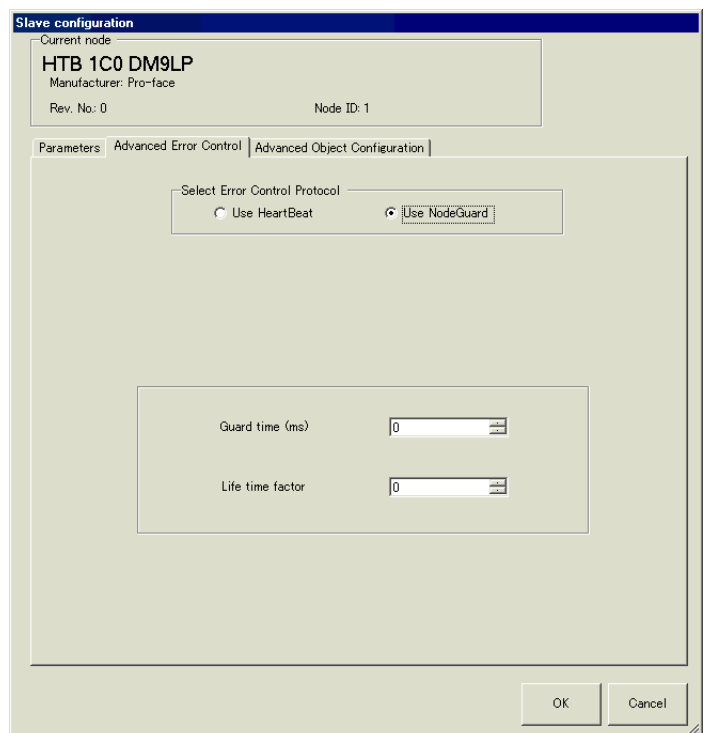

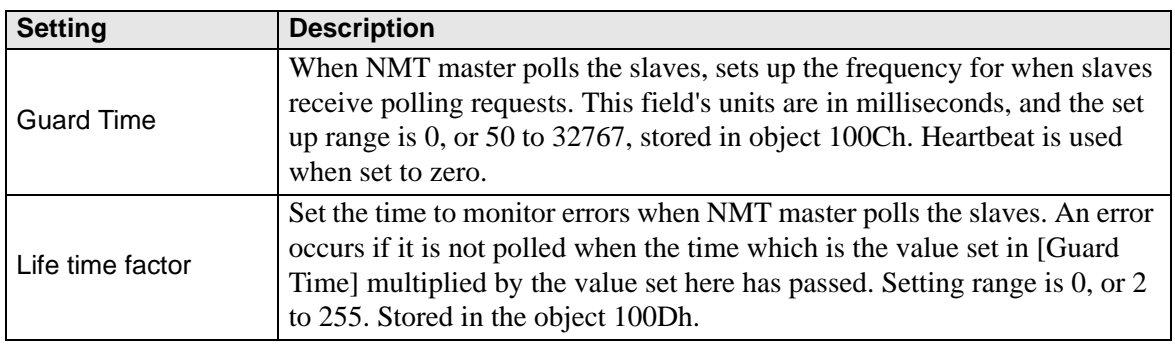

• Advanced Object Configuration

You can change the values of read-write and write-only (not grayed out) objects can be changed. The values set here are written in the objects on slave side on startup. Detail settings are the same as those of [Advanced Object Configuration] tab in [Master Settings] dialog box.

) 30.7.7 [I/O Driver] Settings Guide  [Master Settings Dialog Box •Advanced Object](#page-48-0)  [Configuration 30-194](#page-48-0)

# **30.7.8 Error information**

The system variable #L\_IOStatus stores error information in the bottom 8 bits.

#L\_IOStatus

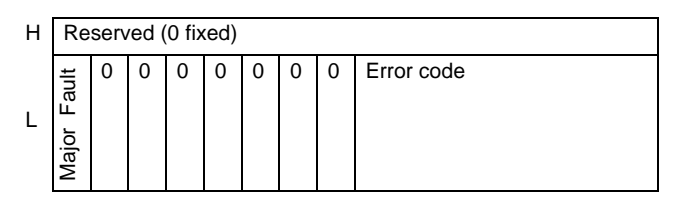

Major Fault

"1" is set when it detects a malfunction that needs to stop the logic.

### **Error code**

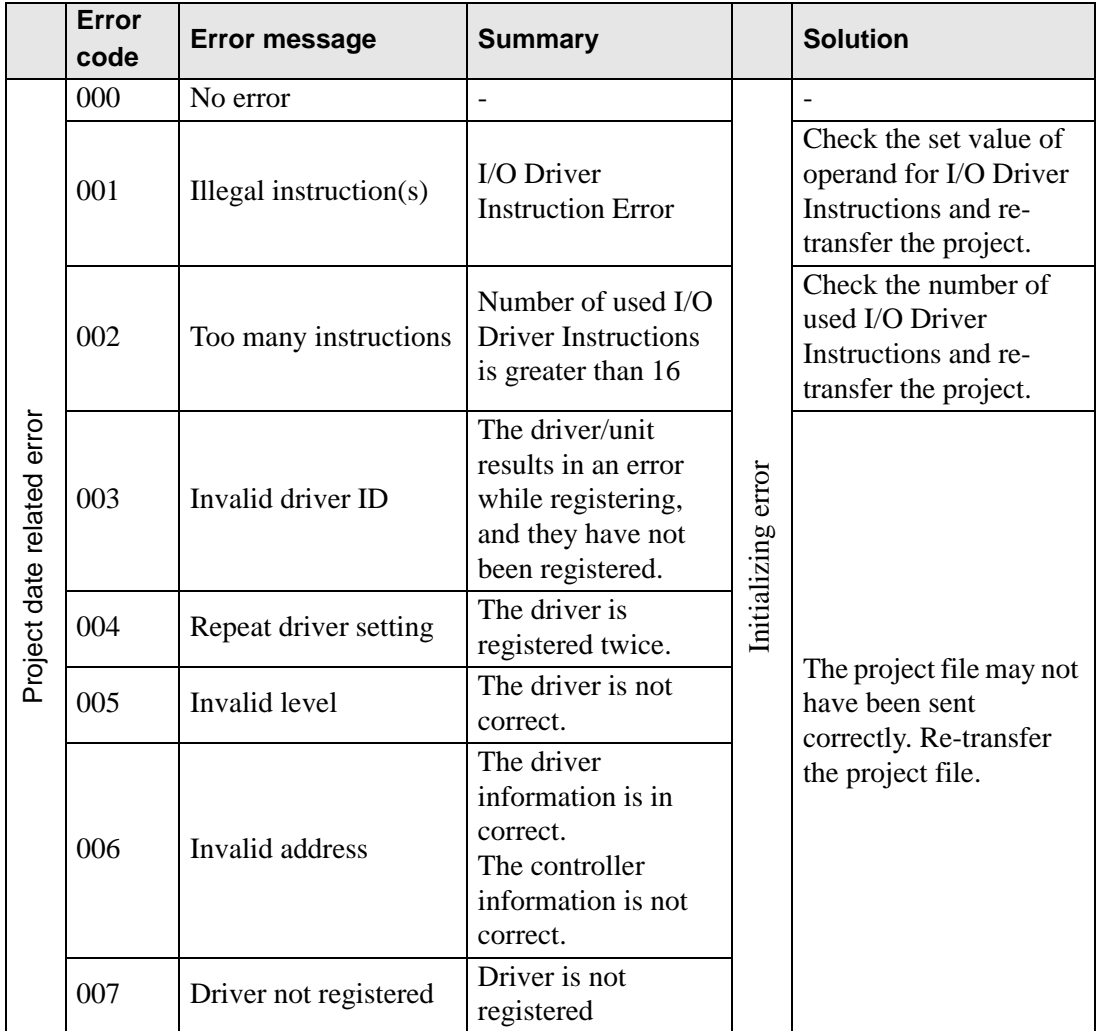

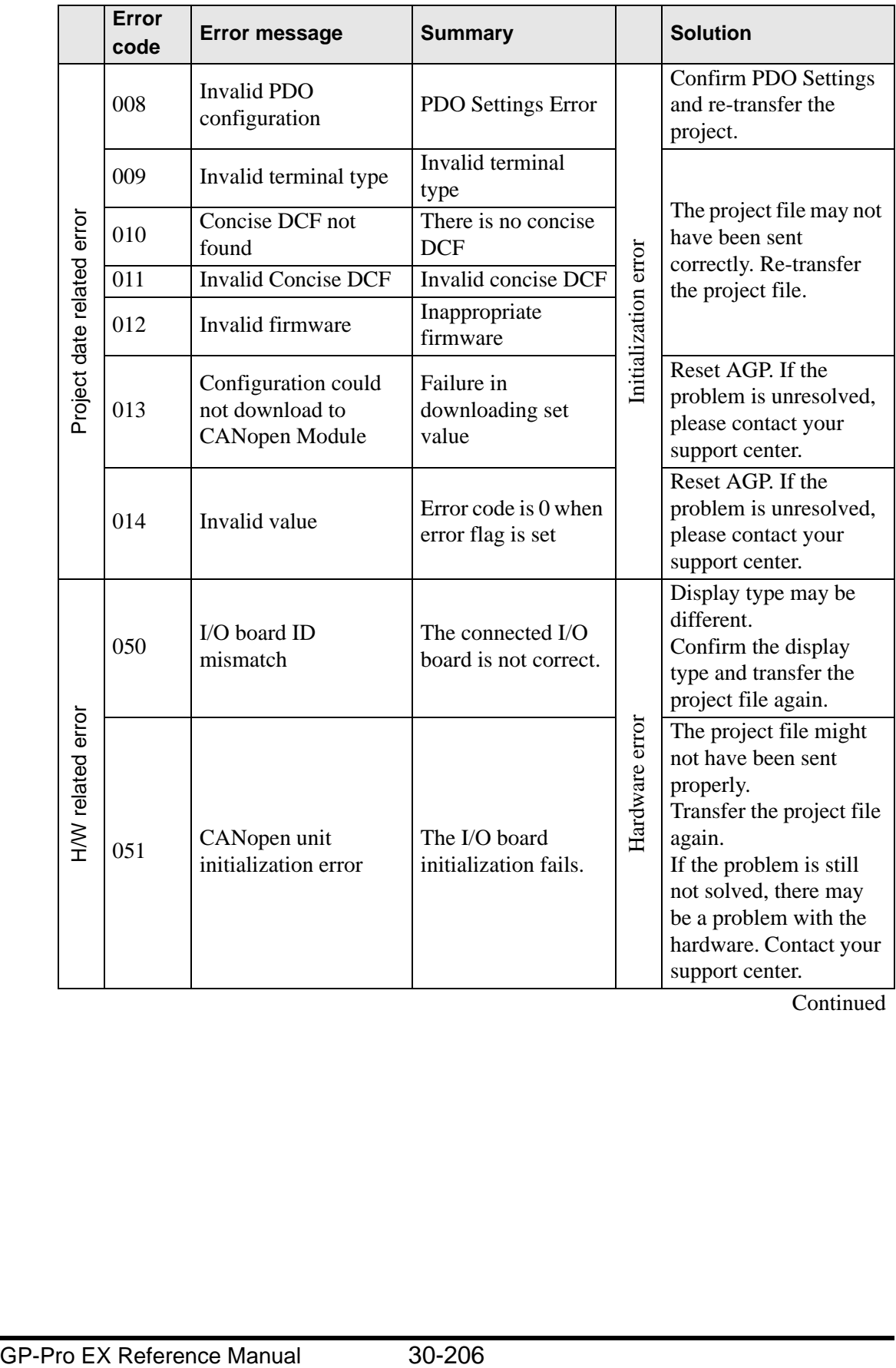

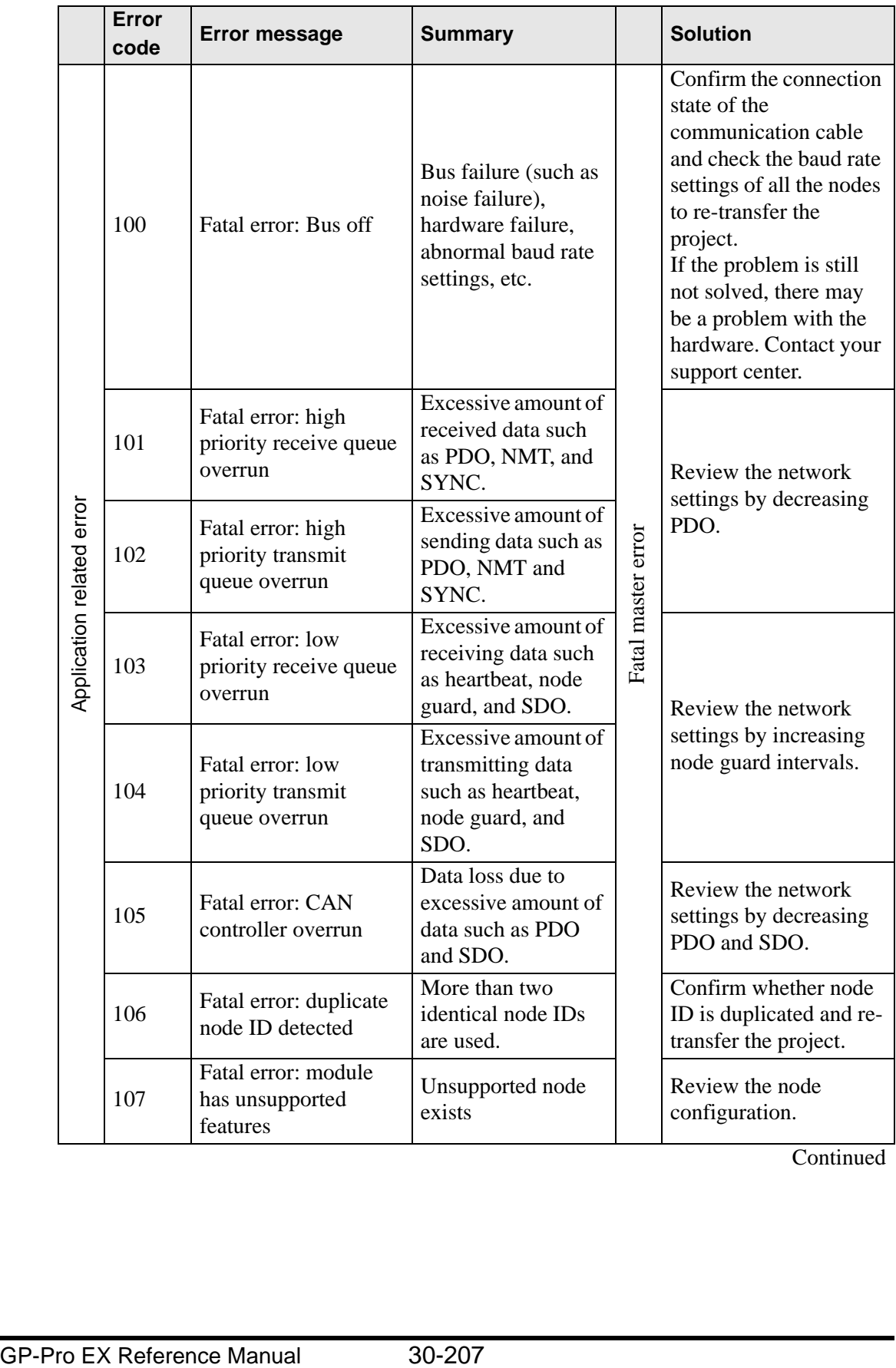

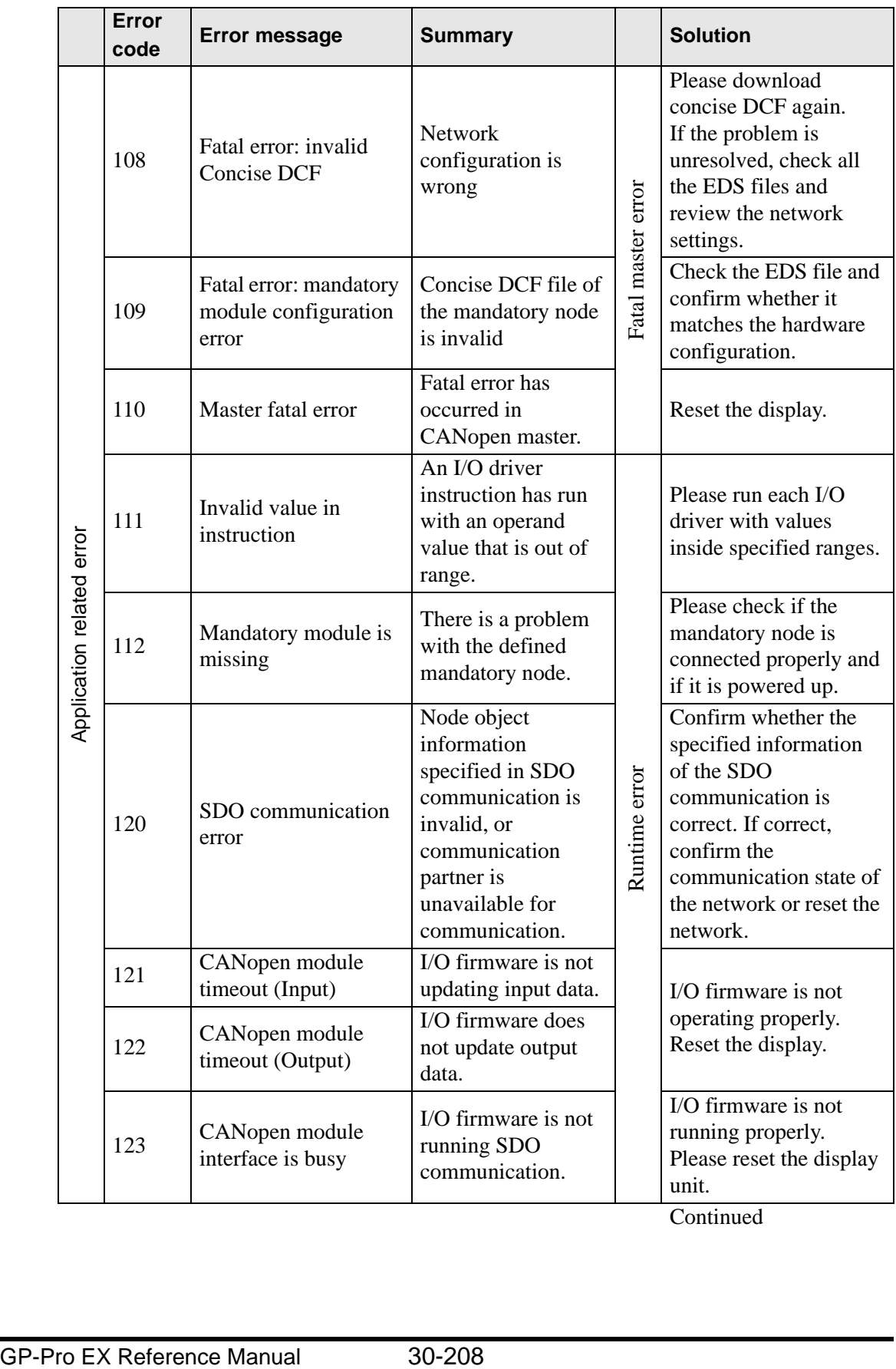

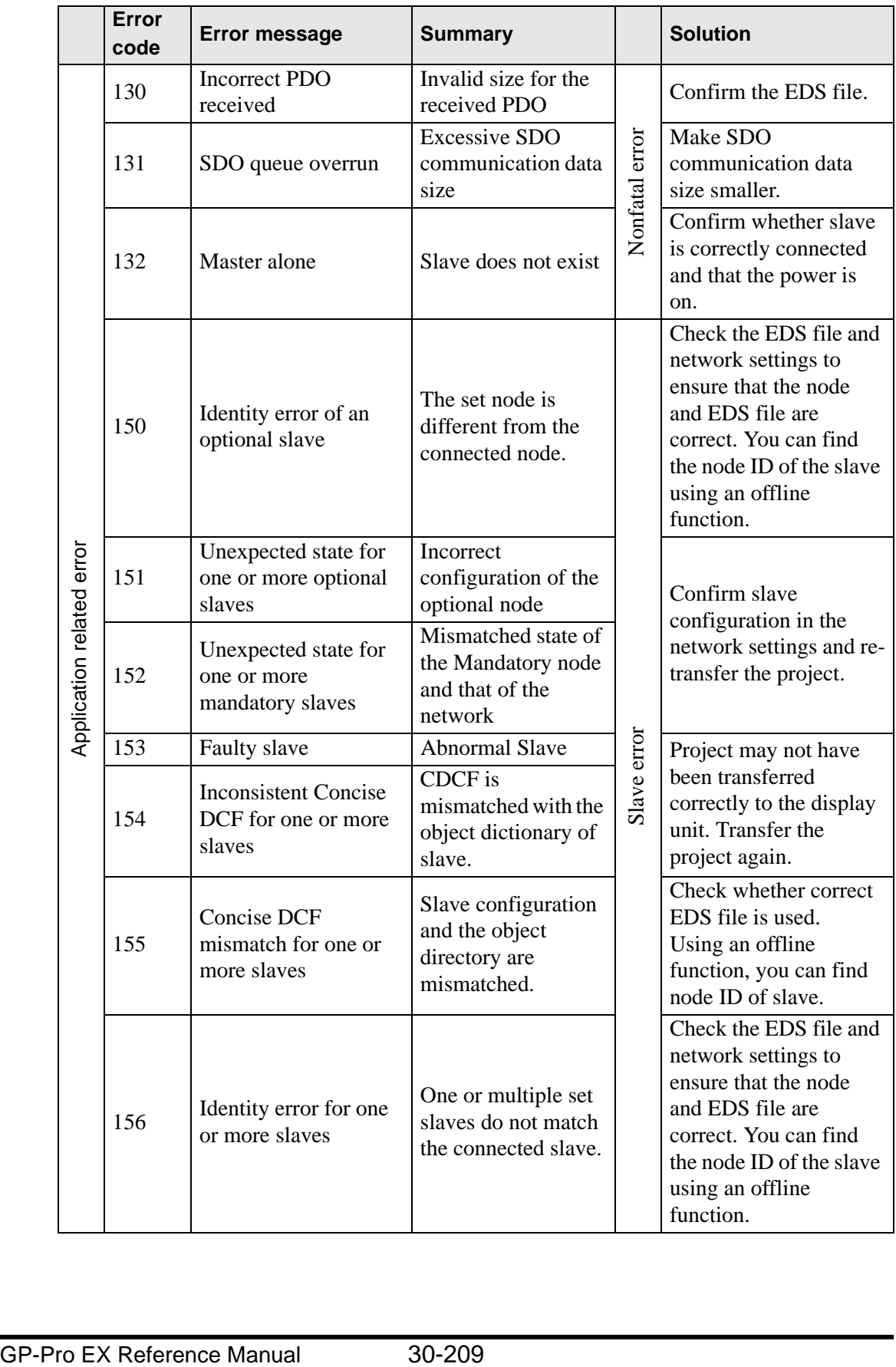

#### **30.7.9 Restrictions**

- If a project with a different I/O Driver version is transferred, it takes time to start the GP.
- If there are many PDO data, the number of processes executing the logic increases, so scanning may take longer than the set scan time.
- If Stop All Nodes is specified in Mode when a critical node error occurs, all the nodes must be restarted.
- For HTB and EX module standard outputs, do not perform write operations from multiple objects.
- When the CANopen communication cable is disconnected, upon restoration the CANopen network is reset. (The slave HTB unit is also reset.)
- The number of PDO the HTB unit can use is 16 total. As all the objects cannot be mapped, please map only required objects to PDO.
- The number of I/O bit points you can set up is 512 (input bits: 256 points, output bits: 256 points). The number of I/O integer points you can set up is 128 (input integer: 64 points, output integer: 64 points).
- Please do not set values outside the valid range. Even if you set up a value outside the range, an error may not display.
- If you open the network setup dialog box, despite not making any changes, a save project message may display when you close the project.
- After mapping I/O, deleting objects, disabling PDO, or deleting the slave will not cancel the I/O mapping.
- When using the CANopen driver, the undo operation is not available in the associated I/O screen or I/O driver settings.

### **30.7.10 List of HTB Objects**

HTB objects are described in the following three categories.

- $\mathscr{F}$  "  $\blacksquare$  [Communication Setting Objects \(1000h to 1FFFh\)" \(page 30-211\)](#page-65-0)<br> $\mathscr{F}$  "  $\blacksquare$  Manufacturer Objects (2000b to 5EEEb)" (page 30-230)
- $\mathscr{F}$  "  $\blacksquare$  Manufacturer Objects (2000h to SFFFh)" (page 30-230)
- ) "  [Standard Device Object \(6000h to 9FFFh\)" \(page 30-241\)](#page-95-0)

# <span id="page-65-0"></span>■ Communication Setting Objects (1000h to 1FFFh)

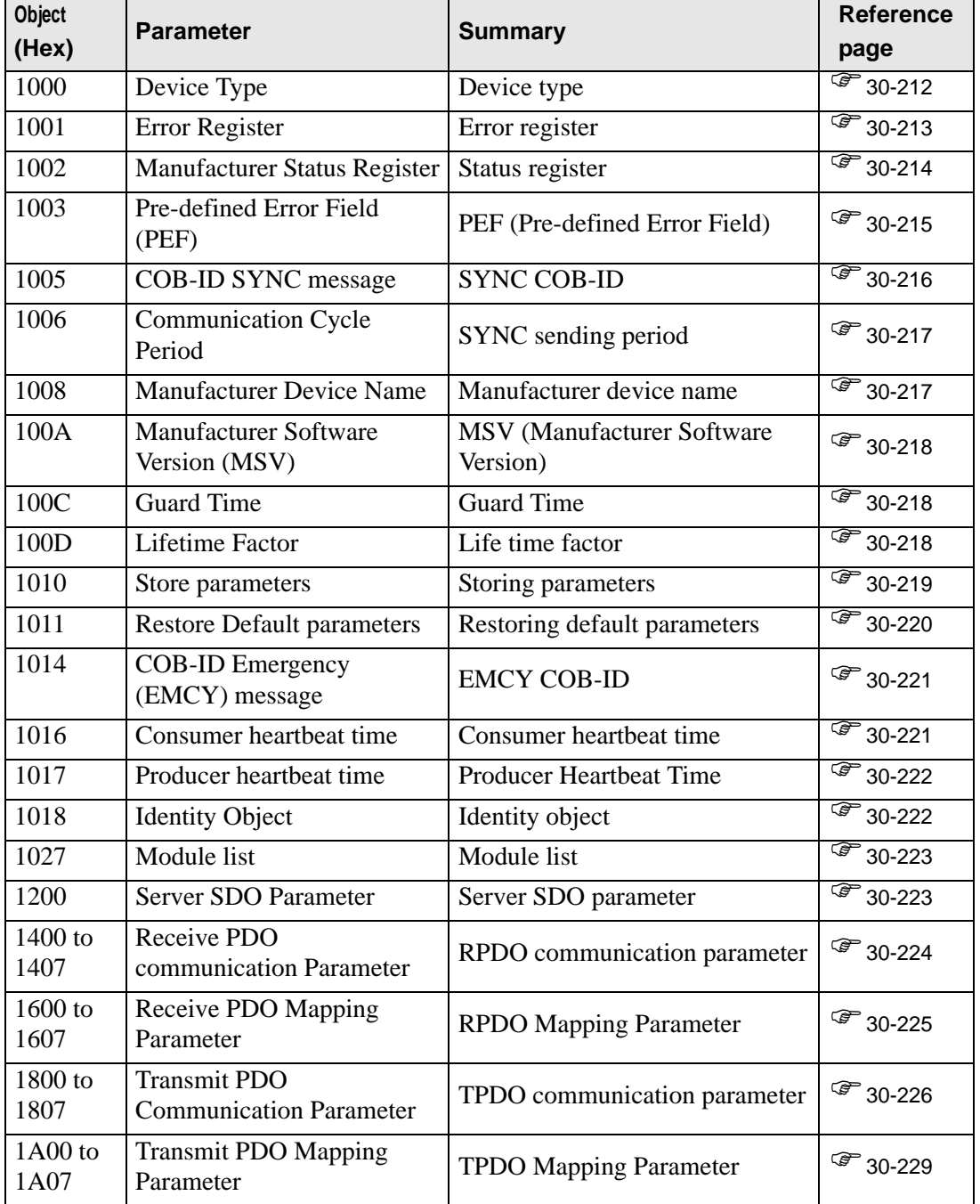

### <span id="page-66-0"></span>◆ 1000h: Device Type

The last byte indicates the profile number (401 (191h) for CANopen specification I/O). The last byte is called "additional information", which indicates feature details of the device.

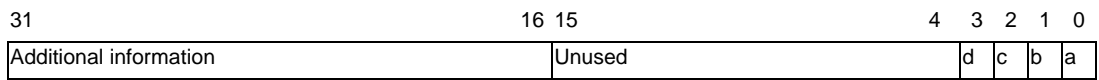

- a: The device has standard input
- b: The device has standard output
- c: The device has analog input
- d: The device has analog output

#### Properties of the object

Object properties:

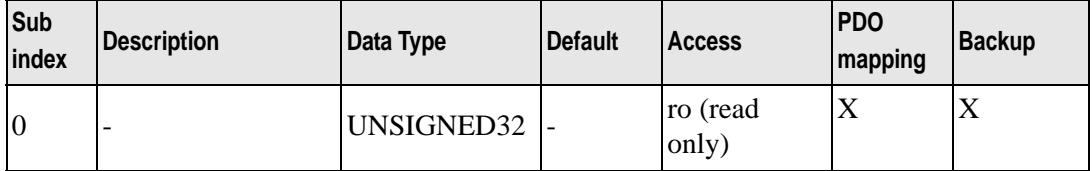

### <span id="page-67-0"></span>**Object 1001h: Error Register**

This object is used by the device to display an internal failure. The corresponding bit becomes active when failure is detected.

The following failures can display:

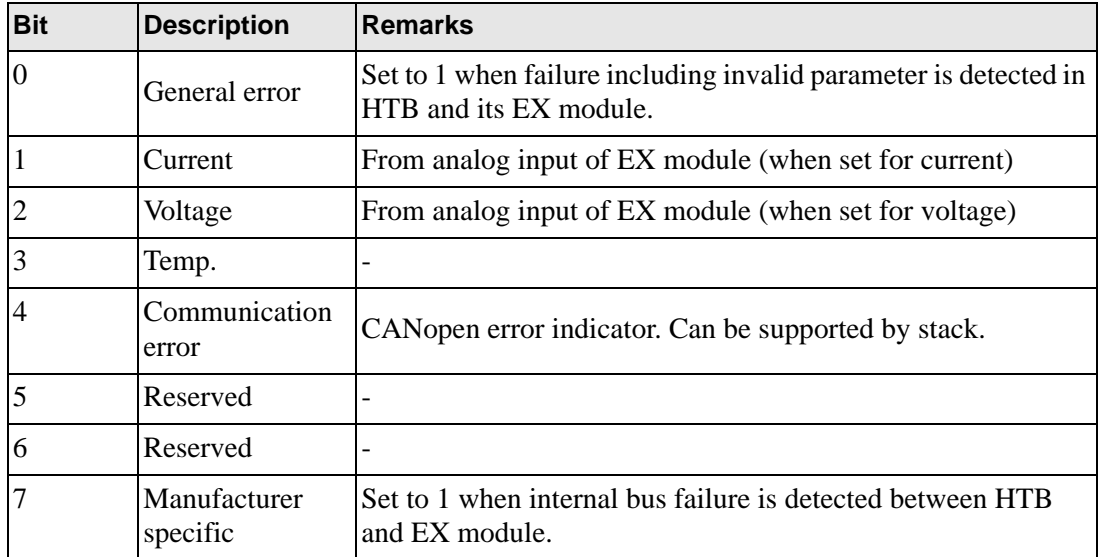

These bits indicate boolean "OR" in case of failure in HTB and EX module.

#### Properties of the object

Object properties:

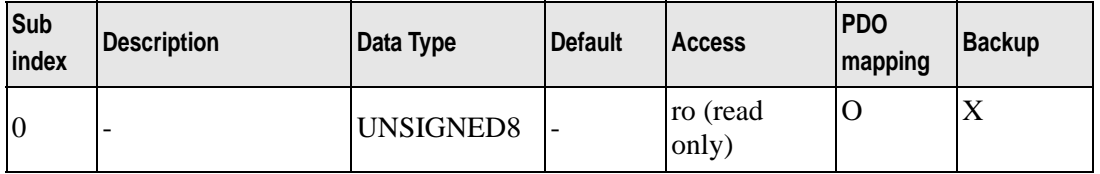

#### <span id="page-68-0"></span>**Object 1002h: Status Register**

This object is stored in EMCY message. Error code stored in the last word.

Additional information stored in the top word.

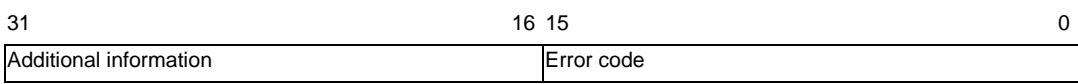

#### Properties

Object properties:

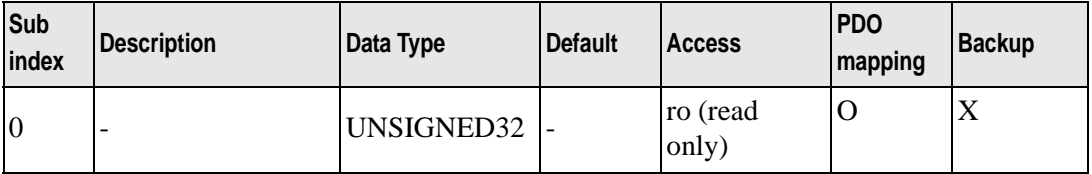

When each of the following bits is 0, it indicates normal and when 1, it indicates failure.

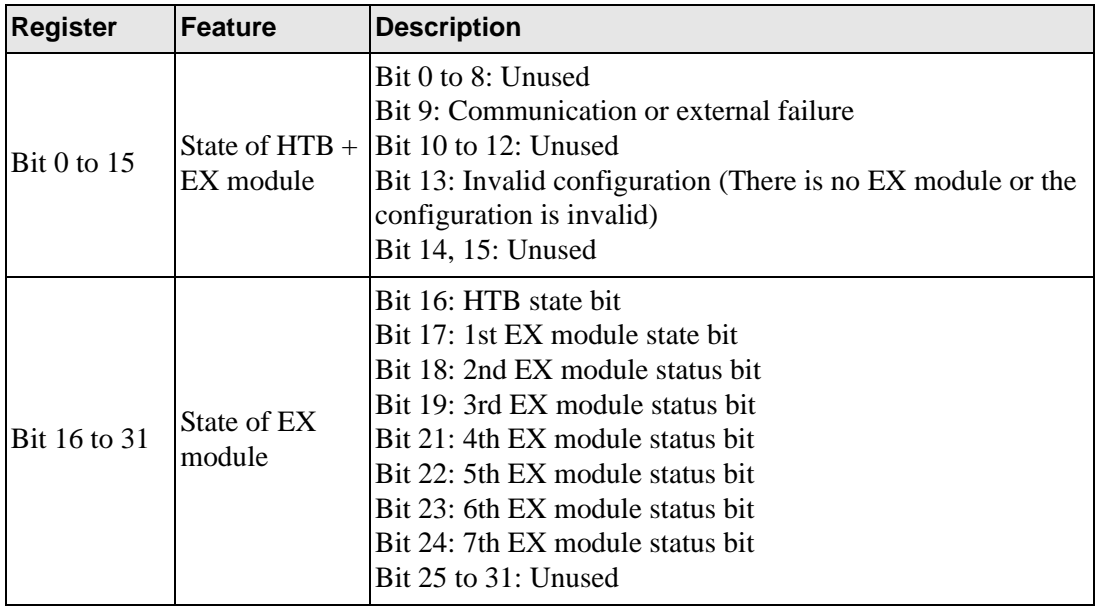

NOTE

• EX is counted 1st, 2nd, etc. from the side closest to HTB.

### <span id="page-69-0"></span>**Object 1003h: PEF (Pre-defined Error Field)**

This object is used to latch the latest failure and its properties.

- Error code is latched by the bottom two bytes. For details, refer to the error code list.
- "Additional information" is latched by the top two bytes. The top bytes of additional information (1002h, bits 16 to 23) is set up with the same information as the bottom bytes (1001h).
- The latch error number is stored in sub index 0.

#### Properties of the object

Object properties:

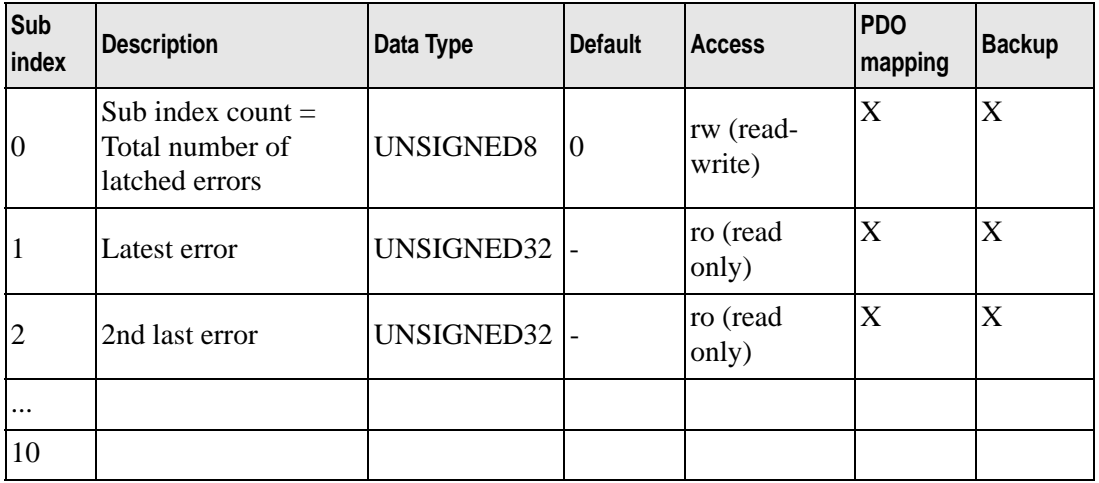

When a new error occurs, the displayed code moves to the sub index at the upper level. That is, error of sub index 1 goes to sub index 2, and error of sub index 2 goes to sub index 3. It is processed similarly. A maximum of 254 pieces of error information are stored.

History of error codes can be deleted by writing value 0 to sub index 0 of the object 1003h. The error codes are not deleted from PEF even if the error is fixed.

All failures are notified by sending EMCY message ("emergency" message). When the error conditions are removed, a no-error EMCY message is sent (error code 0x0000).

Error code list

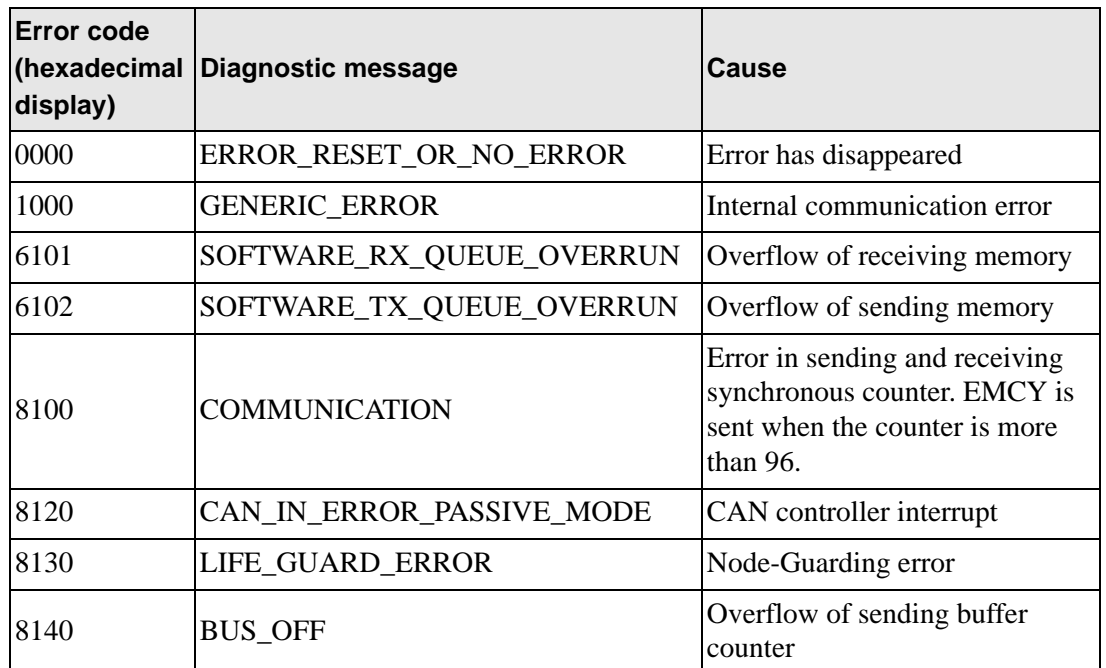

### <span id="page-70-0"></span>**Object 1005h: SYNC COB-ID**

This object stores the synchronous message ID.

### Properties of the object

Object properties:

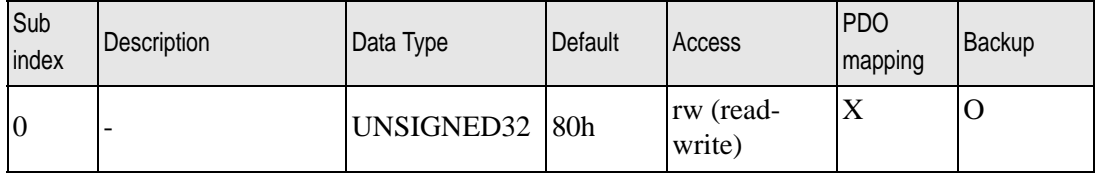

### <span id="page-71-0"></span>**Object 1006h: Global SYNC period**

This object indicates time interval between two SYNC signals. This interval is at least 10ms and the minimum increment needs to be 1ms. It must be entered with double word. Field is set to 0 when this object is not used.

When the value 10,000 to 10,000,000 is entered, HTB needs to receive SYNC signals within this time interval. If it is not received, it is shifted to pre-operational state. Maximum tolerance is 1% of the set value. Monitoring elapsed time starts when the first SYNC signal is received.

#### Properties of the object

Object properties:

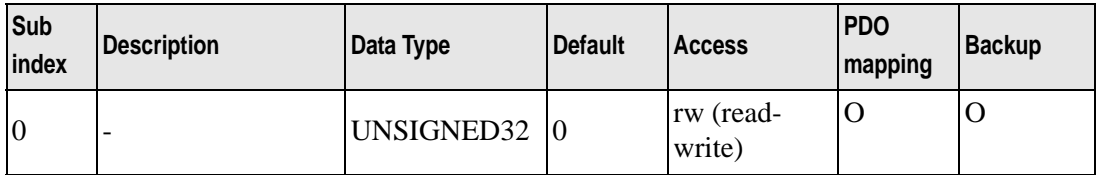

#### Coding switching cycle period

Threshold is shown in the following table.

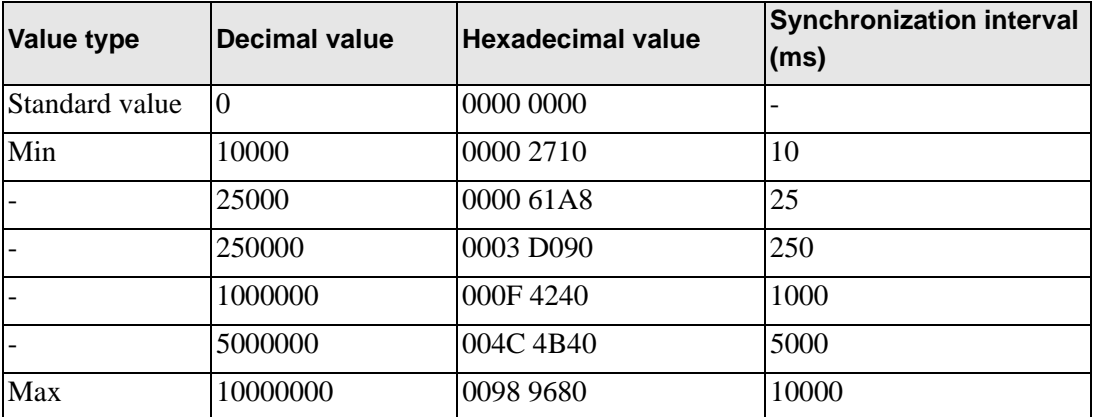

#### <span id="page-71-1"></span>**Object 1008h: Manufacturer Device Name**

#### Properties of the object

Object properties:

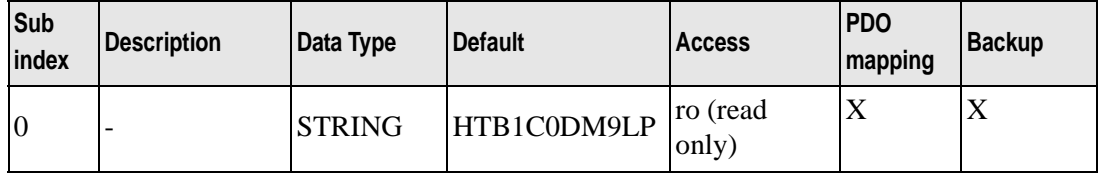
## **Object 100Ah: MSV (Manufacturer Software Version)**

This object stores details of HTB firmware version in 'Vxx.yy' format.

## Properties of the object

Object properties:

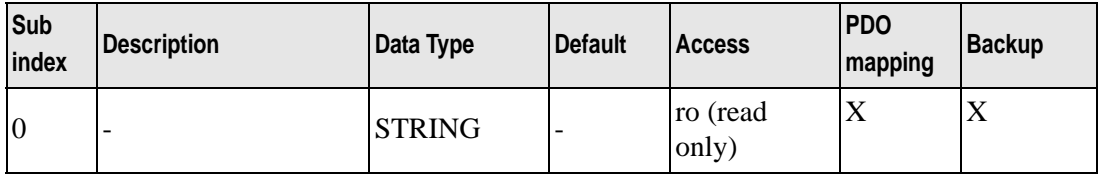

### **Object 100Ch: Guard Time**

Properties of the object

Object properties:

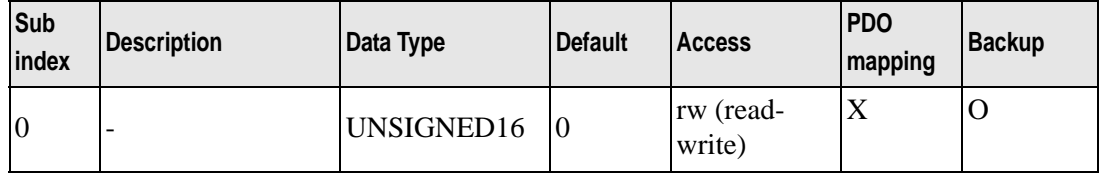

Guard time is stored in millisecond (ms).

Guard time x Lifetime factor (retry count) = Monitoring time

### **Object 100Dh: Lifetime factor**

Properties of the object

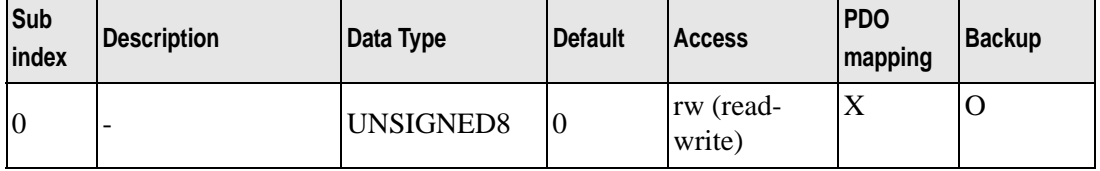

## **Object 1010h: Storing parameters**

This object is used to store parameters of HTB and EX module in backup memory.

#### Properties of the object

Object properties:

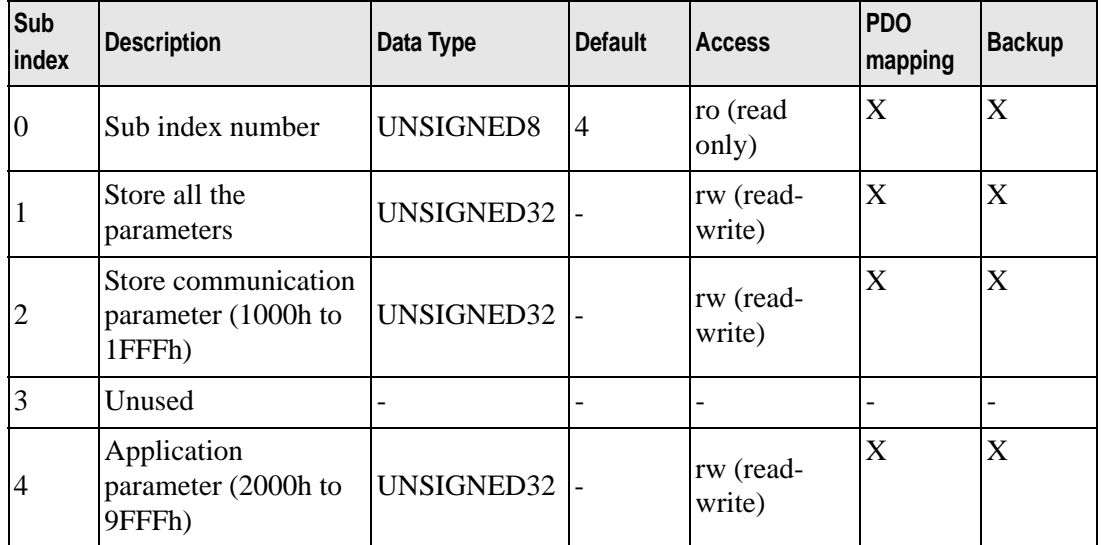

### Set Editor Language

To store parameters, it is necessary to write "save" text (6576 6173h) to the corresponding index.

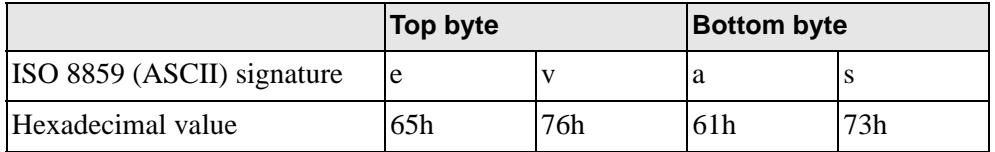

Information on storage feature is read from sub index. Obtained result 0000 0001h indicates parameters are restored by the module only when applicable command is received.

## **Object 1011h: Restoring Default Parameters**

This object is used to restore parameters of HTB and EX module. Restoring parameters is considered only after the power is turned on.

### Properties of the object

Object properties:

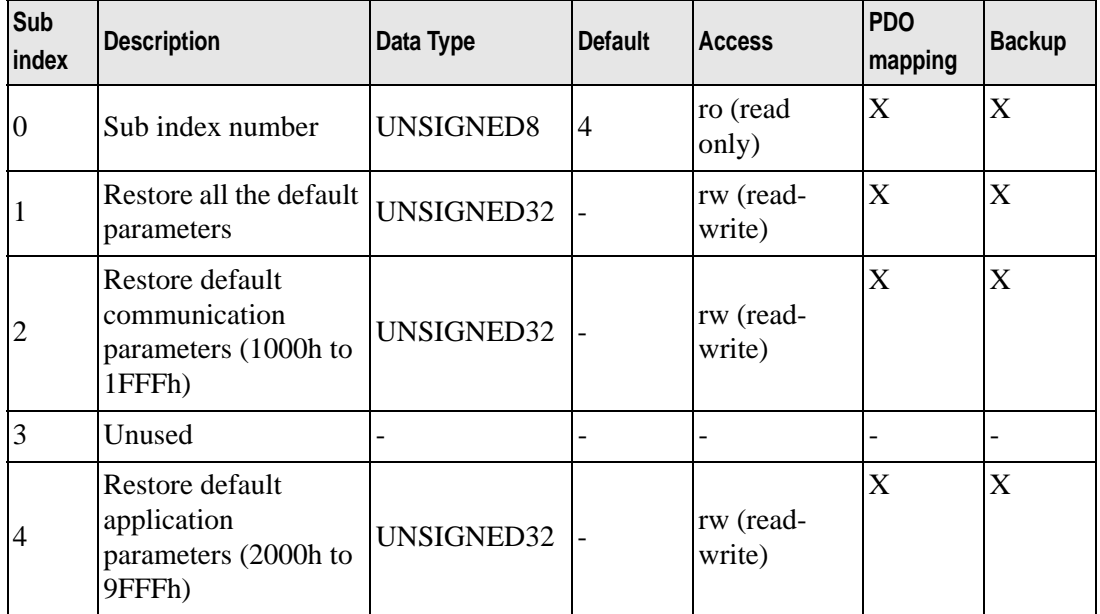

### Set Editor Language

To restore parameters, it is necessary to write "load" text (6461 6F6Ch) to the corresponding index.

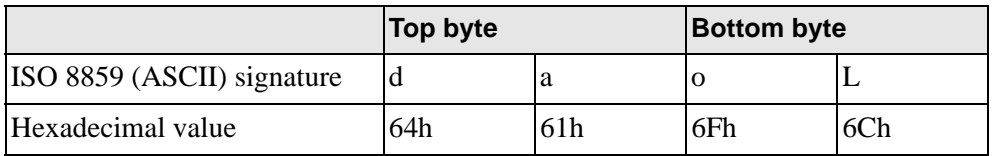

Information on whether default parameters of the module can be restored is read from sub index. Obtained result 0000 0001h indicates that parameters are restored only when an applicable command is received by the module.

## **Object 1014h: COB-ID EMCY (Emergency) Message**

This object stores the EMCY emergency message ID.

#### Properties of the object

Object properties:

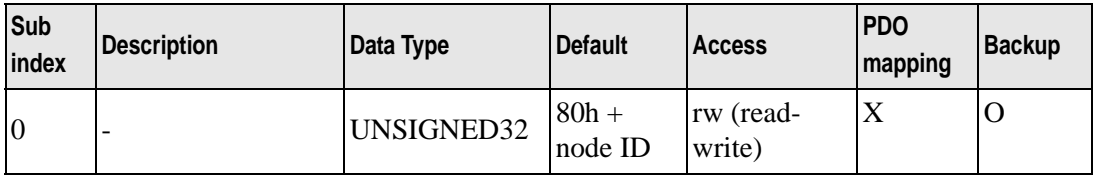

### **Object 1016h: Consumer Heartbeat Time**

This object is used when time interval set in ms for which HTB must receive heartbeat message from the monitored CANopen master. HTB is designed to monitor only one CANopen master.

The value of this objects must be greater than that of the object 1017h. Time needs to be a multiple of 1ms.

Properties of the object

Object properties:

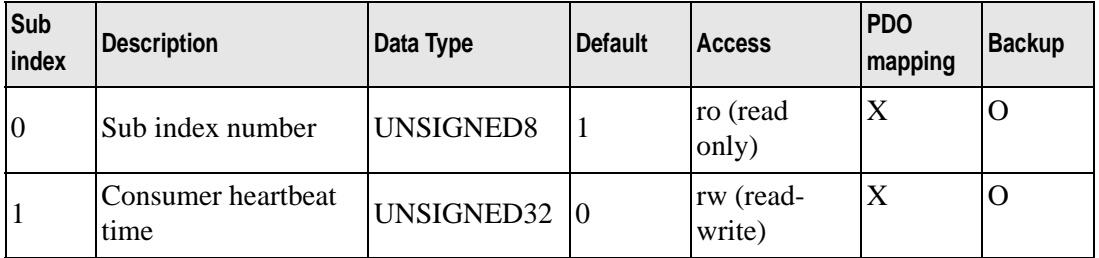

Contents of variables

Contents of sub index 1 are as follows.

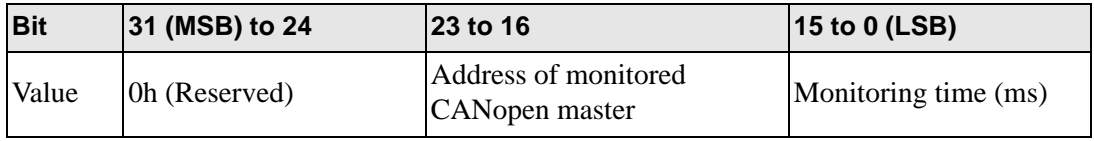

CANopen master is not monitored if the value of the object is 0.

## **Object 1017h: Producer Heartbeat Time**

This object is used when the time interval is set in ms for the module to generate heartbeat message.

Default monitoring method is node guard. Heartbeat is used when any value except 0 is written in this object.

Properties of the object

Object properties:

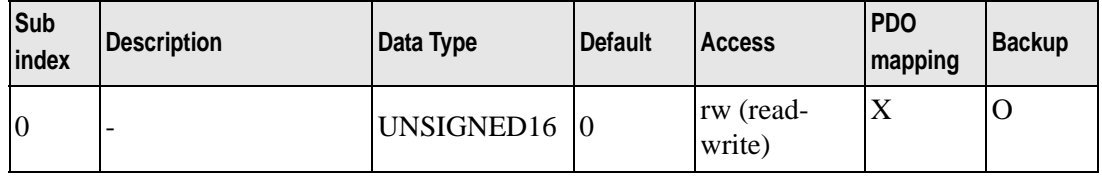

### **Object 1018h: Identity Object**

This object stores the device information. It includes manufacturer's CiA identifier (vendor ID), product code, and revision number of HTB.

Revision information is divided into the following two parts.

- Major revised part (top word) indicates modification of CANopen feature.
- Minor revised part (bottom word) indicates modification of HTB feature only.

Properties of the object

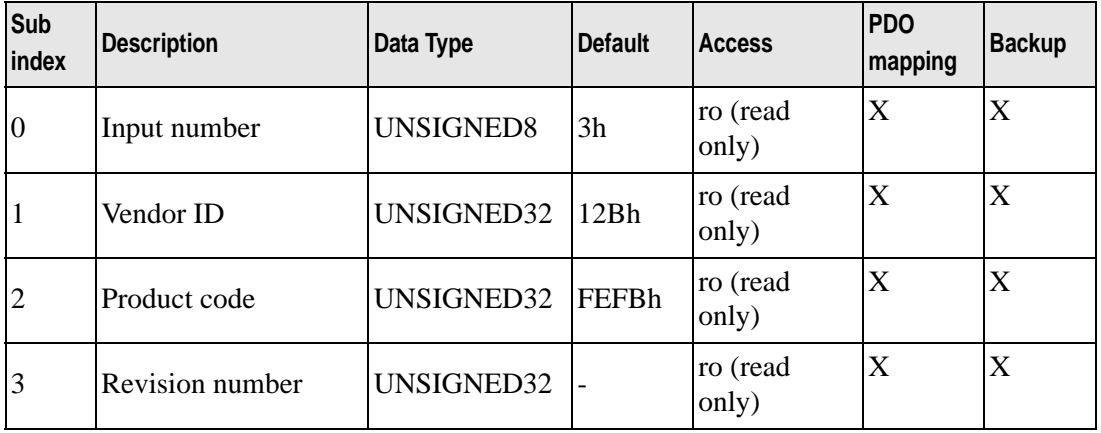

## **Object 1027h: Module List**

This object stores the list of EX modules connected to the bus.

## Properties of the object

Object properties:

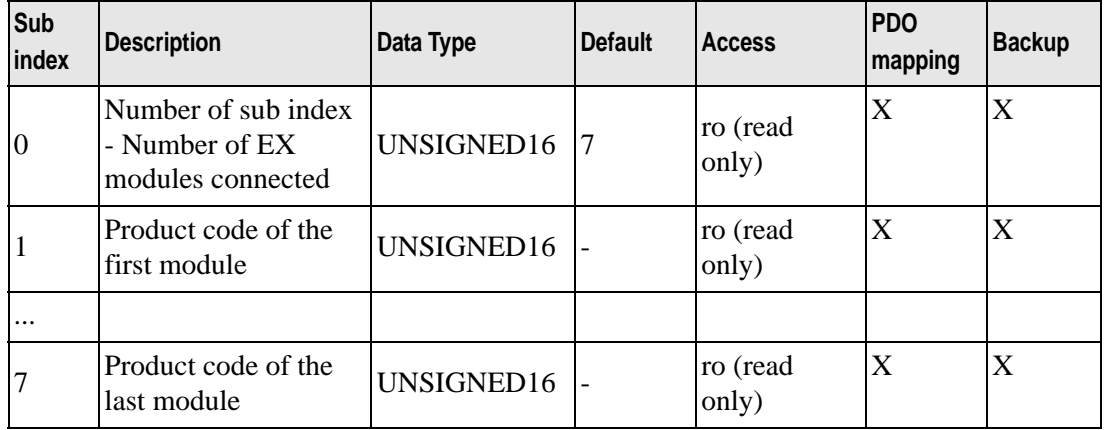

## **Object 1200h: Server SDO Parameter**

**Description** 

This object stores the message ID for SDO communication.

Properties of the object

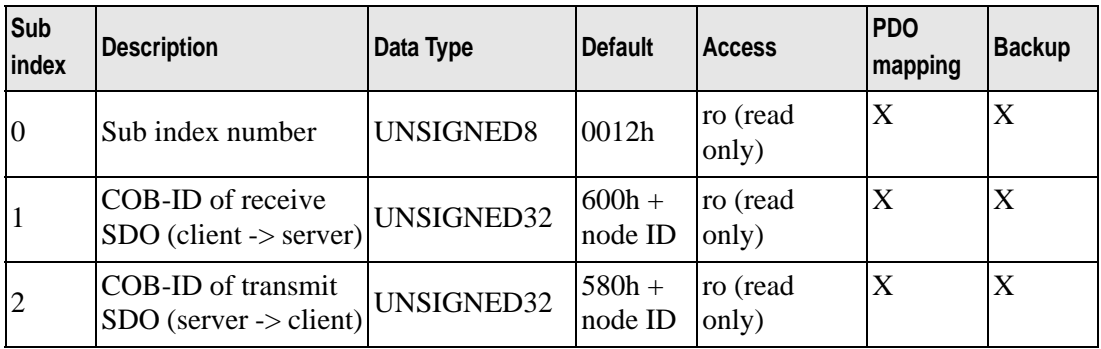

## **Object 1400h to 1407h: RPDO communication parameter**

This object stores information of received PDO.

## Properties of the object

Object properties:

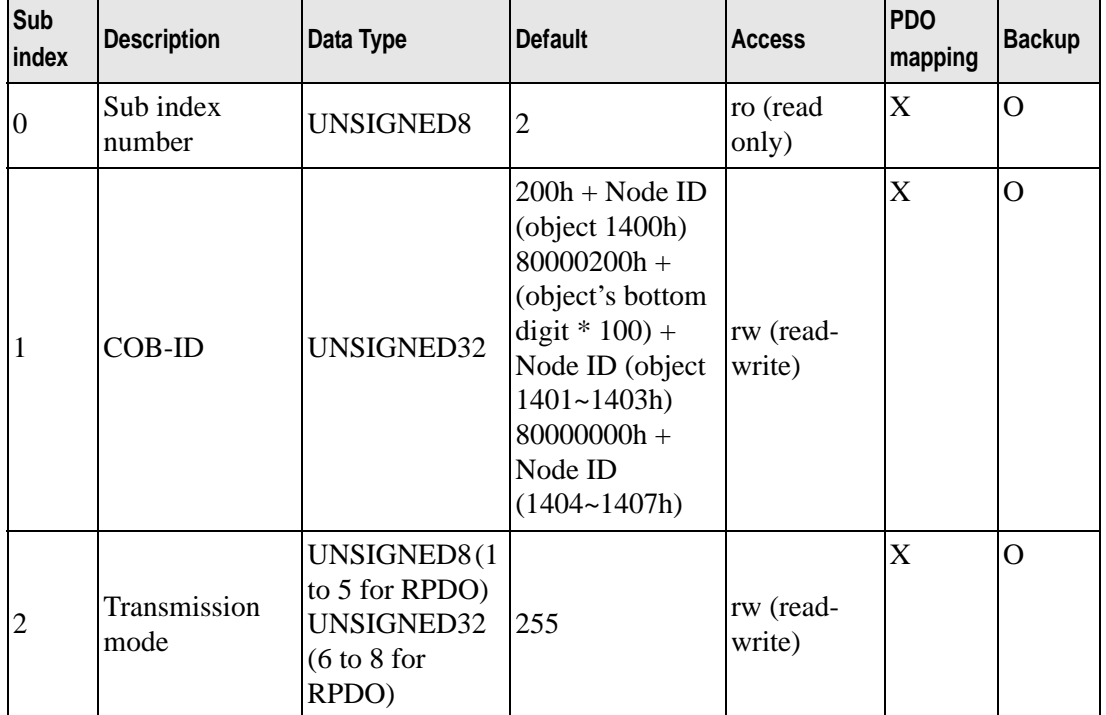

### Transmission mode

PDO transmission mode can be set as in the following table.

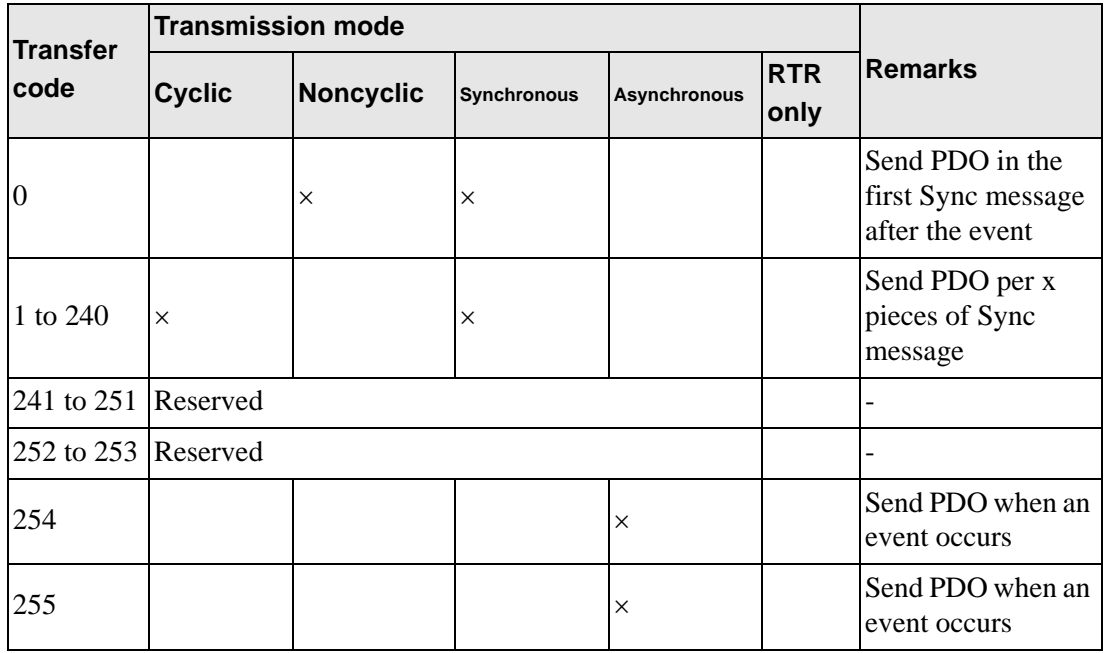

NOTE

• In Modes 254 and 255, the event to trigger transmission is defined by the message producer.

### **Object 1600h to 1607h: RPDO Mapping Parameter**

This object describes the objects transferred by PDO.

#### **Properties**

Object properties:

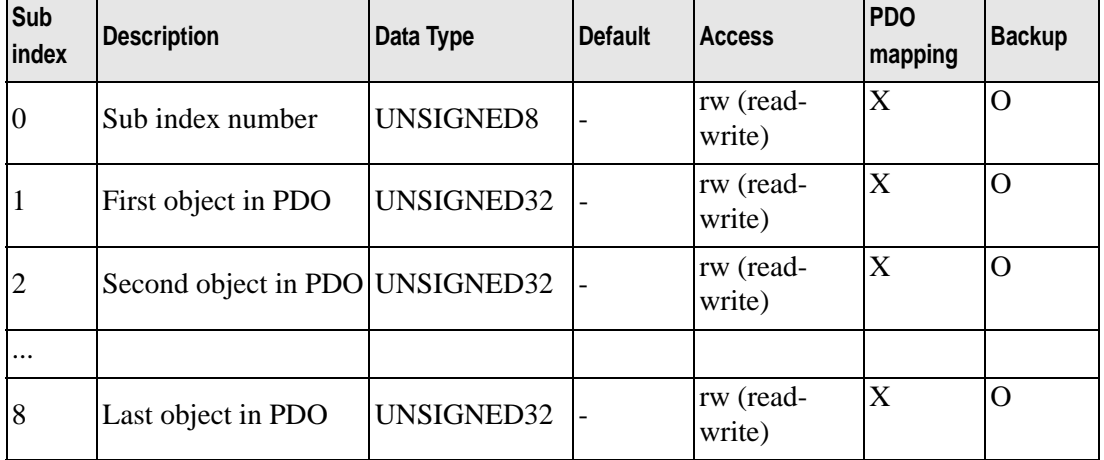

#### Configuration of data fields

Each data object that is transferred is indicated in the following format.

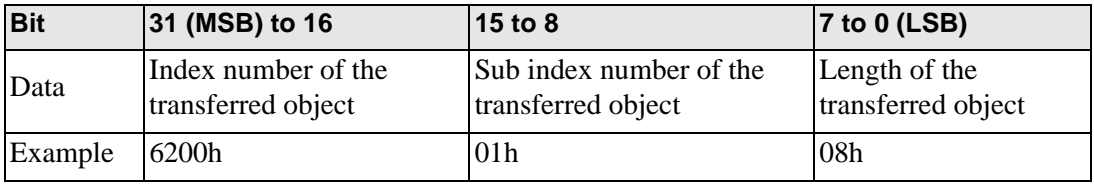

• Maximum total length of the data transferred by PDO is 8 bytes.NOTE

## **Object 1800h to 1807h: TPDO Communication Parameter**

This object stores information of sent PDO.

## Properties

Object properties:

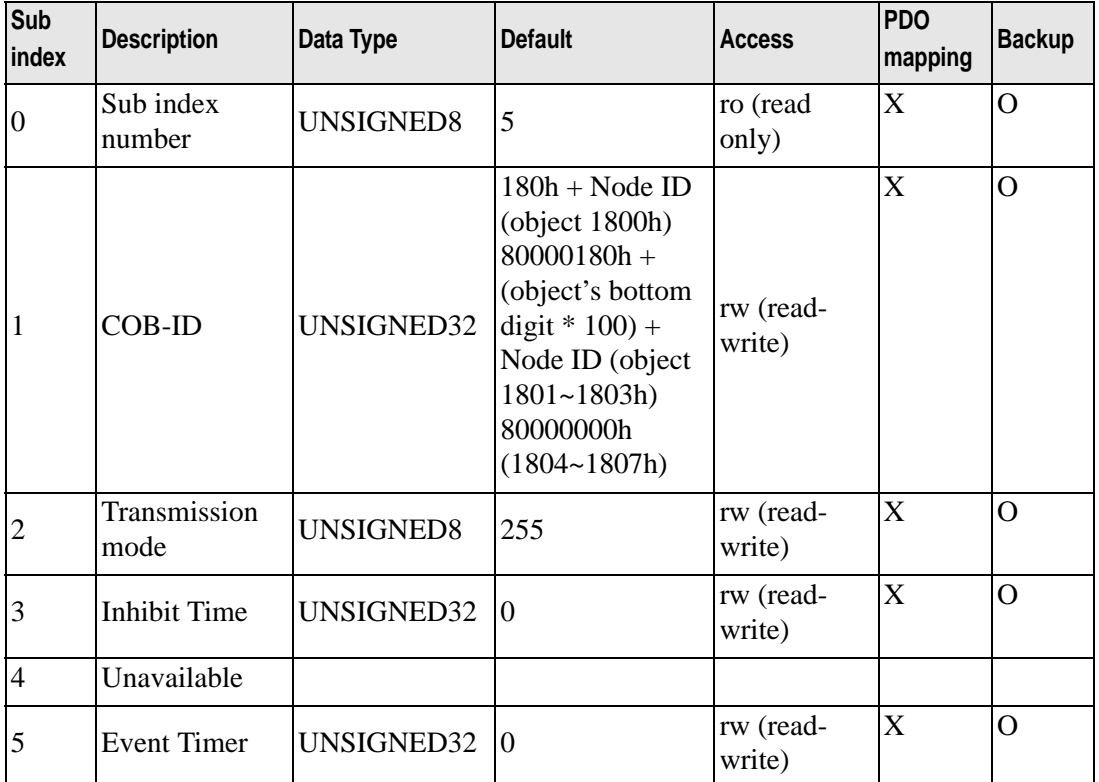

Transmission mode

PDO transmission mode can be set as in the following table.

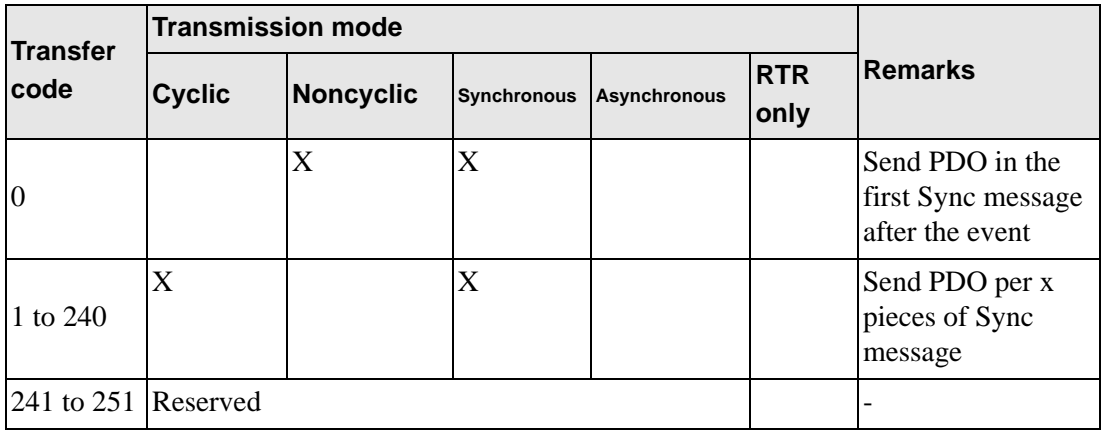

Continued

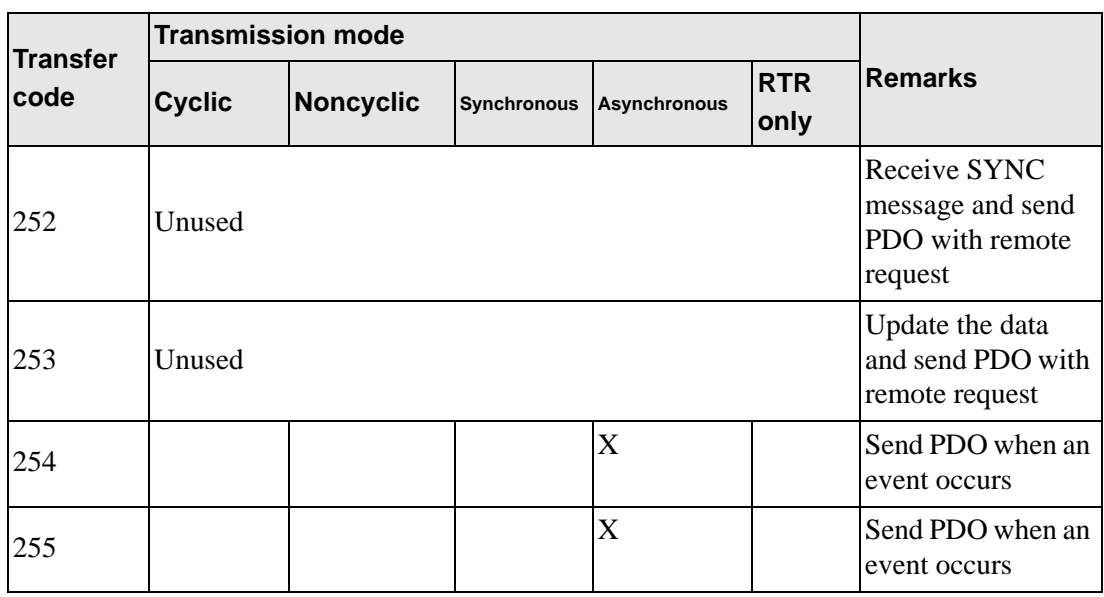

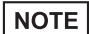

• For digital I/O and analog I/O, the event changes the value.

## COB-ID configuration

Configuration of COB-ID that supports CAN2.0 is shown in the following table:

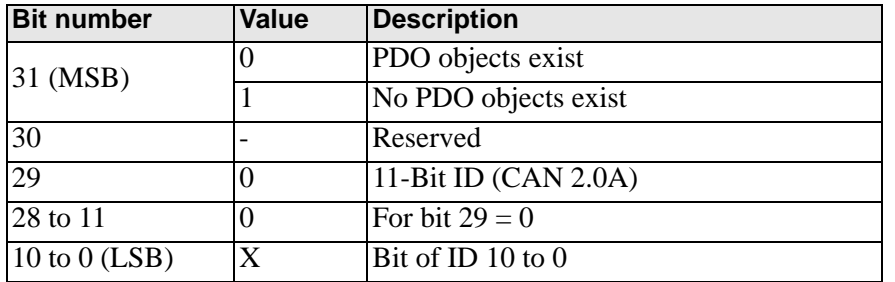

#### Inhibit Time

For "Send PDO", you can enter Inhibited Time value in this 16 bit field. When the data loads, the PDO sender checks whether "Inhibited Time" has passed after the previous send. You can send a new PDO only when "Inhibited Time" passes. "Inhibited Time" helps avoid overload of the CAN bus in asynchronous sending (sending mode 255). "Inhibited Time" is in multiple of 100s of the object 1800,03 to 1807,03.

Examples of the value are shown in the following table:

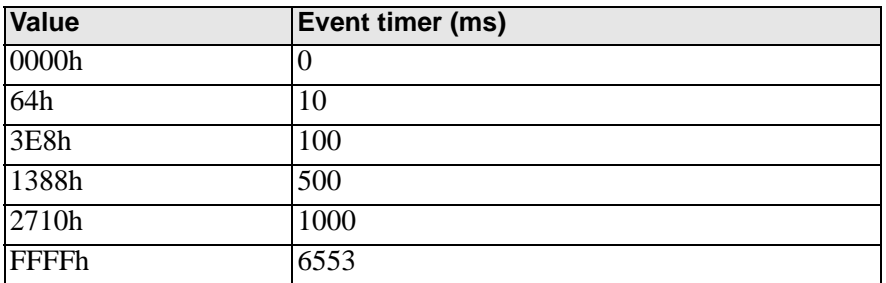

Event Timer

"Event Timer" acts only in the asynchronous transmission mode (255). Temporary transmission is sent when the data changes before "Event Timer" is ended. When a value greater than 0 is written in this 16 bit field, TPDO is comtinuously sent after "Event Timer" ends. The value written in 1800.05 to 1805.05 corresponds to "Event Timer" in milliseconds (ms). Data is transferred without data changes.

Examples of the value are shown in the following table:

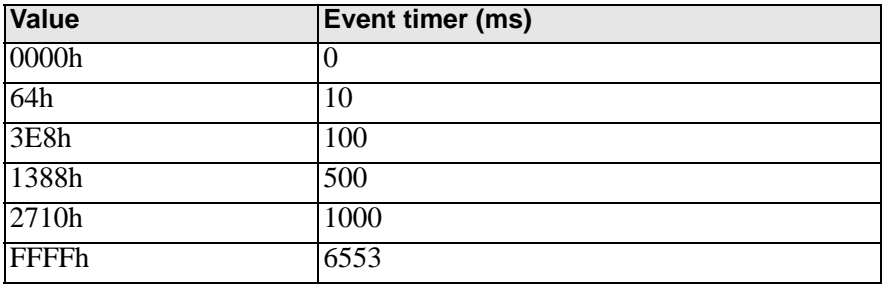

## **Object 1A00h to 1A07h: TPDO Mapping Parameter**

This object describes the objects transferred by PDO.

## Properties

Object properties:

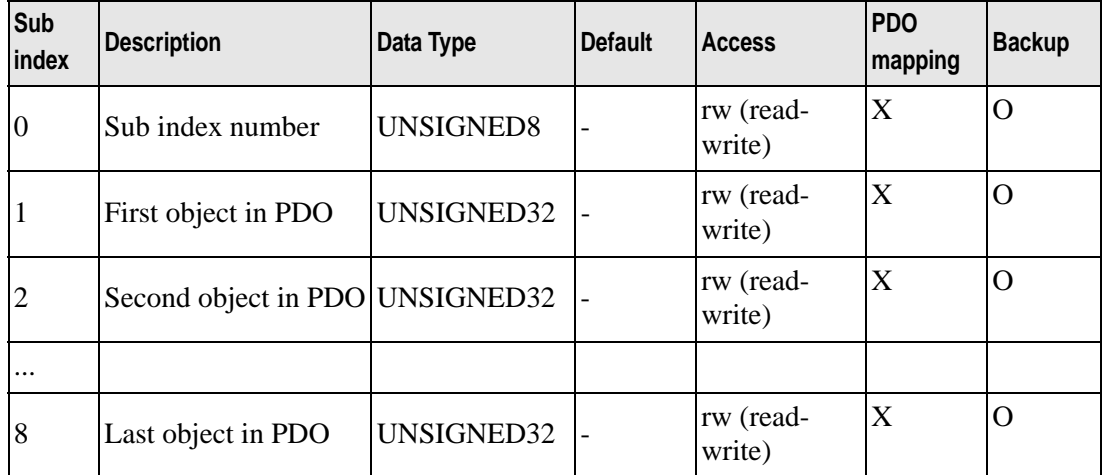

#### Configuration of data fields

Each data object that is transferred is indicated in the following format.

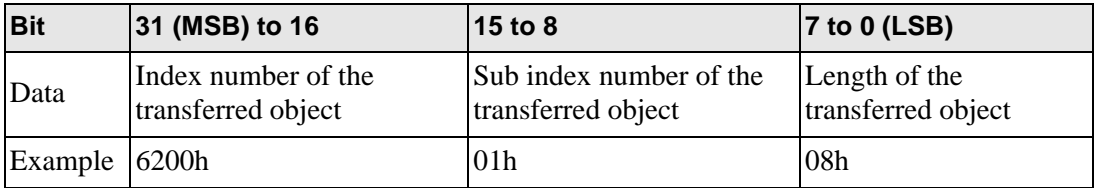

#### NOTE

• Maximum total length of the data transferred by PDO is 8 bytes.

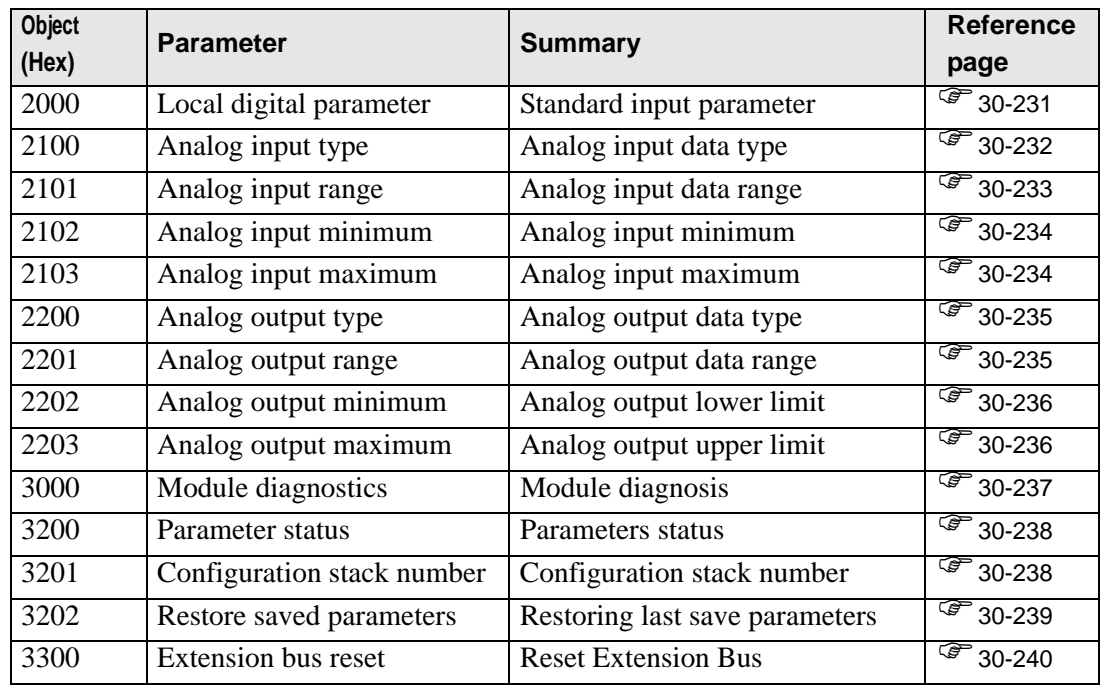

# **Manufacturer Objects (2000h to 5FFFh)**

## <span id="page-85-0"></span>**Object 2000h: Standard Input Parameter**

Used only for standard input of communication blocks.

## Properties

Object properties:

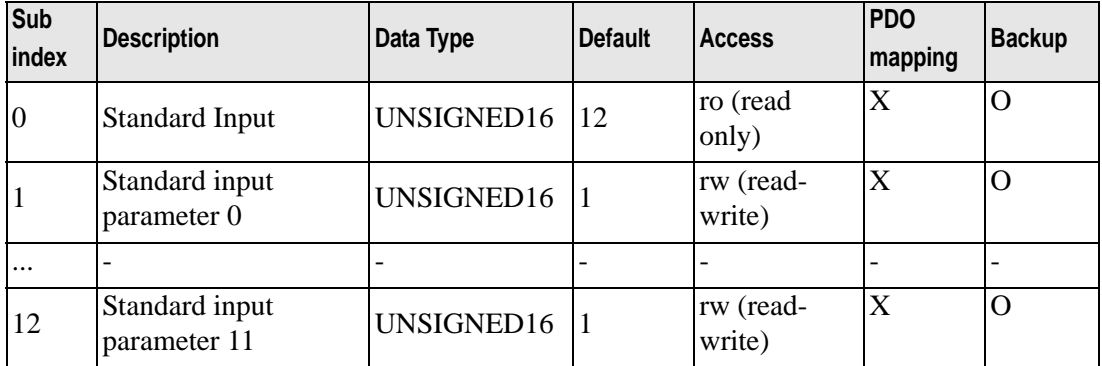

Configurable sub index value

0: No input filter

1: Input filter 3ms

2: Input filter 12ms

## <span id="page-86-0"></span>**Object 2100h: Analog Input Data Type**

This object defines the analog input data type of the EX module. Properties

Object properties:

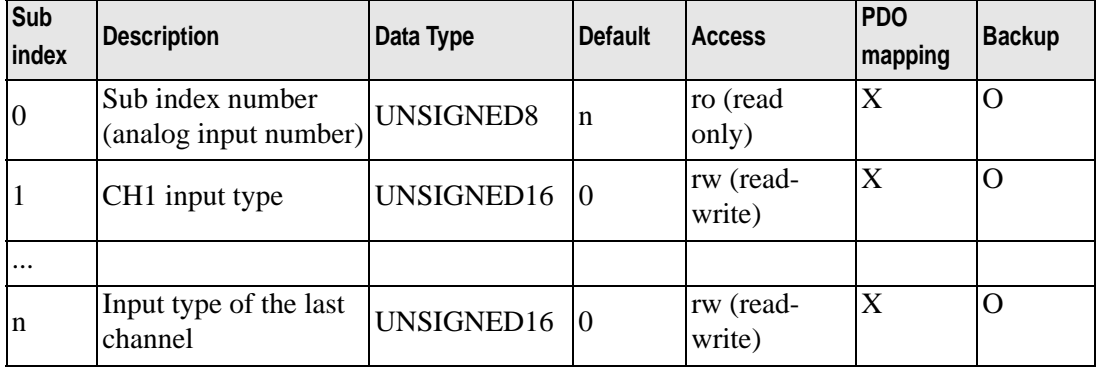

#### Configurable sub index value

- 0: Unused
- 2: Current (4 to 20mA)
- 3: Voltage (0 to 10V)
- 5: Thermocouple (K type)
- 6: Thermocouple (J type)
- 7: Thermocouple (T type)
- 8: Pt100

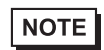

• If you try to set an incompatible value (example, enter PT100 in normal analog input), the "Abort Code" is generated.

## <span id="page-87-0"></span>**Object 2101h: Analog Input Data Range**

This object defines the data range of each analog input in EX module.

## Properties

Object properties:

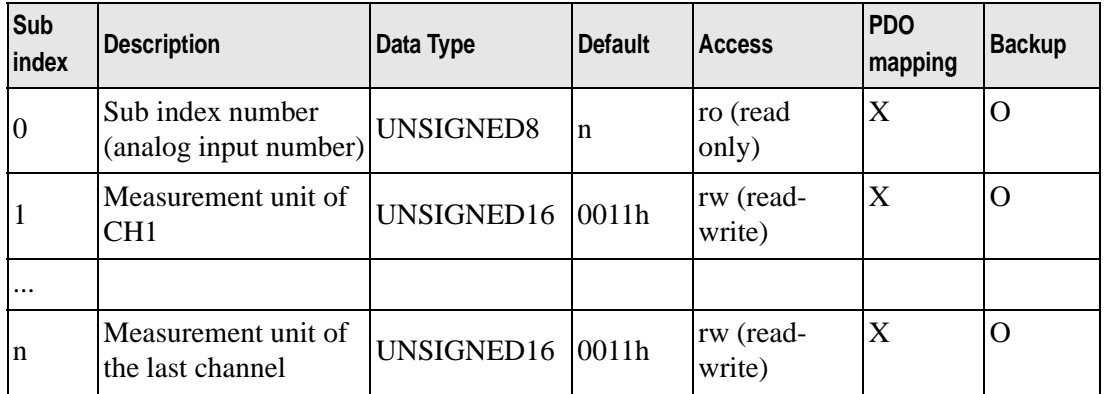

### Configurable sub index value

0: Fixed

1: User setting

2: Celsius

3: Fahrenheit

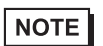

• If you try to set an incompatible value (example, Celsius in normal analog input), the "Abort Code" is generated.

## <span id="page-88-0"></span>**Object 2102h: Analog Input Lower Limit**

This object stores the minimum value of the user-defined measurement range (object 2101h sub index  $= 1$ ).

#### Properties

Object properties:

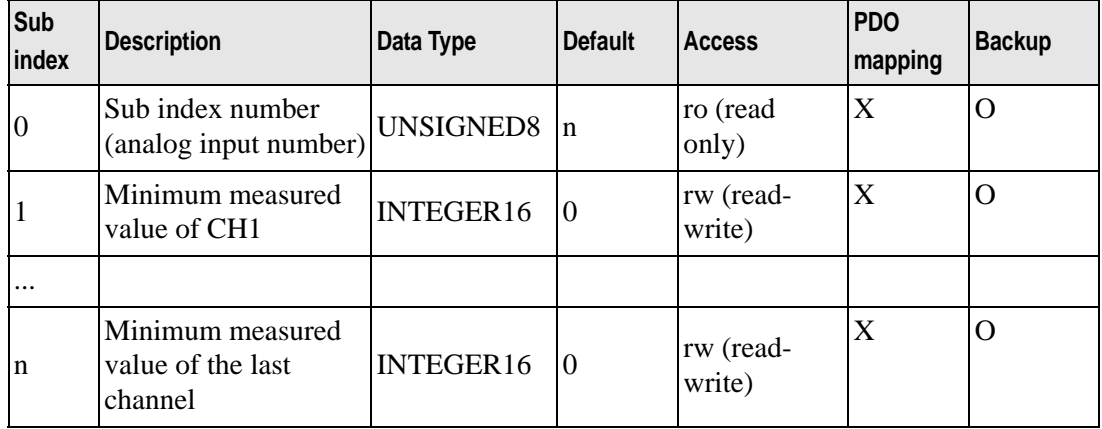

## <span id="page-88-1"></span>**Object 2103h: Analog Input Upper Limit**

This object stores the maximum of the user-defined measurement range (object 2101h sub index  $= 1$ ) is stored here.

#### **Properties**

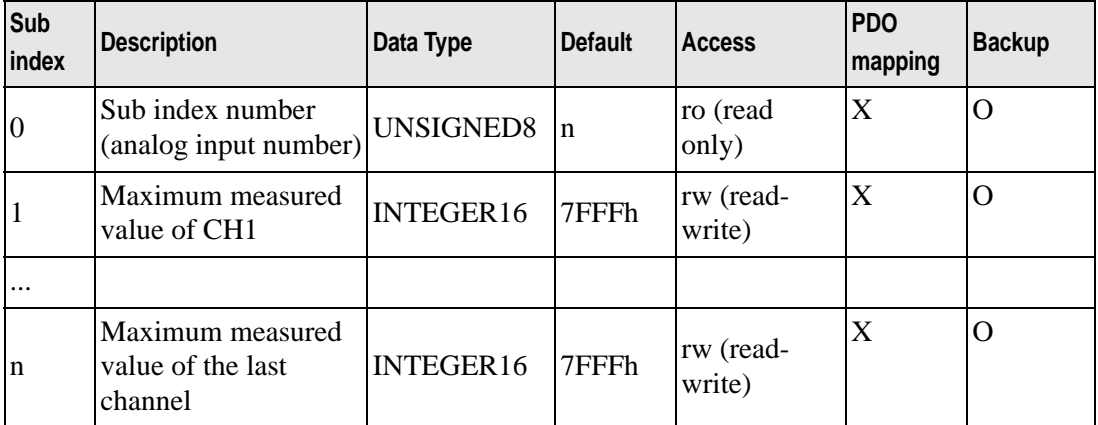

## <span id="page-89-0"></span>**Object 2200h: Analog Output Data Type**

This object defines data type of the analog output in the EX module.

#### **Properties**

Object properties:

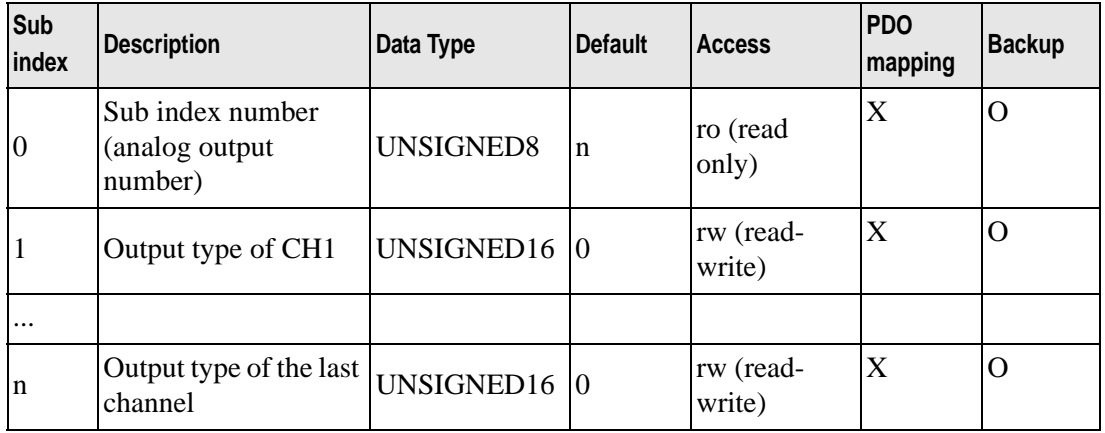

#### Configurable sub index value

0: Unused

- 2: Current (4 to 20mA)
- 3: Voltage (0 to 10V)

NOTE

• If you try to set an incompatible value (example, voltage (0 to 10V) in normal analog input), the "Abort Code" may be generated.

#### <span id="page-89-1"></span>**Object 2201h: Analog Output Data Range**

This object defines data range of each analog output in the EX module.

**Properties** 

Object properties:

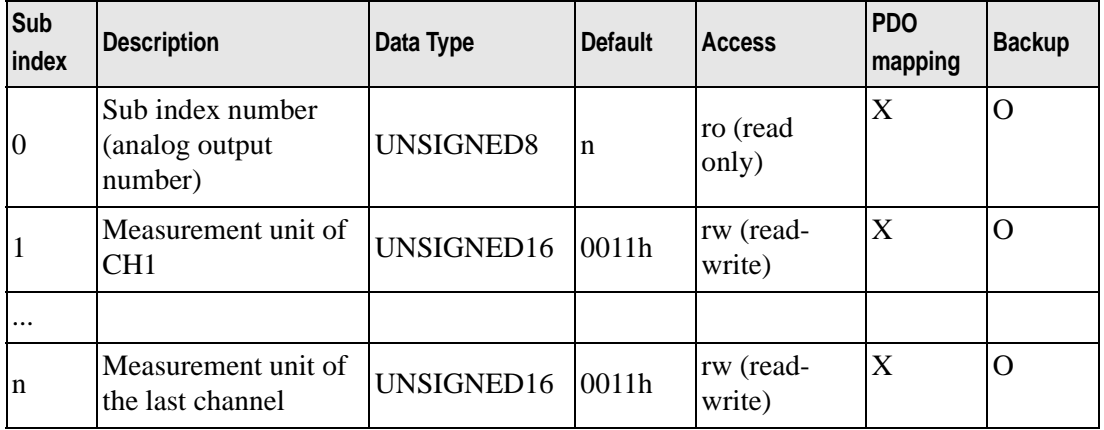

Configurable sub index value

- 0: Fixed
- 1: User setting

## <span id="page-90-0"></span>**Object 2202h: Analog Output Lower Limit**

This object stores the minimum value of the user set writing range (object 2201h sub index  $=$ 1).

### Properties

Object properties:

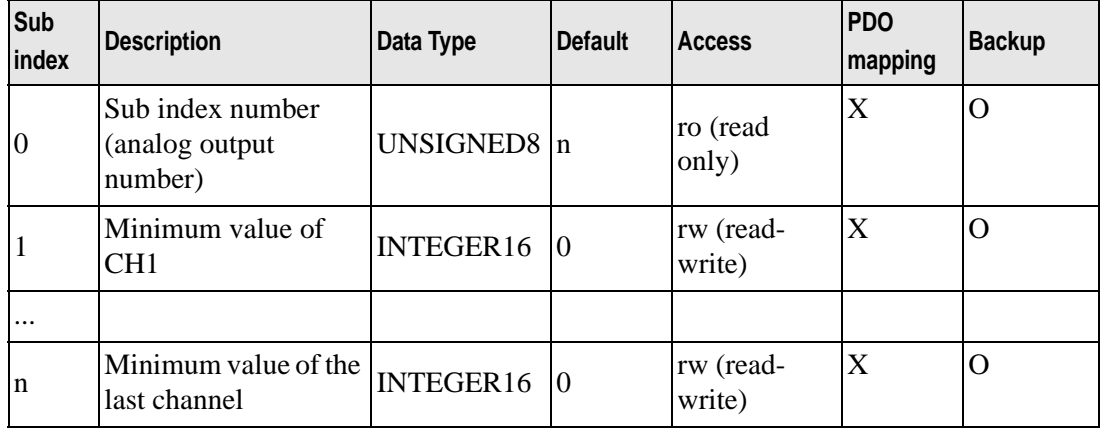

## <span id="page-90-1"></span>**Object 2203h: Analog output Upper Limit**

This object stores the maximum value of the user set writing range (object 2201h sub index = 1).

#### Properties

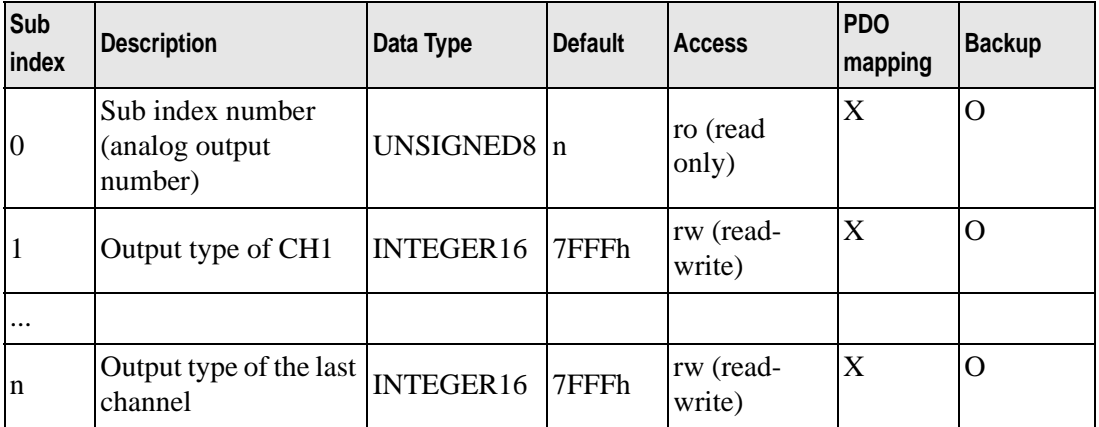

## <span id="page-91-0"></span>**Object 3000h: Module Diagnosis**

The object stores the HTB and EX module specific diagnosis.

#### **Properties**

Object properties:

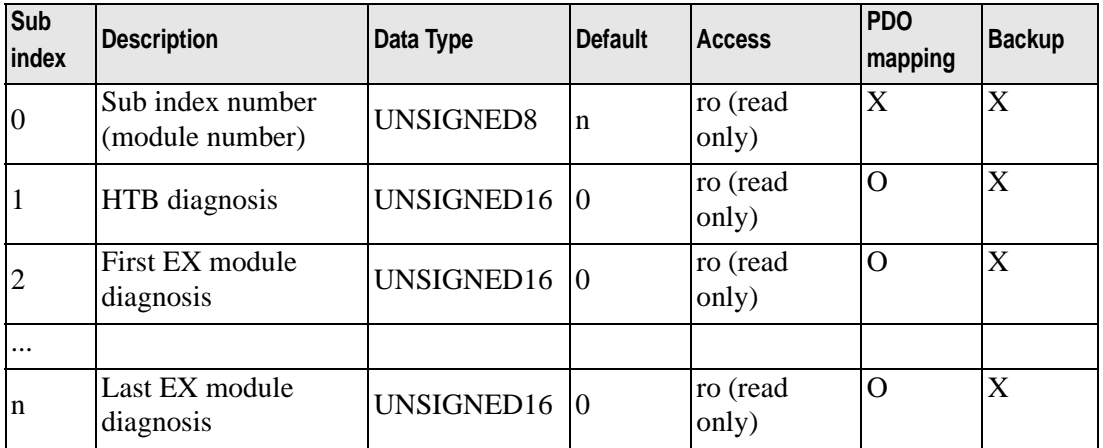

#### MappingHTB bit

Bit 2: Hardware failure (external power failure, common in all the channels)

- Bit 3: Invalid module configuration
- Bit 8: Value error occurred in the last command
- Bit 9: Value consistency error occurred in the last command

#### DIO module bit mapping

- Bit 2: Hardware failure (external power failure, common in all the channels)
- Bit 3: Invalid module configuration
- Bit 8: Value error occurred in the last command
- Bit 9: Value consistency error occurred in the last command

#### Analog module bit mapping

- Bit 0: All channels are operating normally
- Bit 1: Module is initialized for all channels
- Bit 2: Hardware failure (external power failure, common in all the channels)
- Bit 3: Invalid module configuration
- Bit 4: Converting data of input CH1 (data is unavailable)
- Bit 5: Converting data of input CH2 (data is unavailable)
- Bit 6: Thermocouple input CH1 is not configured
- Bit 7: Thermocouple input CH2 is not configured
- Bit 8: Value error occurred in the last command
- Bit 9: Value consistency error occurred in the last command
- Bit 10: Analog input data CH1 has exceeded the range
- Bit 11: Analog input dataCH2 has exceeded the range
- Bit 12: Incorrect wiring (analog input data CH1 is less than the rage)
- Bit 13: Incorrect wiring (analog input data CH2 is less than the rage)
- Bit 14: Unused
- Bit 15: Output channels are unavailable

## <span id="page-92-0"></span>**Object 3200h: Parameters Status**

This object stores the parameters status. Stored object values:

- 0: Using default parameter
- 1: Using stored parameter
- 2: Using current parameter (unsaved)

#### Properties

Object properties:

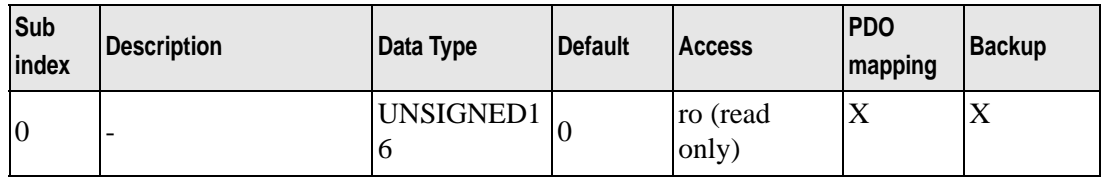

#### <span id="page-92-1"></span>**Object 3201h: Configuration Stack Number**

This object stores the number of backups executed after the previous restoration of default parameter.

### Properties

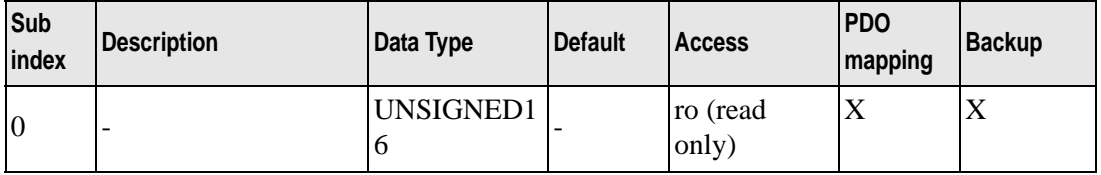

## <span id="page-93-0"></span>**Object 3202h: Restore Last Saved Parameters**

Restore last saved parameters.

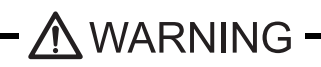

Unexpected action may occur in the equipment

When parameters are restored in "action" state, unexpected actions may occur in the equipment resulting in damage and physical injury. If it is necessary to operate, set HTB in the "pre-action" state, or ensure physical and equipment safety before attempting other operations.

Failure to follow these instructions may result in serious injury or death.

To restore parameters, you need to write the text string "load" to the corresponding index. You may need to reverse the string to "daol" or 64616F6Ch.

> • When the restoration proceeds (object 3202h is state 0), this command is ignored.

• Parameters are restored immediately.

#### **Properties**

**NOTE** 

Object properties:

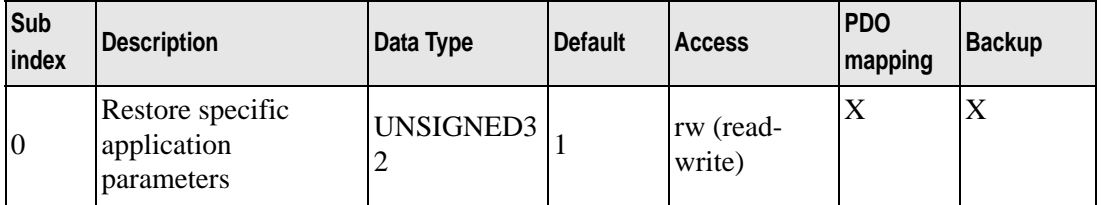

Restored objects are as follows.

1005H, 1006H, 100CH, 100DH, 1014H, 1016H, 1017H, 1400H to 1407H, 1600H to 1607H, 1800H to 1807H, 1A00H to 1A07H,

2000H, 2100H, 2101H, 2102H, 2103H, 2104H, 2105H, 2106H, 2200H, 2201H, 2202H, 2203H, 2303H, 2304H, 2305H, 2306H, 2307H, 2354H, 2355H, 2403H, 2404H, 2405H, 2406H, 2407H, 2408H, 2409H, 240AH, 2454H, 2455H, 2457H, 2458H, 2502H, 2503H, 2504H, 2505H, 2506H, 2507H, 2508H, 2557H,

6102H, 6103H, 6302H, 6306H, 6307H, 6308H, 6421H, 6424H, 6425H, 6426H, 6443H, 6444H

## <span id="page-94-0"></span>**Object 3300h: Reset Extension Bus**

This object is used to update settings of EX module parameters.

- When this value is set to 1, the internal bus stops.
- When this value is set to 0, the internal bus is enabled if there is consistency with EX module parameters.

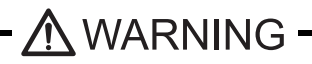

Unexpected action may occur in the equipment

When the internal bus is stopped, all of the output for EX module is set to 0 and HTB output shifts to fallback state.

When extension bus stops in "action" state, unexpected actions may occur in the equipment resulting in damage and physical injury. If it is necessary to operate, set HTB in the "preaction" state, or ensure physical and equipment safety before attempting other operations. Failure to follow these instructions may result in serious injury or death.

#### **Properties**

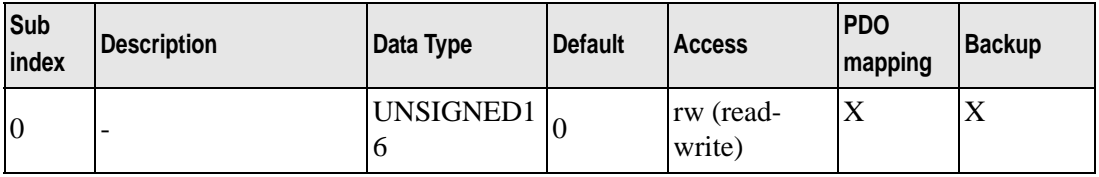

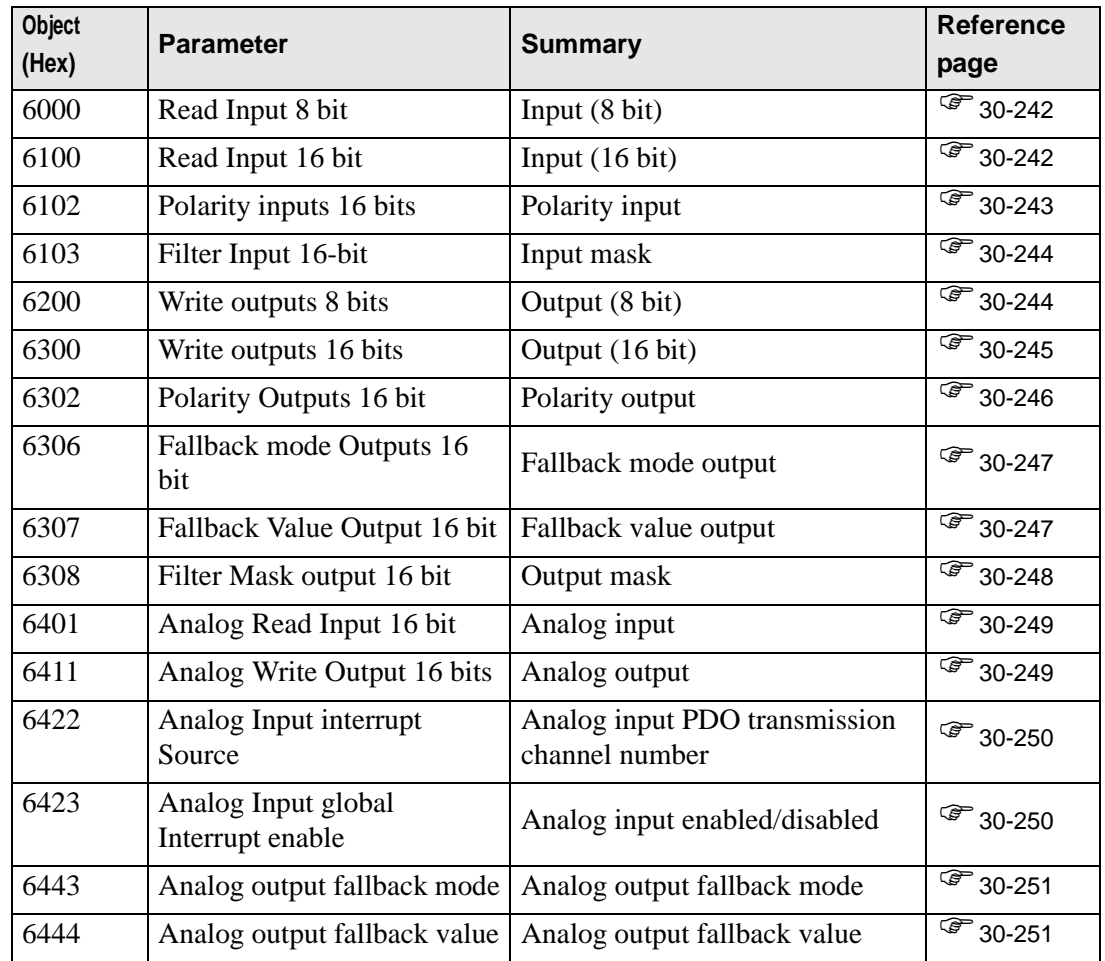

# **Standard Device Object (6000h to 9FFFh)**

## <span id="page-96-0"></span>**Object 6000h: Input (8 Bit)**

This object reports 8 bit digital input value. Sub index management:

- Each digital EX module uses an even-numbered sub index (allocated with 16 bit word).
- EX module and its sub index are given a number in the order closer to HTB.

**Properties** 

Object properties:

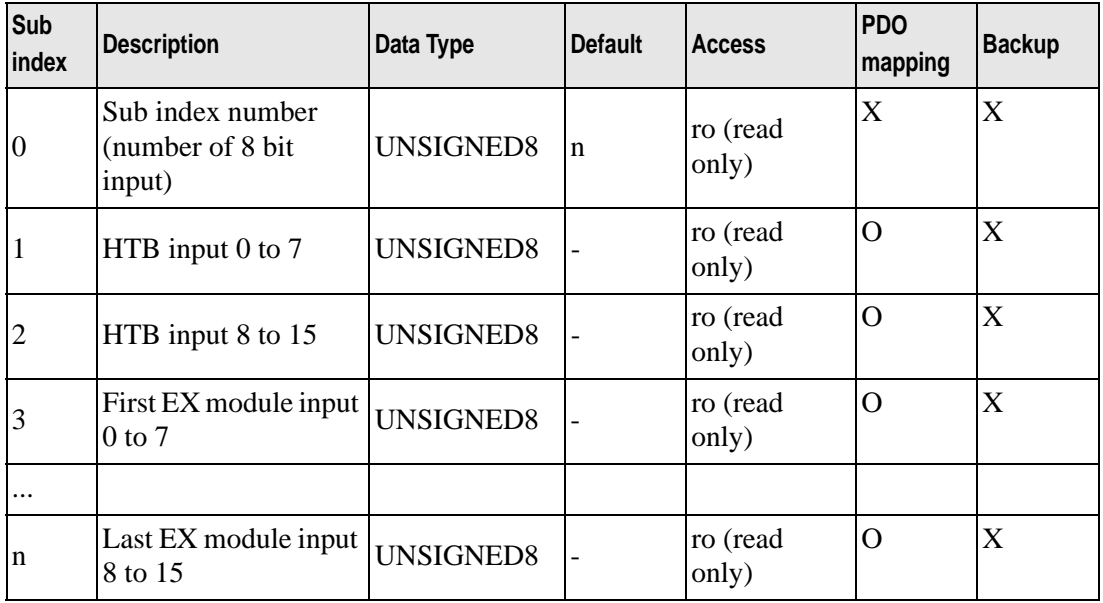

#### <span id="page-96-1"></span>**Object 6100h: Input (16 Bit)**

This object reports 16 bit digital input value.

### Properties

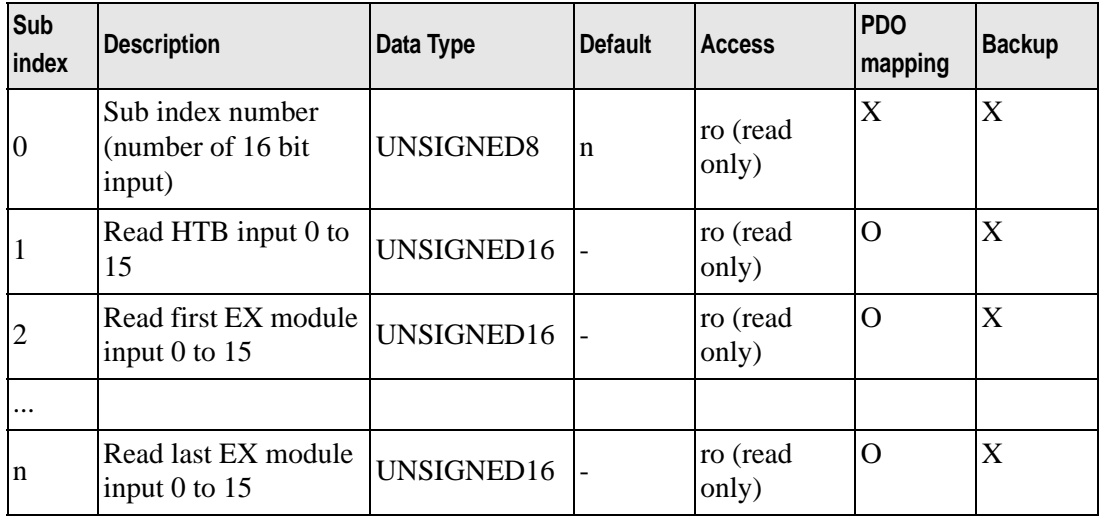

## <span id="page-97-0"></span>**Object 6102h: Polarity Input**

This object defines the input polarity.

- $\bullet$  0 = Input is not reversed
- $\bullet$  1 = Input is reversed

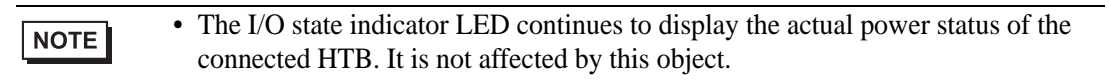

### Properties

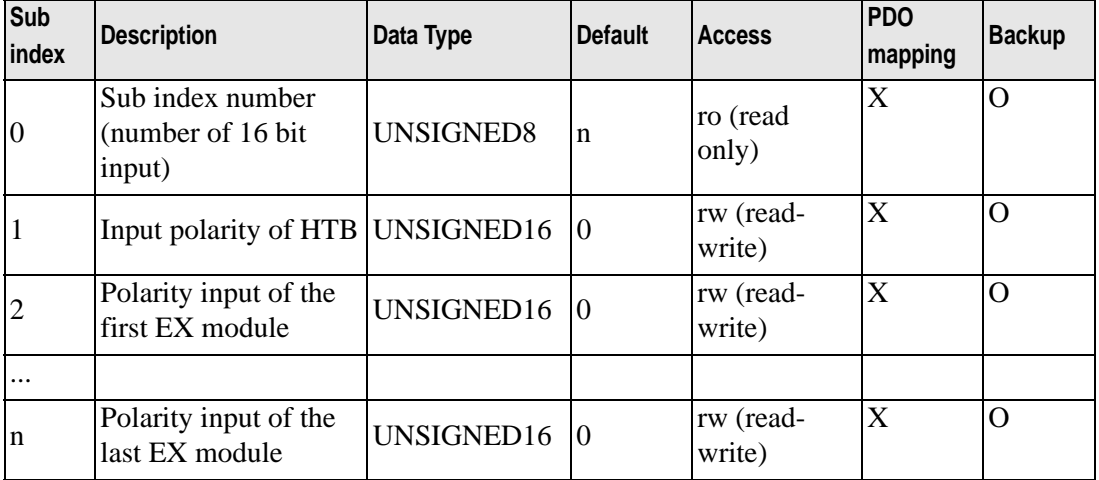

## <span id="page-98-0"></span>**Object 6103h: Input Mask**

This object is used to set the mask for input.

- $0 =$  Input is read
- $\bullet$  1 = Input is ignored

```
• The I/O state indicator LED continues to display the actual power status of the 
NOTE
               connected HTB. It is not affected by this object.
```
#### **Properties**

Object properties:

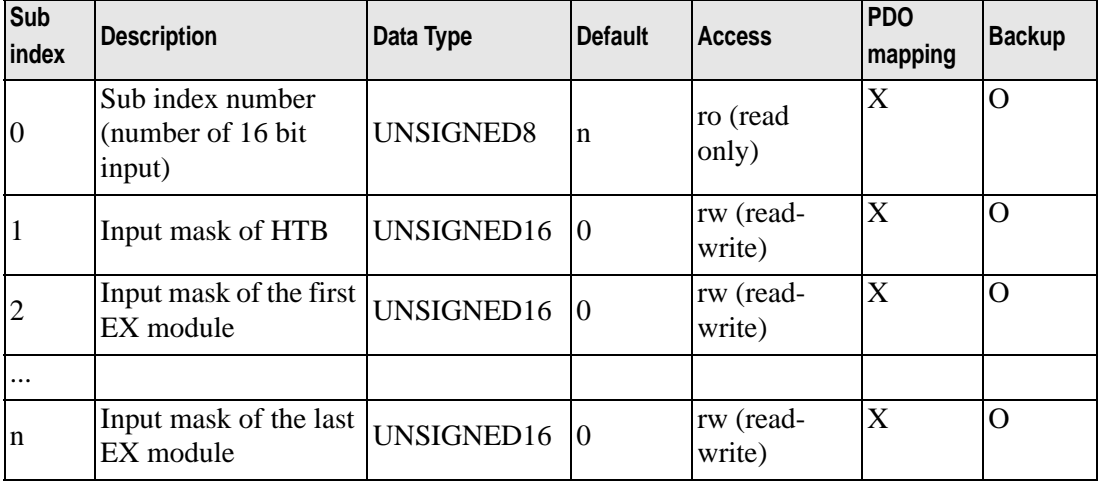

## <span id="page-98-1"></span>**Object 6200h: Output (8 Bit)**

This object manages the state of digital output. Sub index management:

- Each digital EX module uses an even-numbered sub index (allocated with 16 bit word).
- EX module and its sub index are given a number in the order closer to HTB.

#### Properties

Object properties:

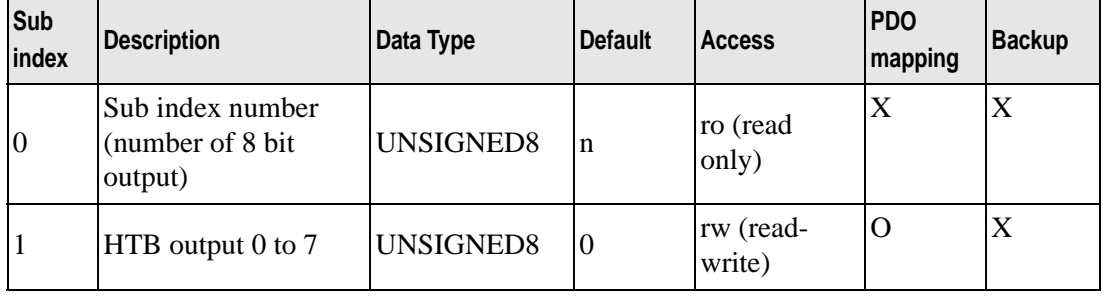

Continued

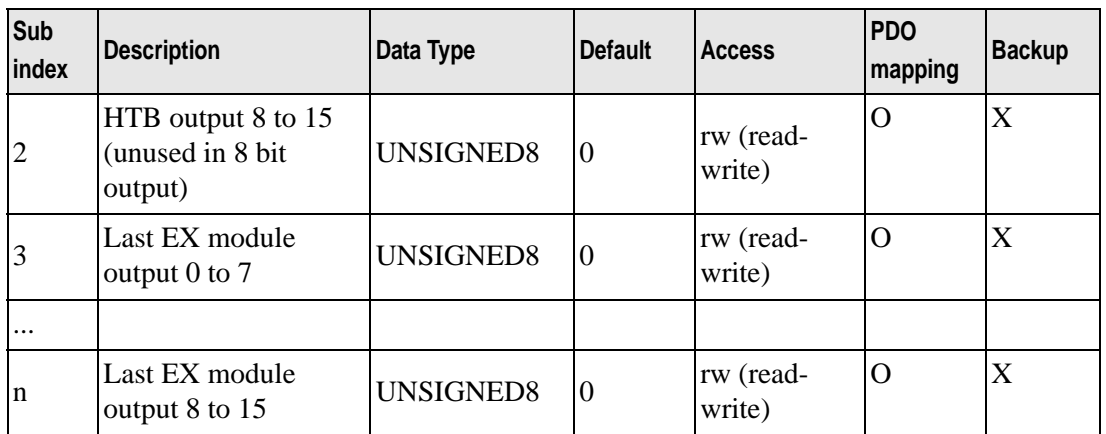

## <span id="page-99-0"></span>**Object 6300h: Output (16 Bit)**

This object manages the state of digital output.

## Properties

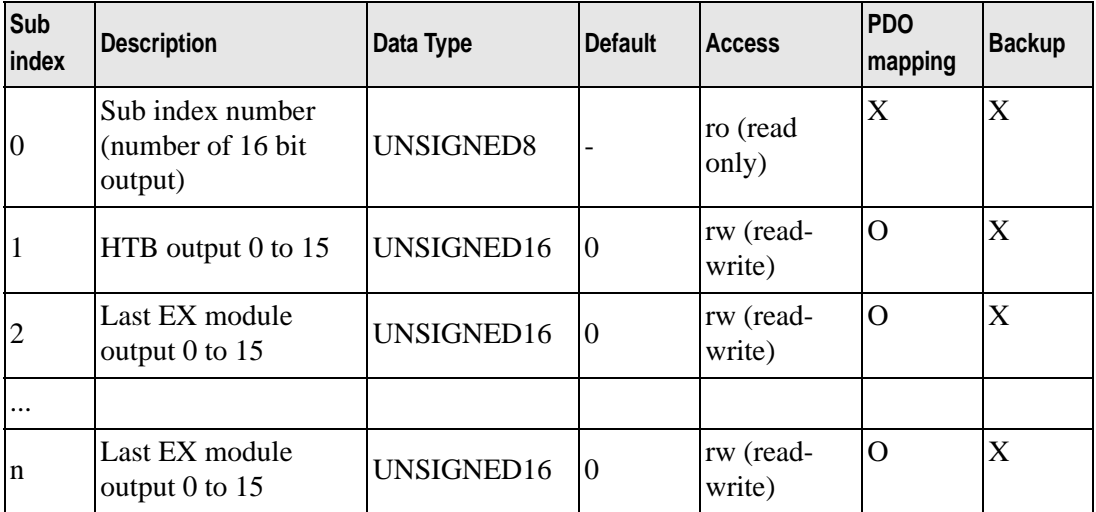

## <span id="page-100-0"></span>**Object 6302h: Polarity Output**

This object defines output polarity.

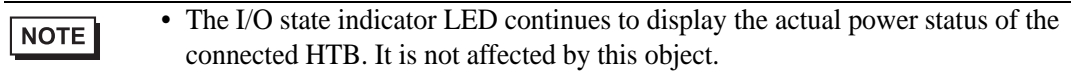

#### Properties

Object properties:

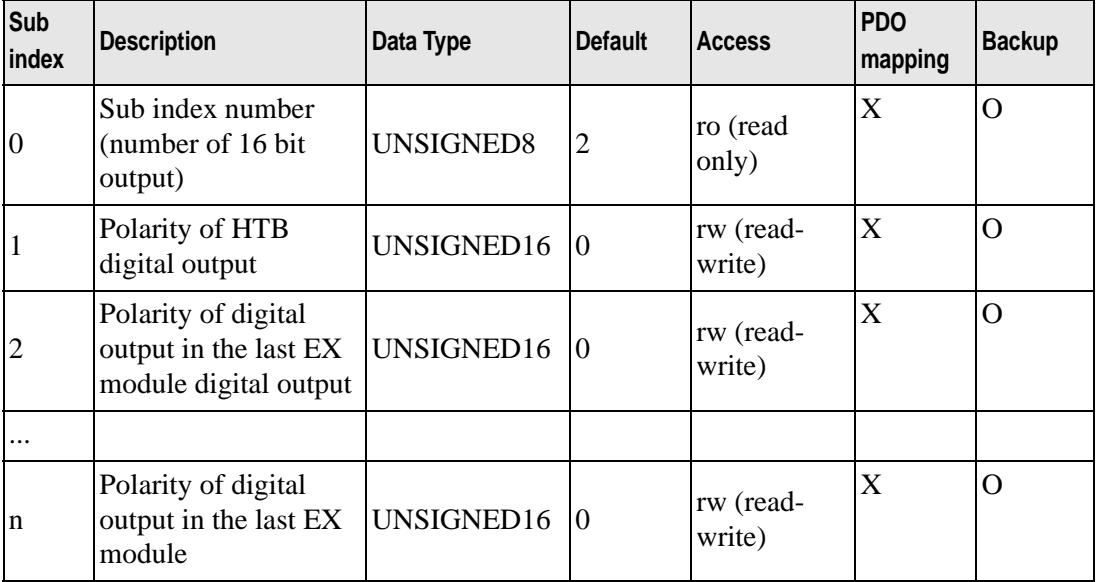

#### Polarity

Summary of properties of this output are shown in the following table:

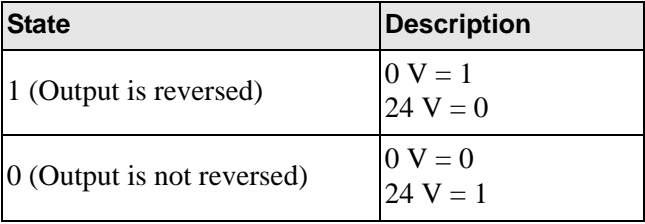

## <span id="page-101-0"></span>**Object 6306h: Fallback Mode Output**

This object sets actions when wires are disconnected or control stops.

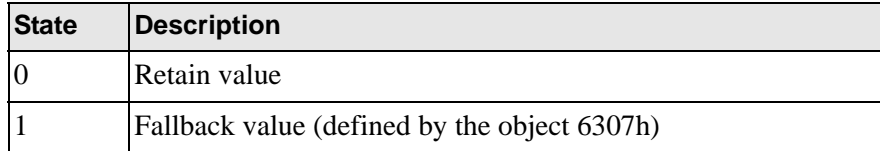

#### Properties

Object properties:

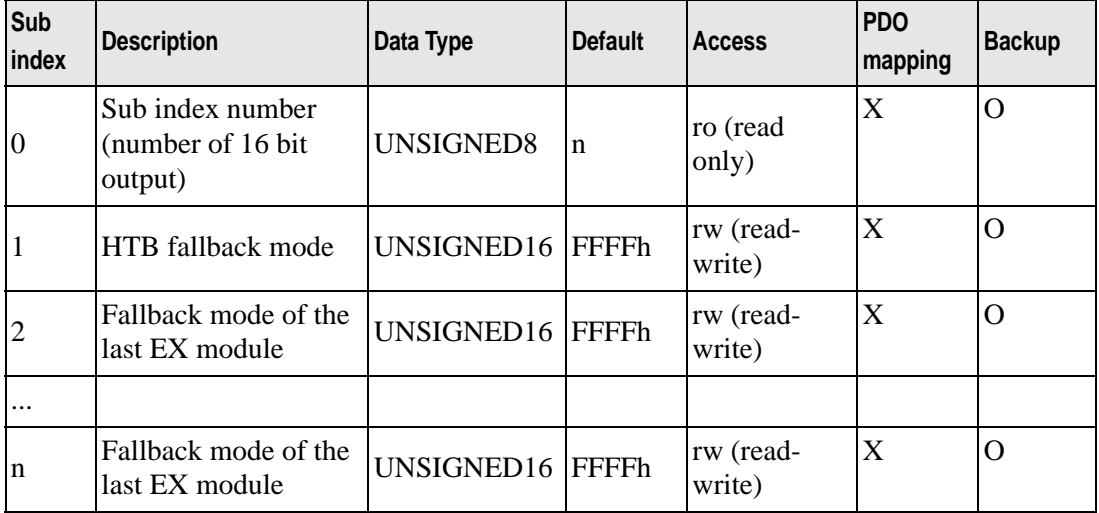

### <span id="page-101-1"></span>**Object 6307h: Fallback Value Output**

This object indicates fallback value applied by the output if an internal or communication failure occurs and when the object 6306h is set to 1 for the corresponding bit. If the object 6308h is 0, fallback does not run.

#### **Properties**

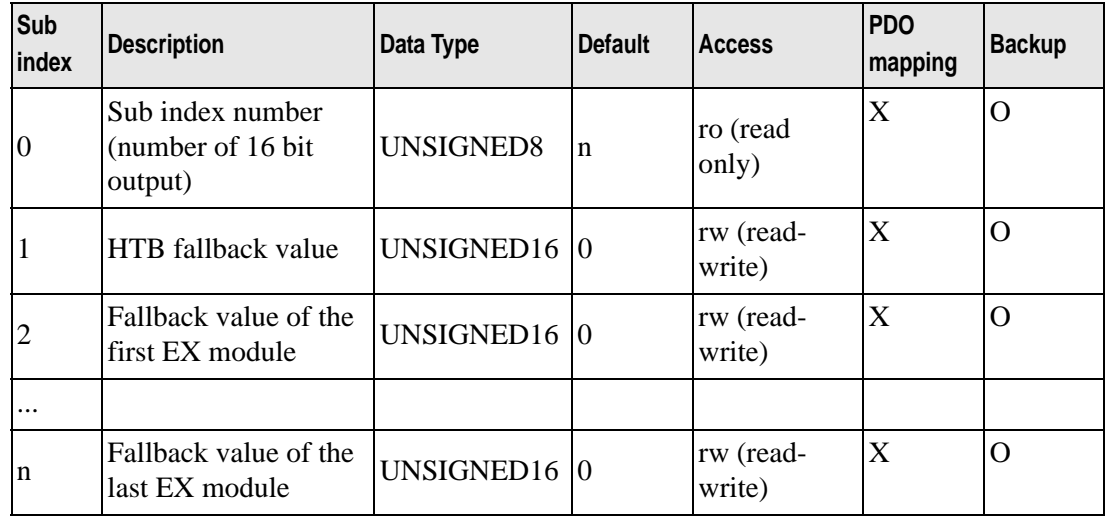

## <span id="page-102-0"></span>**Object 6308h: Output Mask**

This object sets the mask for output.

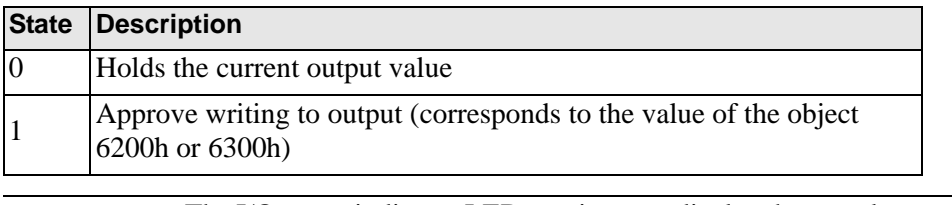

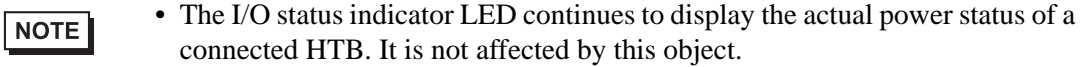

## Properties

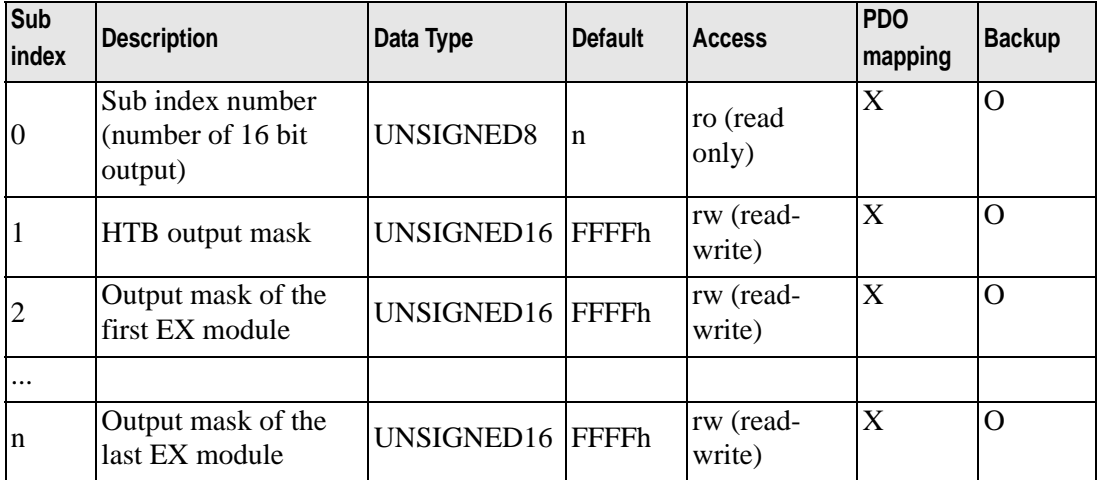

## <span id="page-103-0"></span>**Object 6401h: Analog Input**

This object reports the analog input value. Sub index management:

- One sub index is used in each channel.
- EX module and its sub index are given a number in the order closer to HTB.

• These rules are applied to all the objects related to analog input. NOTE

#### Properties

Object properties:

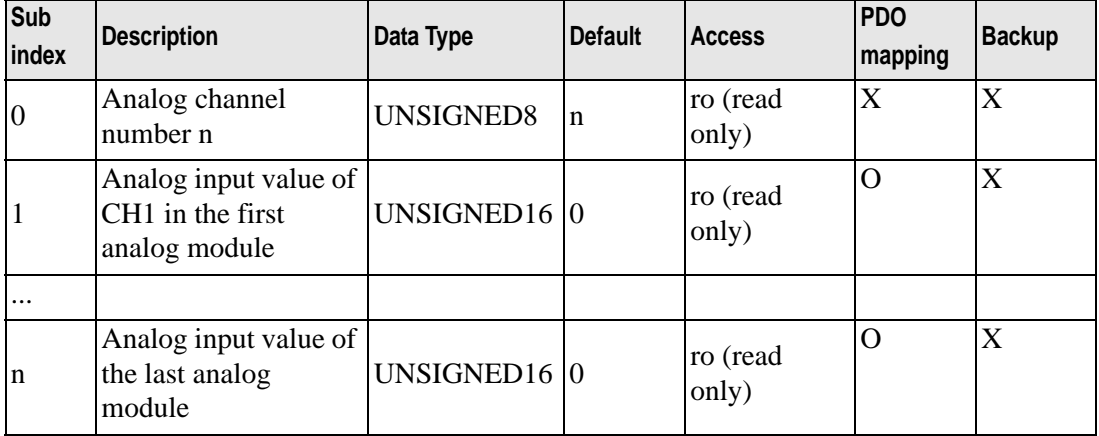

### <span id="page-103-1"></span>**Object 6411h: Analog Output**

This object writes the value of analog output.

Sub index management:

- One sub index is used in each channel.
- EX module and its sub index are given a number in the order closer to HTB.

• These rules are applied to all the objects related to analog output. NOTE

#### **Properties**

Object properties:

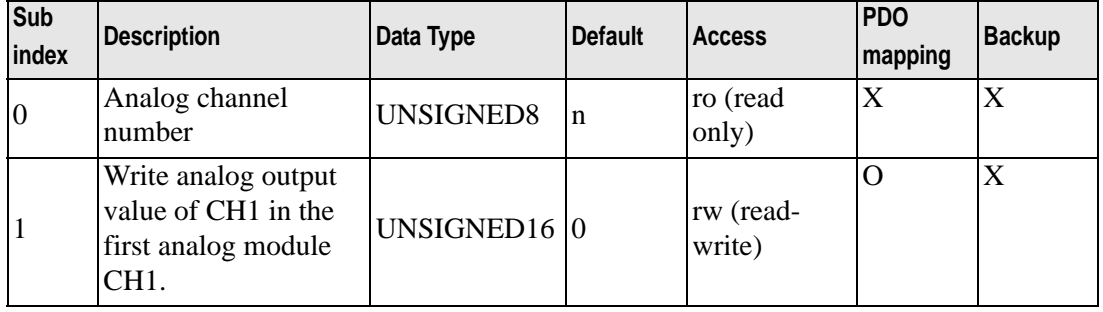

Continued

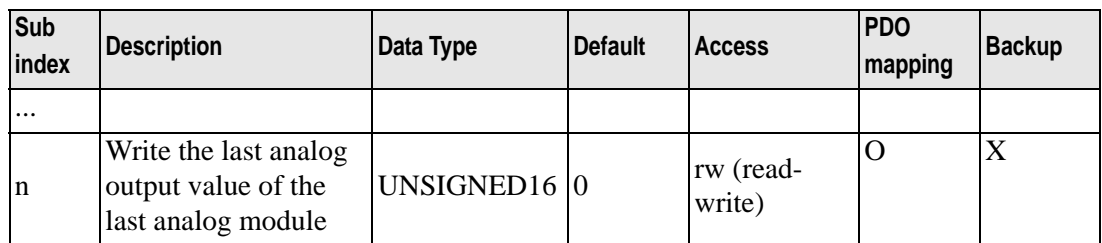

## <span id="page-104-0"></span>**Object 6422h: Analog Input PDO Transmission Channel Number**

This object stores the PDO transmission channel number.

#### **Properties**

Object properties:

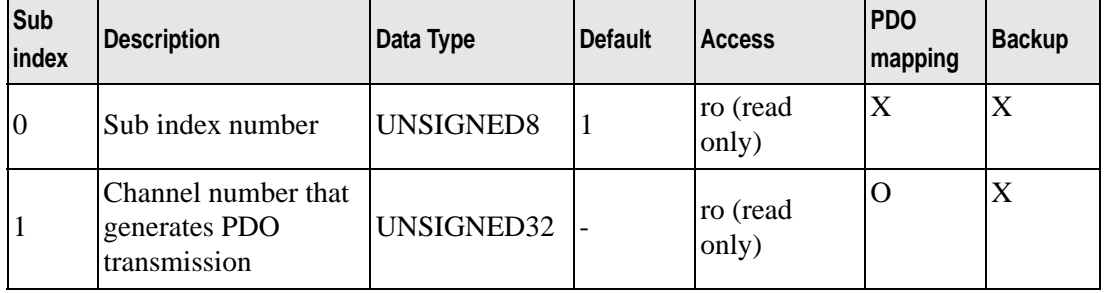

### <span id="page-104-1"></span>**Object 6423h: Analog Input Enabled/Disabled**

This object enables trigger events of analog input. If the value is FALSE, PDO is not transmitted.

#### **Properties**

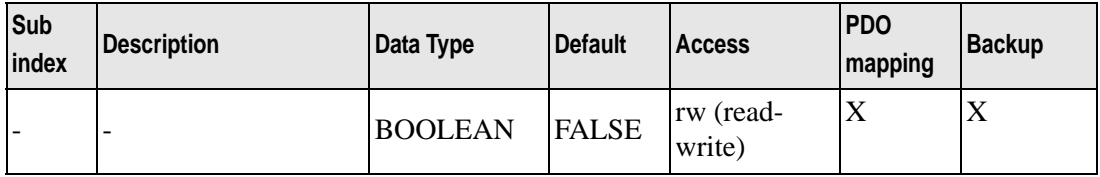

## <span id="page-105-0"></span>**Object 6443h: Analog Output Fallback Mode**

This object instructs the fallback mode applied by the output when an internal or communication failure occurs.

- 0: Retain the value
- 1: Fallback Value

#### **Properties**

Object properties:

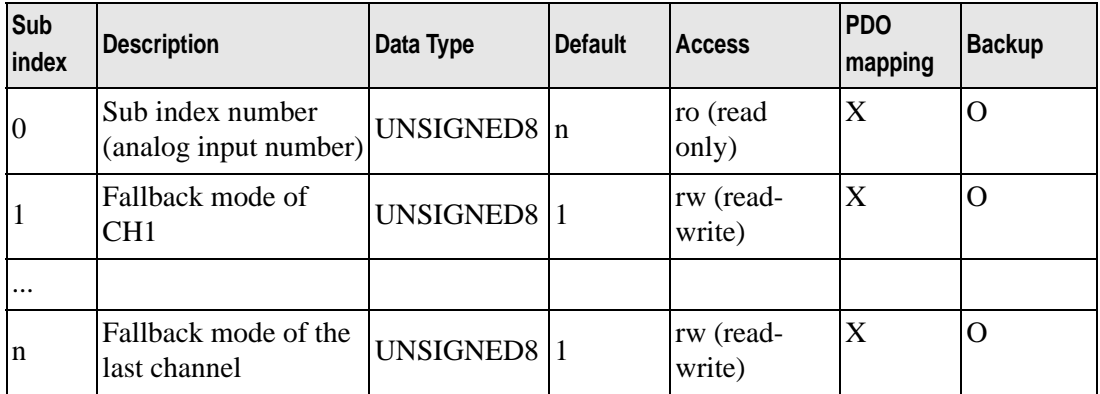

## <span id="page-105-1"></span>**Object 6444h: Analog Output Fallback Value**

This object indicates fallback value applied by the output if an internal or communication failure occurs and when the object 6443h is set to 1 for the corresponding sub index 1.

## **Properties**

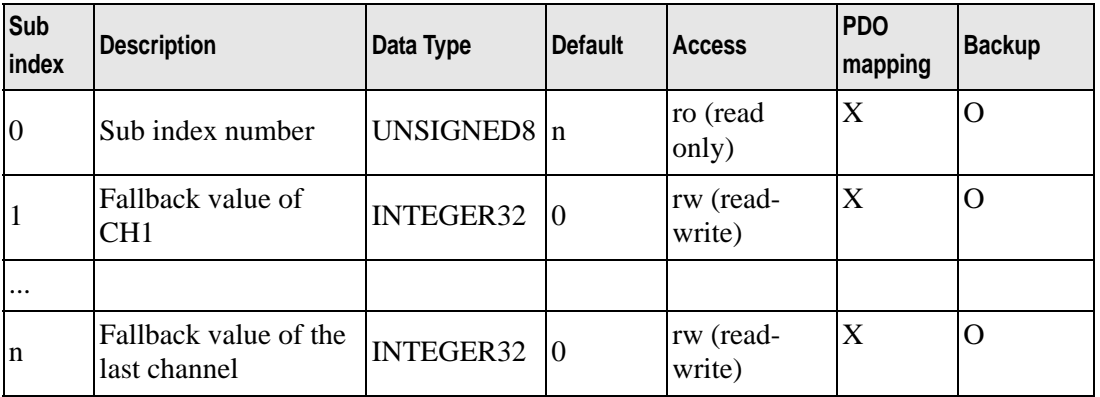